# **GARMIN.**

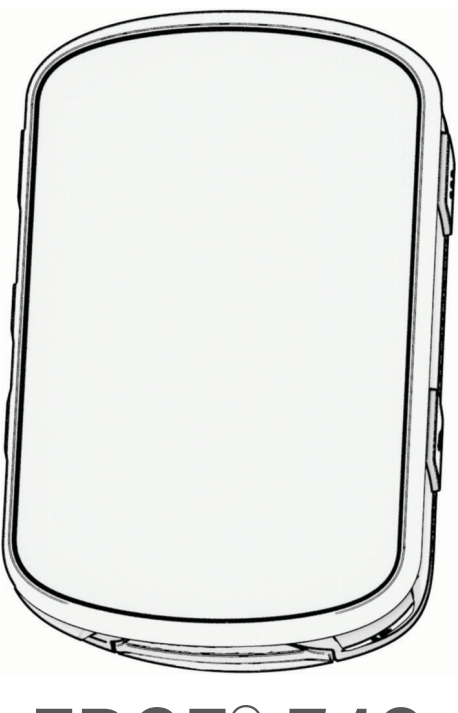

# EDGE® 540

# Kasutusjuhend

#### © 2023 Garmin Ltd. või selle filiaalid

Kõik õigused kaitstud. Vastavalt autoriõigusseadustele ei tohi käesolevat juhendit kopeerida ei osaliselt ega täielikult ilma Garmini-poolse kirjaliku nõusolekuta. Garmin jätab endale õiguse muuta või parendada oma tooteid ning teha käesolevasse juhendisse muudatusi ilma kohustuseta sellest isikuid või organisatsioone selliste muudatuste või parenduste tegemisest teavitada. Toote kasutamise kohta lisateabe ning värskeimate uuenduste saamiseks külastage veebilehte [www.garmin.com.](http://www.garmin.com)

Garmin®, the Garmin logo, ANT+®, Auto Lap®, Auto Pause®, Edge®, Forerunner®, inReach®, ja Virtual Partner® on ettevõttele Garmin Ltd. või selle haruettevõtetele kuuluvad kaubamärgid, mis on registreeritud USA-s ja teistes riikides. Connect IQ™, Firstbeat Analytics™, Garmin Connect™, Garmin Express™, Garmin Index™, HRM-Dual™, HRM-Run™, Rally™, Varia™ ja Vector™ on ettevõttele Garmin Ltd. või selle haruettevõtetele kuuluvad kaubamärgid. Neid kaubamärke ei tohi ilma ettevõtte Garmin selgesõnalise loata kasutada.

Android™ on Google Inc. kaubamärk. Apple® ja Mac® on Apple Inc. kaubamärgid, mis on registreeritud USA-s ja teistes riikides. Sõnamärk BLUETOOTH® ja logod kuuluvad ettevõttele Bluetooth SIG, Inc. ja Garmin kasutab neid litsentsi alusel. The Cooper Institute® ning seotud kaubamärgid on ettevõtte The Cooper Institute omandid. Di2™ ja Shimano STEPS™ on ettevõtte Shimano, Inc kaubamärgid. Shimano® on ettevõtte Shimano, Inc registreeritud kaubamärk. Training Stress Score™ (TSS), Intensity Factor™ (IF) ja Normalized Power™ (NP) on ettevõtte Peaksware, LLC kaubamärgid. STRAVA ja Strava™ on ettevõtte Strava, Inc kaubamärgid. Wi-Fi® on Wi-Fi Alliance Corporationi registreeritud kaubamärk. Windows ja Windows NT® on ettevõttele Microsoft Corporation kuuluvad kaubamärgid, mis on registreeritud USA-s ja teistes riikides. Muud kaubamärgid või kaubanimed kuuluvad nende vastavatele omanikele.

Tootele on antud ANT+® sertifikaat. Ühilduvate toodete ja rakenduste loendi leiad aadressilt [www.thisisant.com/directory.](http://www.thisisant.com/directory)

M/N: A04394

# Sisukord

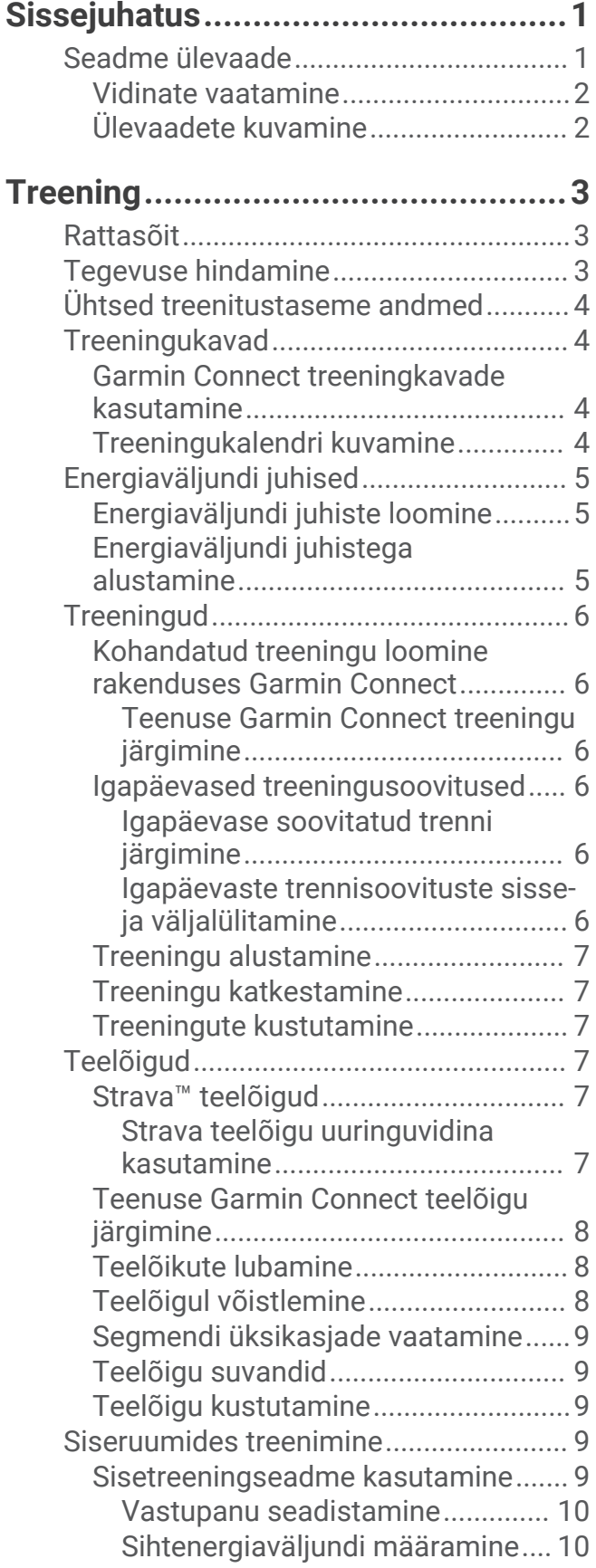

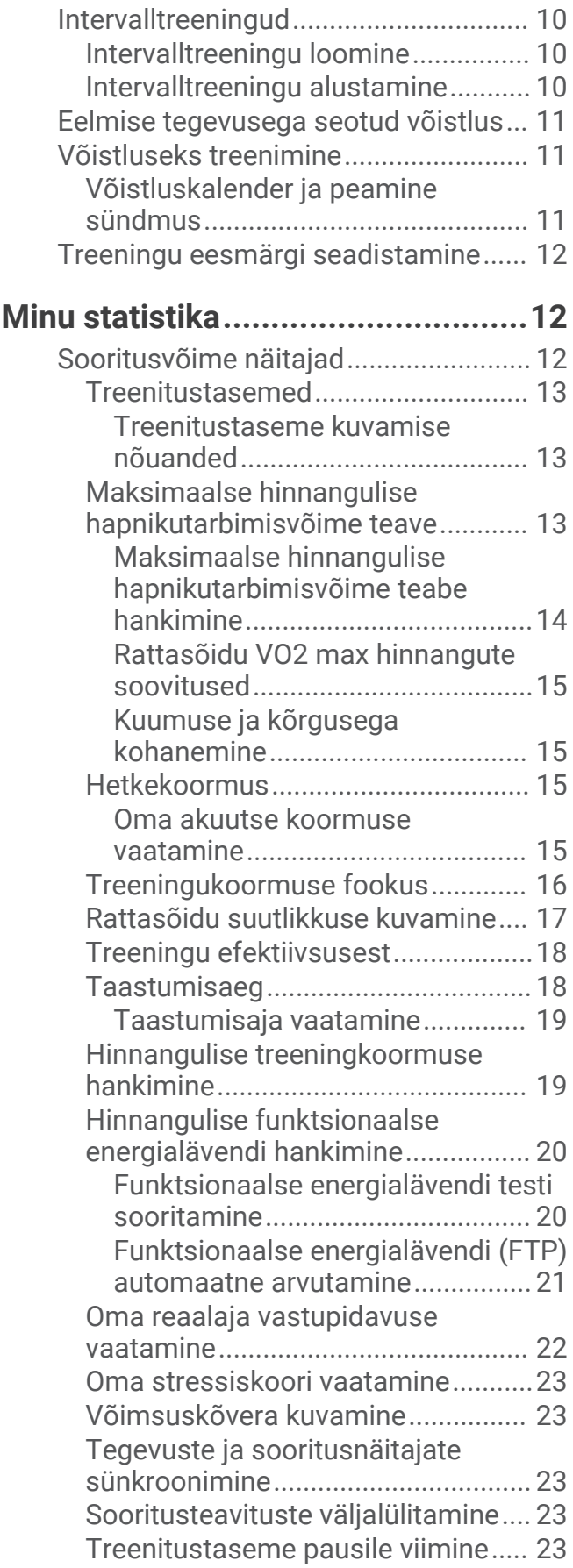

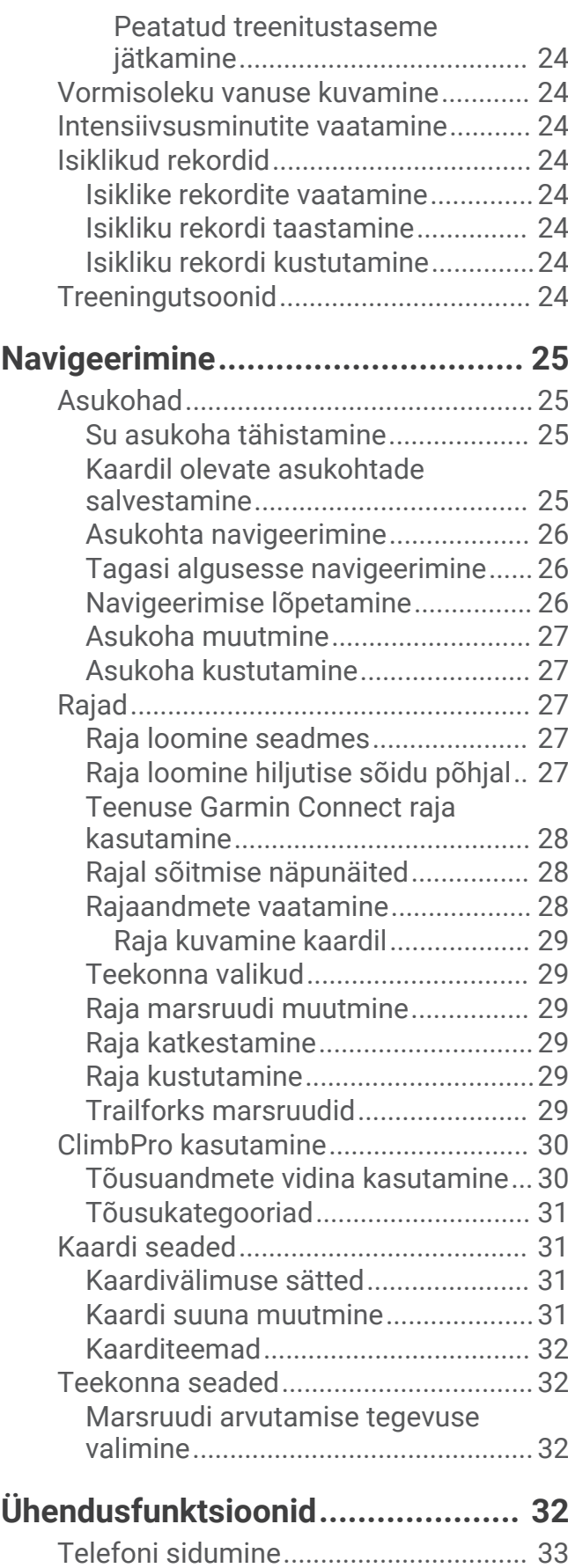

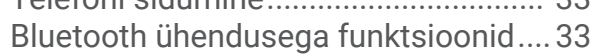

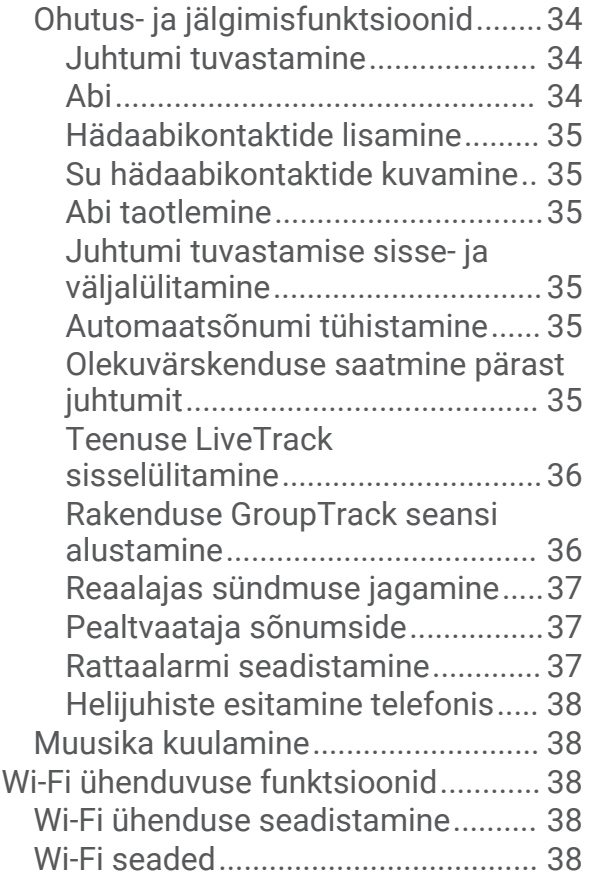

# **[Juhtmeta andurid...........................](#page-44-0) 39**

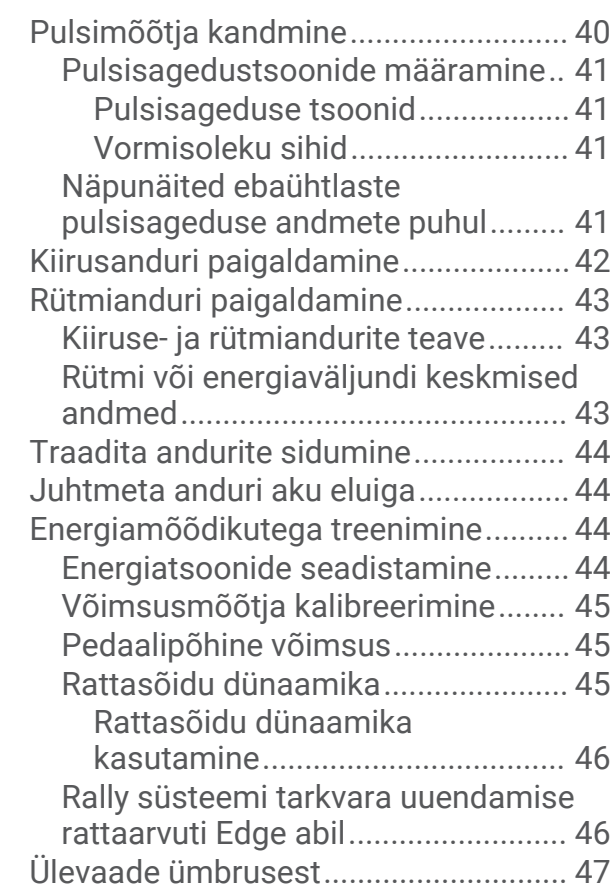

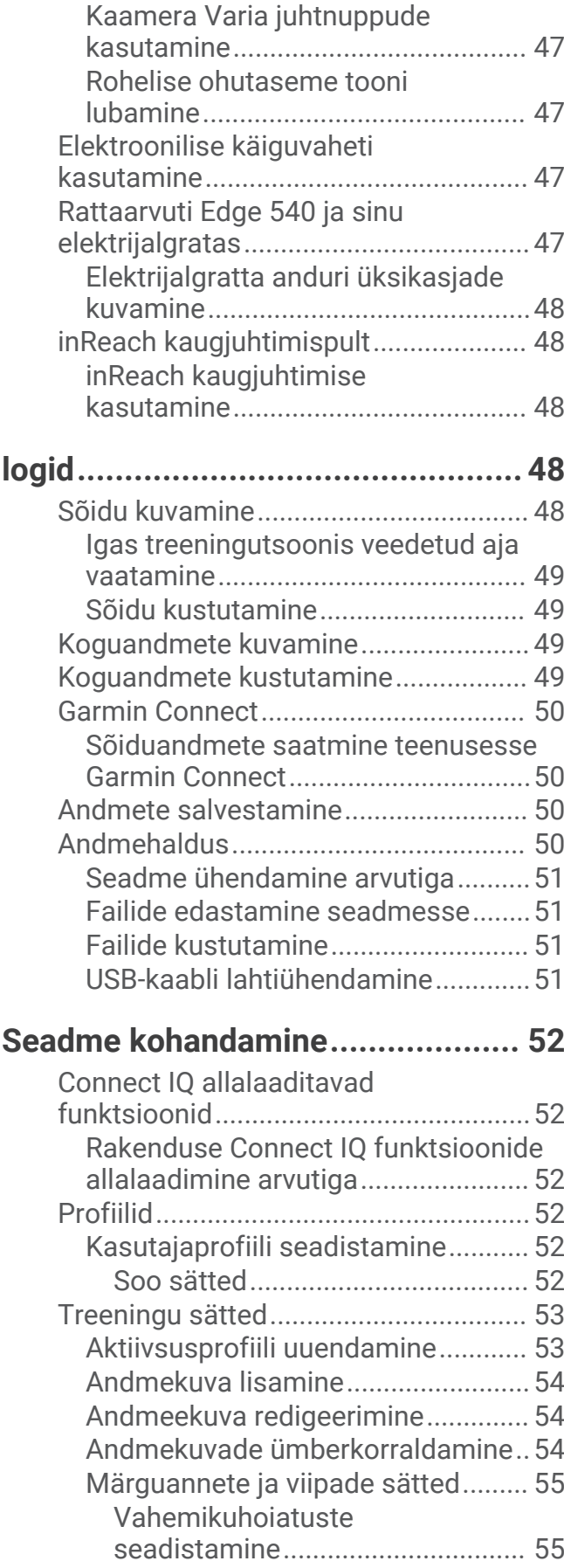

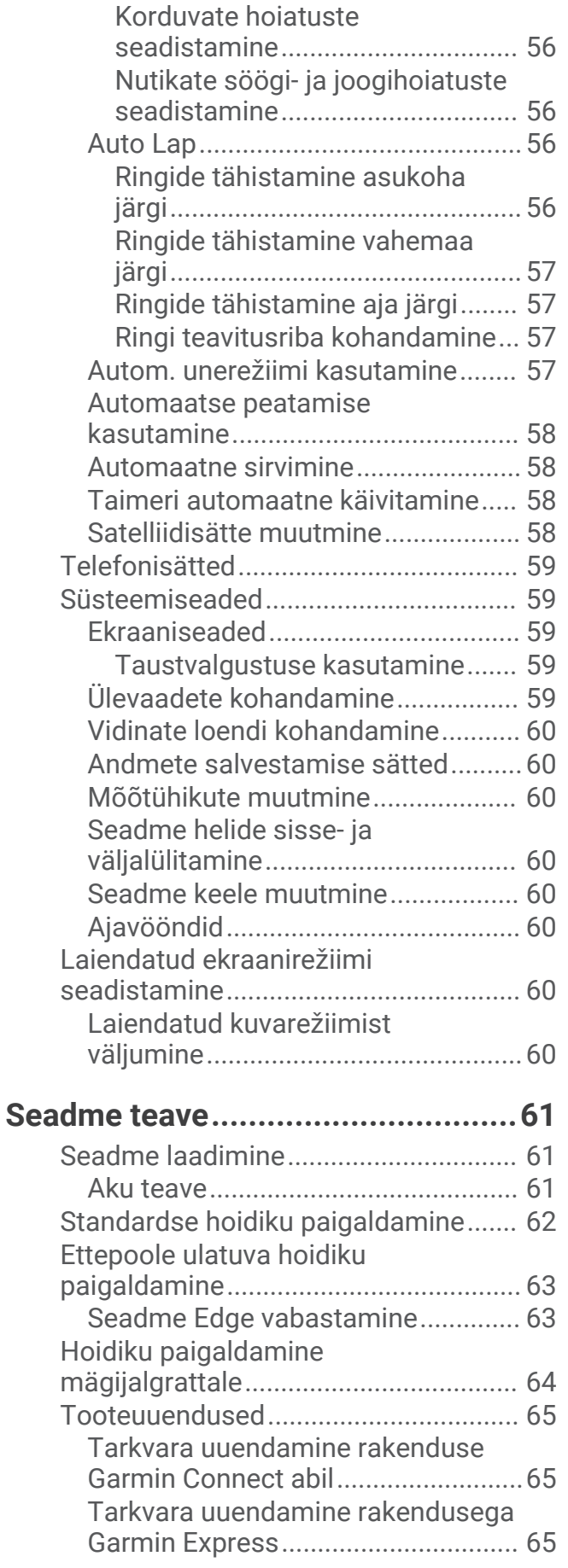

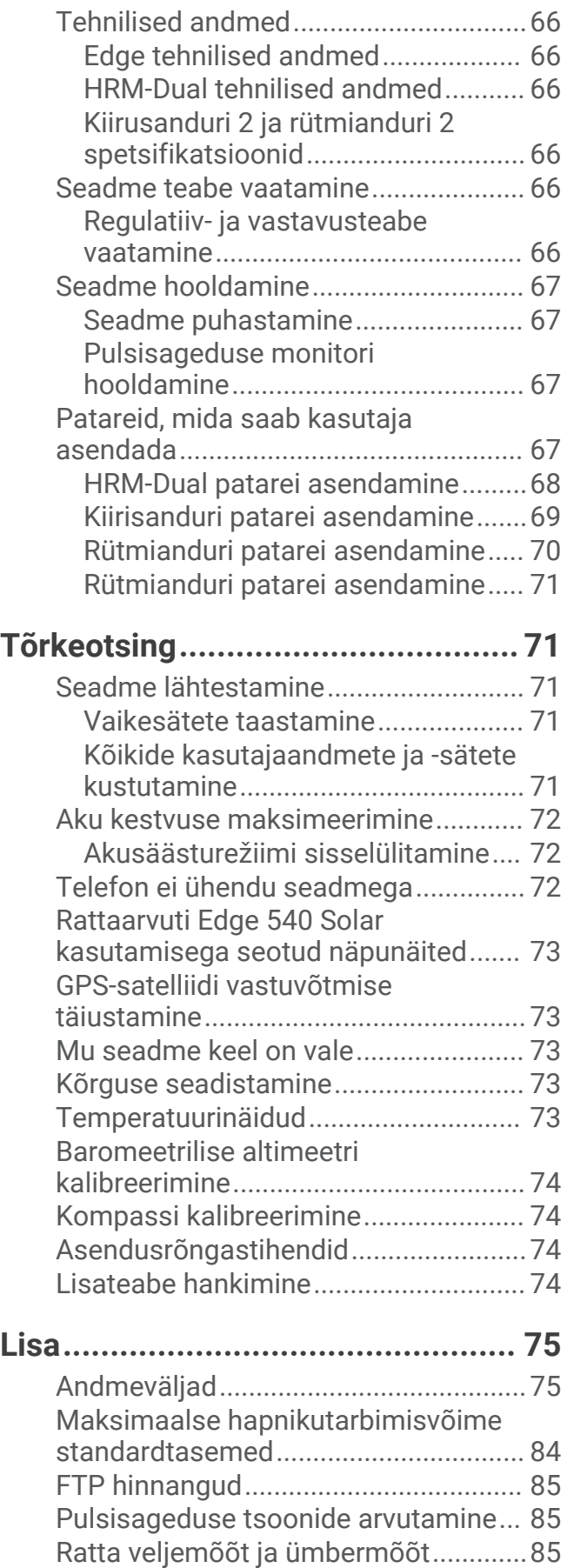

# **Sissejuhatus**

**A** HOIATUS

<span id="page-6-0"></span>Toote hoiatused ja muu olulise teabe leiad toote karbis olevast juhendist *Tähtis ohutus- ja tootealane teave*. Enne treeningkavaga alustamist või selle muutmist pea nõu arstiga.

# Seadme ülevaade

٠

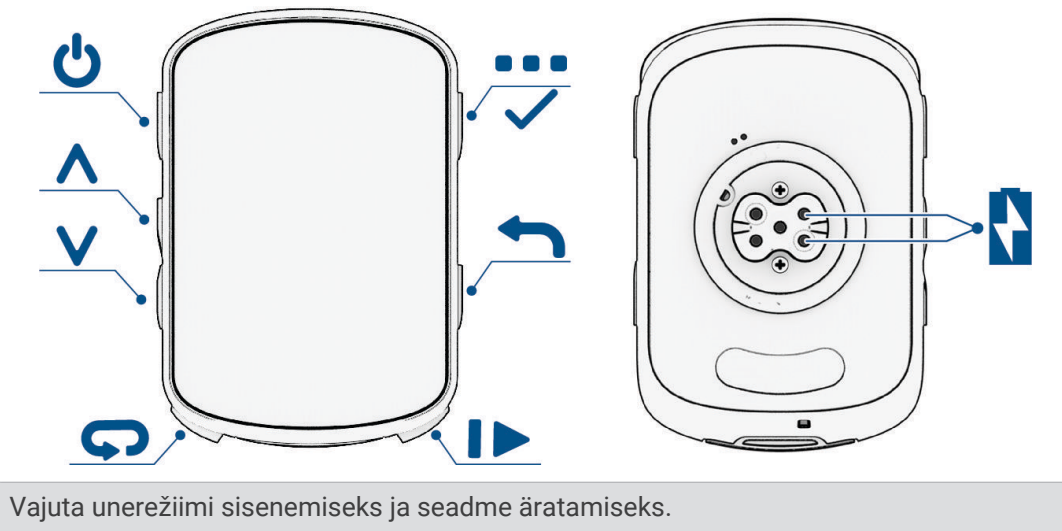

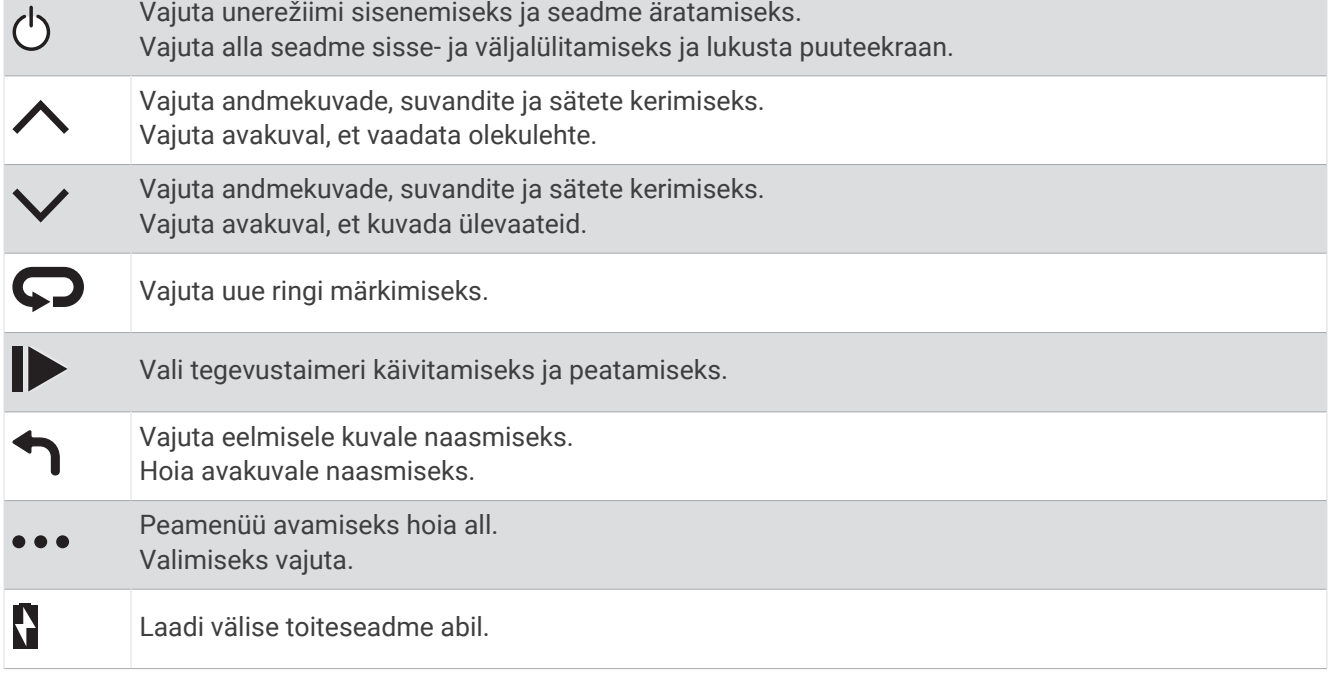

**MÄRKUS.** lisatarvikute ostmiseks mine aadressile [buy.garmin.com.](http://buy.garmin.com)

#### <span id="page-7-0"></span>Vidinate vaatamine

Seadmes on juba algselt mitmeid vidinaid ning neid saab juurde lisada, kui seod oma seadme telefoni või teise ühilduva seadmega.

- 1 Vajuta avakuval nuppu  $\bigwedge$ , kuni kuvatakse seadete vidin.
- 2 Vali  $\land$  või  $\lor$ , et rohkem vidinaid näha.

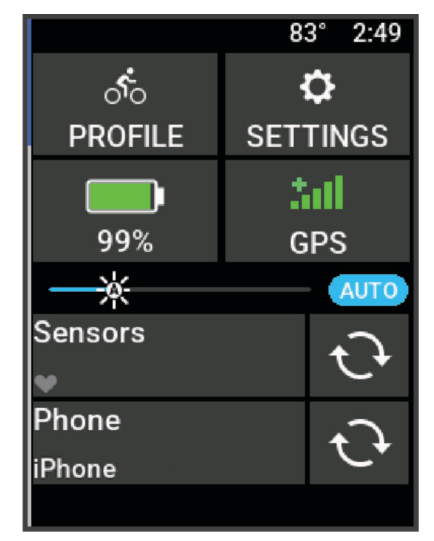

Ilmub sätete vidin. Vilkuv ikoon näitab, et seade otsib signaali. Püsiv ikoon näitab, et signaal on leitud või andur on ühendatud. Saad valida ükskõik millise ikooni, et muuta sätteid.

Järgmisel vidinate vaatamisel kuvatakse viimane vaadatud vidin.

#### Ülevaadete kuvamine

Ülevaade pakub kiiret juurdepääsu terviseandmetele, aktiivsusteabele, sisseehitatud anduritele jne.

- Vajuta avakuval nuppu  $\vee$ . Seade sirvib ülevaateid.
- Lisateabe kuvamiseks vali ülevaade.
- Vali ülevaate kohandamiseks (*[Ülevaadete kohandamine](#page-64-0)*, lehekülg 59).

# **Treening**

# <span id="page-8-0"></span>Rattasõit

Kui sinu seadme komplekti kuulus juhtmeta andur, on see juba ühendatud ning seda saab aktiveerida esmakordse seadistamise ajal.

- **1** Hoia  $\implies$  seadme sisselülitamiseks all.
- **2** Mine õue ja oota, kuni seade leiab satelliite. Kui seade on valmis, muutuvad satelliiditulbad roheliseks.
- **3** Vali avakuval •••
- **4** Vali tegevuse profiil.
- **5** Tegevuse taimeri käivitamiseks vali

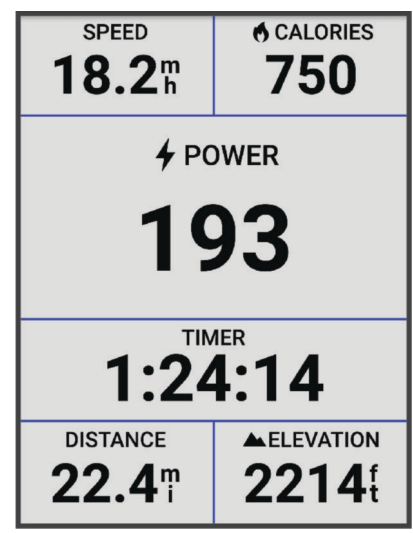

**MÄRKUS.** ajalugu salvestatakse ainult siis, kui tegevustaimer töötab.

- **6** Täiendavate andmekuvade kuvamiseks vali  $\land$  või $\lor$ .
- **7** Vajaduse korral vali •••, et vaadata menüüvalikuid, näiteks hoiatusi ja andmevälju.
- **8** Vali , et tegevuse taimer peatada.

**VIHJE:** enne selle sõidu salvestamist ja oma Garmin Connect™ kontol jagamist, saad sõidu tüüpi muuta. Rattasõbralike radade loomiseks on täpne sõidu tüüp oluline.

**9** Vali **Salvesta**.

# Tegevuse hindamine

Saad oma tegevusprofiilide enesehindamise sätteid kohandada (*[Treeningu sätted](#page-58-0)*, lehekülg 53).

- **1** Kui oled tegevuse lõpetanud, vali suvand **Salvesta**.
- **2** Enda tajutavale pingutusele vastava arvu valimiseks vali sümbol  $\blacktriangleright$  või $\blacktriangleright$ . **MÄRKUS.** kui soovid enesehindamise vahele jätta, vali suvand Jäta vahele.
- **3** Vali, kuidas ennast tegevuse ajal tundsid.
- **4** Vali **Nõustu**.

Hinnanguid saab vaadata rakenduses Garmin Connect.

# <span id="page-9-0"></span>Ühtsed treenitustaseme andmed

Kui kasutad rohkem kui ühte seadet Garmin® oma kontoga Garmin Connect, saad valida, milline seade on igapäevasel kasutamisel ja treeningutel esmaseks andmeallikaks.

Rakenduse Garmin Connect menüüs vali suvand Seaded.

- **Peamine treeningseade**: määrab esmase andmeallika treeningmõõdikute jaoks, nagu sinu treenitustase ja koormuse fookus.
- **Peamine kantav seade**: määrab igapäevaste tervisemõõdikute (nt sammud ja uni) esmase andmeallika. See peaks olema kell, mida kõige sagedamini kannad.

**VIHJE:** kõige täpsemate tulemuste saamiseks soovitab Garmin sul oma kontoga Garmin Connect sageli sünkroonida.

# **Treeningukavad**

Võid treeningukava seadistada teenuse Garmin Connect kontos ja saata treeningukavaga seotud treeningud oma seadmesse. Seadmesse saadetud kõik ajakavastatud treeningud ilmuvad treeningukalendris.

#### Garmin Connect treeningkavade kasutamine

Enne treeningkavade allalaadimist ja kasutamist pead looma teenuse Garmin Connect konto (*[Garmin Connect](#page-55-0)*, [lehekülg 50\)](#page-55-0) ja siduma Edge seadme ühilduva telefoniga.

- 1 Vali Garmin Connect rakenduses või ...
- **2** Vali **Treening ja Kavandamine** > **Treeningukavad**.
- **3** Vali treeningukava ja määra selle ajakava.
- **4** Järgi ekraanil kuvatavaid juhiseid.
- **5** Vaata treeningkava kalendris.

#### Treeningukalendri kuvamine

Kui valid treeningukalendris päeva, saad treeningut vaadata või alustada. Võid vaadata ka salvestatud sõite.

- **1** Vali **Treening** > **Treeningukava**.
- **2** Vali kalender.
- **3** Ajakavas oleva treeningu või salvestatud sõidu kuvamiseks vali päev.

# <span id="page-10-0"></span>Energiaväljundi juhised

Võid luua energiaväljundi strateegia ning kasutada seda rajal oma pingutuse kavandamiseks. Su Edge seade kasutab su funktsionaalset energialävendit, raja kõrgust ja raja lõpetamiseks kuluvat plaanilist aega, et luua energiaväljundi kohandatud juhised.

Energiaväljundi juhiste eduka strateegia kavandamise üks olulisemaid etappe on pingutuse taseme valimine. Suurem pingutus rajal suurendab võimsussoovitusi ja väiksema pingutuse valimine vähendab neid (*Energiaväljundi juhiste loomine*, lehekülg 5). Energiaväljundi juhiste peamine eesmärk on aidata sul rada lõpetada sinu suutlikkuse teabe põhjal, mitte saavutada konkreetset sihtaega. Võid sõidu ajal muuta pingutuse taset.

Energiaväljundi juhised on alati seotud rajaga ja neid ei saa kasutada koos treeningute või teelõikudega. Võid vaadata ja redigeerida oma strateegiat teenuses Garmin Connect ja sünkroonida seda ühilduvate Garmin seadmetega. See funktsioon vajab võimsusmõõtjat, mis tuleb seadmega siduda (*[Traadita andurite sidumine](#page-49-0)*, [lehekülg 44\)](#page-49-0). Pärast seadmete sidumist saad valikulisi andmevälju kohandada (*[Andmeväljad](#page-80-0)*, lehekülg 75).

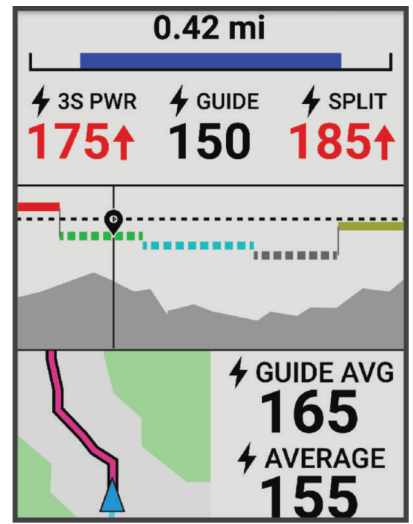

#### Energiaväljundi juhiste loomine

Enne energiaväljundi juhiste loomist tuleb võimsusmõõtja siduda seadmega (*[Traadita andurite sidumine](#page-49-0)*, [lehekülg 44\)](#page-49-0).

- **1** Vali **Treening** > Funktsioon Power Guide >  $\blacktriangleright$
- **2** Tee valik:
	- Salvestatud raja kasutamiseks vali **Kasuta salv. rada** ja vali rada.
	- Uue raja loomiseks vali **Raja looja** ja vali > **Loo Power Guide**.
- 3 Anna energiaväljundi juhistele nimi ja vali  $\blacktriangleright$ .
- **4** Vali sõiduasend.
- **5** Vali varustuse kaal.
- **6** Vali **Salvesta**.

#### Energiaväljundi juhistega alustamine

Enne energiaväljundi juhistega alustamist tuleb luua energiaväljundi juhised (*Energiaväljundi juhiste loomine*, lehekülg 5).

- **1** Vali **Treening** > **Funktsioon Power Guide**.
- **2** Vali energiaväljundi juhised.
- **3** Vali **Sõit**.
- **4** Tegevustaimeri käivitamiseks vajuta nuppu .

# <span id="page-11-0"></span>**Treeningud**

Võid luua kohandatud treeninguid, mis sisaldavad iga etapi eesmärke, sh eri vahemaad, ajad ja kalorid. Võid rakenduses Garmin Connect luua kohandatud treeninguid ja need seadmesse edastada. Saad ka luua ja salvestada treeninguid otse oma seadmesse.

Treeningute ajakavastamiseks vali Garmin Connect. Võid kavandada treeninguid ette ja salvestada need oma seadmesse.

#### Kohandatud treeningu loomine rakenduses Garmin Connect

Enne, kui saad rakenduses Garmin Connect treeningu luua, peab sul olema Garmin Connect konto (*[Garmin](#page-55-0) Connect*[, lehekülg 50\)](#page-55-0).

- 1 Vali rakenduses Garmin Connect või ...
- **2** Vali **Treening ja Kavandamine** > **Treeningud** > **Loo treening**.
- **3** Vali tegevus.
- **4** Loo enda kohandatud treening.
- **5** Vali **Salvesta**.
- **6** Sisesta oma uuele treeningule nimi ja vali **Salvesta**.

Uus treening ilmub treeningute nimekirja.

**MÄRKUS.** selle treeningu saad saata oma seadmesse (*Teenuse Garmin Connect treeningu järgimine*, lehekülg 6).

#### Teenuse Garmin Connect treeningu järgimine

Enne treeningu allalaadimist teenusest Garmin Connect peab sul olema teenuses Garmin Connect konto (*[Garmin Connect](#page-55-0)*, lehekülg 50).

- **1** Tee valik.
	- Ava rakendus Garmin Connect.
	- Ava veebiaadress [connect.garmin.com.](http://connect.garmin.com)
- **2** Vali **Treening ja Kavandamine** > **Treeningud**.
- **3** Treeningu leidmiseks või uue treeningu loomiseks ja salvestamiseks.
- **4** Vali või **Saada seadmesse**.
- **5** Järgi ekraanil kuvatavaid juhiseid.

#### Igapäevased treeningusoovitused

Igapäevased treeningusoovitused põhinevad sinu teenuserGarmin Connect kontole salvestatud eelmistel tegevustel. Kui treenid võistluseks, kuvatakse igapäevased treeningusoovitused sinu treeningukalendris (*[Treeningukalendri kuvamine](#page-9-0)*, lehekülg 4) ning neid kohandatakse eesseisva võistluse alusel (*[Võistluseks](#page-16-0) treenimine*[, lehekülg 11\)](#page-16-0).

**MÄRKUS.** treeningusoovituste saamiseks tuleb nädal aega sõita pulsi ja energiaväljundi mõõtmisega.

#### Igapäevase soovitatud trenni järgimine

Treeningusoovituste saamiseks tuleb nädal aega sõita pulsi ja energiaväljundi mõõtmisega.

- **1** Vali **Treening** > **Treeningud** > **Igapäevased soovituslikud treeningud**.
- **2** Vali **Sõit**.

#### Igapäevaste trennisoovituste sisse- ja väljalülitamine

- **1** Vali **Treening** > **Treeningud** > **Igapäevased soovituslikud treeningud** > .
- **2** Vali **Näita avakuval**.

#### <span id="page-12-0"></span>Treeningu alustamine

- **1** Vali **Treening** > **Treeningud**.
- **2** Vali treening.
- **3** Vali **Sõit**.
- **4** Tegevustaimeri käivitamiseks vajuta nuppu .

Treeningu alustamise järel kuvab seade treeningu iga etapi, sihi (olemasolul) ja praegused treeninguandmed. Treeninguetappi lõpetades kostab helisignaal. Ilmub sõnum ja algab aja- või kaugusearvestus uue etapini.

#### Treeningu katkestamine

- Treeningu etapi lõpetamiseks ja järgmise alustamiseks võid igal ajal vajutada nuppu  $\Box$ .
- Hoia treeningukuval all nuppu •• ja vali:
	- Treeningu praeguse etapi peatamiseks vali .
	- $\cdot$  Treeningu etapi lõpetamiseks ja eelmise etapi kordamiseks vali $\left| \cdot \right|$ .
	- Treeningu etapi lõpetamiseks ja järgmise etapi alustamiseks vali .
- Tegevuse taimeri peatamiseks vajuta ükskõik millal nuppu .
- $\cdot$  Treeningu lõpetamiseks hoia ükskõik millal all nuppu  $\cdot\cdot\cdot$  ja vali **Peata treening**  $\cdot\cdot$ .

#### Treeningute kustutamine

- **1** Vali  $\equiv$  > Treening > Treeningud >  $\frac{1}{2}$  > Kustuta mitu.
- **2** Vali vähemalt üks treening.
- 3 Vali $\mathcal{L}$ .

# Teelõigud

**Teelõigu järgimine**: võid saata teelõigud teenuse Garmin Connect kontost oma seadmesse. Kui teelõik on seadmesse salvestatud, siis saad seda järgida.

**MÄRKUS.** kui laadid raja alla teenuse Garmin Connect kontost, siis laaditakse automaatselt alla raja kõik teelõigud.

**Teelõigul võistlemine**: võid teelõigul võistelda ja proovida oma isiklikku või teelõiku läbinud teiste jalgratturite rekordit ületada.

#### Strava™ teelõigud

Võid Strava teelõigud oma Edge 540 seadmesse laadida. Läbi Strava teelõike ja võrdle oma sooritusvõimet varasemate kordade ning sama teelõiku läbinud sõprade ja asjatundjatega.

Strava liikmeks astumiseks ava oma Garmin Connect konto teelõikude vidin. Lisateabe saamiseks ava veebiaadress [www.strava.com.](http://www.strava.com)

Käesolevas kasutusjuhendis olev teave kehtib Garmin Connect ja Strava teelõikudele.

#### Strava teelõigu uuringuvidina kasutamine

Strava teelõigu uuringuvidin võimaldab näha ja läbida lähedal asuvaid Strava teelõike.

Vali Strava teelõigu uuringuvidinas teelõik.

Teelõik kuvatakse kaardil.

#### <span id="page-13-0"></span>Teenuse Garmin Connect teelõigu järgimine

Enne teelõigu allalaadimist ja järgimist teenusest Garmin Connect peab sul olema teenuse Garmin Connect konto (*[Garmin Connect](#page-55-0)*, lehekülg 50).

**MÄRKUS.** kui kasutad Strava teelõike, siis tärniga tähistatud teelõigud edastatakse seadmesse automaatselt selle sünkroonimisel rakendusega Garmin Connect.

- **1** Tee valik:
	- Ava rakendus Garmin Connect.
	- Ava veebiaadress [connect.garmin.com.](http://connect.garmin.com)
- **2** Vali segment.
- **3** Vali või **Saada seadmesse**.
- **4** Järgi ekraanil kuvatavaid juhiseid.
- **5** Vali rattaarvutis Edge **Treening** > **Segmendid**.
- **6** Vali teelõik.
- **7** Vali **Sõit**.

#### Teelõikute lubamine

Võid valida, millised seadmesse hetkel laaditud teelõigud on lubatud.

- **1** Vali **Treening** > **Segmendid** > **Segment Options** > **Luba/Keela** > **Redigeeri mitut**.
- **2** Vali lubamiseks teelõigud.

#### Teelõigul võistlemine

Teelõigud on virtuaalsed võistlusrajad. Võid läbida teelõigu ja võrrelda oma sooritust varasemate kordade, teiste sõitjate, teenuse Garmin Connect konto kontaktide või teiste jalgratturitega. Teelõigu positsiooni vaatamiseks võid oma aktiivsusandmed teenuse Garmin Connect kontole üles laadida.

**MÄRKUS.** kui teenuse Garmin Connect ja Strava kontod on seotud, siis saadetakse tegevused automaatselt teenuse Strava kontole, mis võimaldab vaadata positsiooni teelõigul.

**1** Tegevuse taimeri käivitamiseks vali  $\rightarrow$  ja mine sõitma.

Kui su tee ristub lubatud teelõiguga, siis võid teelõigul võistelda.

**2** Alusta teelõigul võistlemist.

Teelõigu andmekuva ilmub automaatselt.

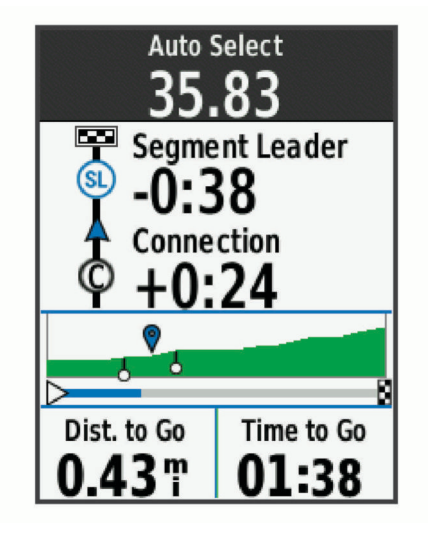

**3** Kui soovud võistluse ajal oma eesmärki muuta, vajuta nuppu  $\cdot \cdot$ Võid võistlemisel keskenduda teelõigu liidrile, oma varasemale sooritusele või teistele sõitjatele (võimalusel). Eesmärki seadistatakse su praeguse soorituse põhjal automaatselt.

Kui teelõik on läbitud, kuvatakse teade.

#### <span id="page-14-0"></span>Segmendi üksikasjade vaatamine

- **1** Vali **Treening** > **Segmendid**.
- **2** Vali segment.
- **3** Tee valik:
	- Vali **Kaart** ja vaata segmenti kaardil.
	- Vali **Kõrgus** ja vaata teelõigu kõrguspunkti.
	- Vali **Edetabel**, et näha teelõigu liidri, rühmajuhi või väljakutsuja sõiduaega ja keskmist kiirust, oma isiklikku parimat aega ja keskmist kiirust ning teisi sõitjaid (kui on võimalik).

**VIHJE:** oma teelõigu võidusõidu eesmärgi muutmiseks võid valida edetabeli kirje.

• Teelõigul võistlemise ja teelõikudele lähenemise hoiatuse lubamiseks vali **Luba**.

#### Teelõigu suvandid

#### Vali **Treening** > **Segmendid** > **Segment Options**.

**Pööramisjuhend**: lubab või keelab pöördejuhised.

**Vali pingutus automaatselt**: lubab või keelab su praeguse soorituse põhjal eesmärgi automaatse muutmise. **Otsi**: võimaldab salvestatud teelõike nime järgi otsida.

**Luba/Keela**: lubab või keelab seadmesse hetkel laaditud teelõike.

**Vaikimisi juhi prioriteet**: võimaldab teelõigu läbimisel valida eesmärkide järjekorda.

**Kustuta**: võimaldab seadmest kustutada ühe või mitu salvestatud teelõiku.

#### Teelõigu kustutamine

- **1** Vali **Treening** > **Segmendid**.
- **2** Vali segment.
- **3** Vali  $\mathbf{r} > \mathbf{v}$ .

### Siseruumides treenimine

See seade sisaldab väljalülitatud GPS-iga siseruumi aktiivsusprofiili. Kui GPS on välja lülitatud, siis kiirus ja rütm pole kasutatavad, v.a ühilduva anduri või siseruumi treeninguseadme olemasolul, mis saadab seadmele kiiruseja kauguseandmeid.

#### Sisetreeningseadme kasutamine

Enne, kui saad kasutada ühilduvat sisetreeningseadet, pead selle ühendama oma seadmega tehnoloogia ANT+® abil (*[Traadita andurite sidumine](#page-49-0)*, lehekülg 44).

Saad kasutada seadet koos sisetrenažööriga, et simuleerida vastupanu raja, tegevuse või treeningu läbimisel. Siseruumides treenimisseadme kasutamisel lülitatakse GPS automaatselt välja.

- **1** Vali **Treening** > **Siseruumi trennivahend**.
- **2** Tee valik:
	- Takistuse taseme käsitsi reguleerimiseks vali **Vabasõit**.
	- Salvestatud raja järgimiseks vali **Jälgi rada** (*Rajad*[, lehekülg 27](#page-32-0)).
	- Salvestatud sõidu järgimiseks vali suvand **Jälgi tegevust** (*Rattasõit*[, lehekülg 3\)](#page-8-0).
	- Salvestatud treeningu järgimiseks vali **Jälgi treeningut** (*Treeningud*[, lehekülg 6\)](#page-11-0).

**MÄRKUS.** trenažööri takistus muutub kursi või sõidu teabe alusel. Mõned ühilduvad trenažöörid võimaldavad sul määrata kalde ja sihtvõimsuse.

- **3** Vali rada, tegevus või treening.
- **4** Vali **Sõit**.
- **5** Tegevustaimeri käivitamiseks vajuta nuppu .

#### <span id="page-15-0"></span>Vastupanu seadistamine

- **1** Vali **Treening** > **Siseruumi trennivahend** > **Määra vastupanu**.
- 2 Vali  $\wedge$  või  $\vee$ , et seadistada treeninguseadme takistusjõud.
- **3** Tegevustaimeri käivitamiseks vajuta nuppu .
- **4** Vajadusel vali > **Määra vastupanu**, et tegevuse ajal vastupanu reguleerida.

#### Sihtenergiaväljundi määramine

- **1** Vali **Treening** > **Siseruumi trennivahend** > **Määra sihtenergiaväljund**.
- **2** Määra sihtenergiaväljundi väärtus.
- **3** Vali tegevuse profiil.
- **4** Tegevustaimeri käivitamiseks vajuta nuppu .

Treeninguseadme rakendatud takistusjõudu reguleeritakse, et säilitada su kiiruse põhjal ühtlane energiaväljund.

**5** Tegevuse ajal sihtenergiaväljundi reguleerimiseks vali vajaduse korral > **Määra sihtenergiaväljund**.

#### Intervalltreeningud

Võid vahemaa või aja põhjal luua intervalltreeninguid. Seade salvestab kohandatud intervalltreeningu kuni muu intervalltreeningu loomiseni. Võid kasutada avatud intervalle teatud vahemaad sõites. Kui vajutad nuppu  $\Box$ , salvestab seade intervalli ja liigub puhkeintervalli juurde.

#### Intervalltreeningu loomine

- **1** Vali **Treening** > **Intervallid** > > **Intervallid** > **Eesmärgi tüüp**.
- **2** Tee valik.
	- **VIHJE:** kui valid tüübi Avatud, siis võid luua avatud intervalli.
- **3** Vajadusel sisesta intervalli kõrge ja madal väärtus.
- **4** Vali **Kestus**, sisesta ajaintervalli väärtus ja vali .
- 5 Vali  $\leftarrow$ .
- **6** Vali **Puhkeaeg** > **Eesmärgi tüüp**.
- **7** Tee valik.
- **8** Vajadusel sisesta puhkeintervalli kõrge ja madal väärtus.
- 9 Vali Kestus, sisesta puhkeintervalli ajaväärtus ja vali .

#### 10 Vali $\leftarrow$

- **11** Vali vähemalt üks suvand:
	- Vali korduste arv ja vali **Korda**.
	- Treeningule avatud soojenduse lisamiseks vali **Soojendus** > **Sees**.
	- Treeningule avatud jahtumisaja lisamiseks vali **Mahajahtumine** > **Sees**.

#### Intervalltreeningu alustamine

- **1** Vali **Treening** > **Intervallid** > **Alusta treening**.
- **2** Tegevustaimeri käivitamiseks vajuta nuppu .
- **3** Kui intervalltreeningul on soojendus, vajuta esimese intervalli alustamiseks  $\Box$ .
- **4** Järgi ekraanil kuvatavaid juhiseid.

Pärast kõigi intervallide täitmist kuvatakse sõnum.

# <span id="page-16-0"></span>Eelmise tegevusega seotud võistlus

Võid varem salvestatud raja või tegevusega võistelda.

- **1** Vali **Treening** > **Läbi tegevus uuesti**.
- **2** Tee valik:
	- Vali **Läbi tegevus uuesti**.
	- Vali **Salvesta rajad**.
- **3** Vali tegevus või rada.
- **4** Vali **Sõit**.
- **5** Tegevustaimeri käivitamiseks vajuta nuppu .

# Võistluseks treenimine

Rattaarvuti Edge võib pakkuda igapäevaseid treeninguid, et aidata sul treenida rattasõiduürituseks, kui sul on maksimaalse hapnikutarbimise (VO2 max) prognoos (*[Maksimaalse hinnangulise hapnikutarbimisvõime teave](#page-18-0)*, [lehekülg 13\)](#page-18-0) ja ühe nädala jagu rattasõidu pulsisageduse ja jõu andmed.

- **1** Ava oma telefonis või arvutis oma kalender Garmin Connect.
- **2** Vali sündmuse päev ja lisa võistlus.

Võid otsida oma piirkonnas toimuvaid sündmuseid või neid ise luua.

- **3** Lisa sündmuse kohta andmeid ja lisa rada, kui see on saadaval.
- **4** Sünkrooni kell oma Garmin Connect kontoga.
- **5** Sirvi oma seadmes peamise sündmuse ülevaateni, et näha oma peamise võistluseni jäänud aja pöördloendust.

#### Võistluskalender ja peamine sündmus

Kui lisad võistluse oma kalendrisse Garmin Connect,saad seda sündmust oma rattaarvutis Edge vaadata, kui lisad peamise sündmuse ülevaate (*[Ülevaadete kohandamine](#page-64-0)*, lehekülg 59). Sündmuse kuupäev peab jääma järgmise 365 päeva sisse. Seade näitab sündmuseni järelejäänud aega, sündmuse toimumise aega ja asukohta, raja üksikasju (kui need on saadaval) ja ilmateadet.

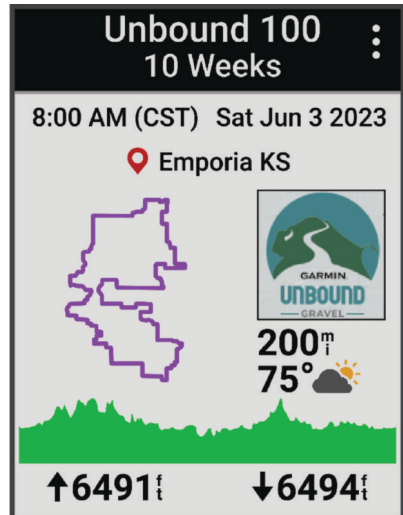

**MÄRKUS.** asukoha ja kuupäeva ilmateabe ajalugu on kohe saadaval. Kohalikud ilmaprognoosi andmed ilmuvad umbes 14 päeva enne sündmust.

Raja teabe ja ilmateabe kuvamiseks vajuta peamise sündmuse ülevaates nuppu  $\vee$ . Sõltuvalt sinu sündmuse jaoks saadaolevatest rajaandmetest saad vaadata kõrgusandmeid, raja kaarti, raja nõudeid ja tõusu üksikasju.

# <span id="page-17-0"></span>Treeningu eesmärgi seadistamine

Treeningu eesmärgi funktsioon töötab koos funktsiooniga Virtual Partner® , et saaksid treenida määratud vahemaa, vahemaa ja aja või vahemaa ja kiiruse eesmärgi suunas. Treeningu ajal annab seade reaalajas tagasisidet selle kohta, kui lähedal oled treeningu eesmärgi saavutamisele.

- **1** Vali **Treening** > **Määra eesmärk**.
- **2** Tee valik:
	- Eelseadistatud kauguse valimiseks või kohandatud kauguse sisestamiseks vali **Ainult vahemaa**.
	- Vahemaa ja aja eesmärgi seadistamiseks vali **Vahemaa ja aeg**.
	- Vahemaa ja kiiruse eesmärgi määramiseks vali **Vahemaa ja kiirus**.

Ilmub treeningu eesmärgi kuva, mis näitab hinnangulist lõpetamise aega. Hinnanguline lõpetamise aeg põhineb praegusel sooritusel ja järelejäänud ajal.

- 3 Vali $\mathcal{I}$ .
- **4** Tegevustaimeri käivitamiseks vajuta nuppu .
- **5** Pärast tegevuse lõpetamist vajuta nuppu  $\triangleright$  ja vali suvand **Salvesta**.

# Minu statistika

Rattaarvuti Edge 540 võib jälgida su isiklikku statistikat ja arvutada sooritusvõime näitajaid. Sooritusvõime näitajate arvutamiseks on vaja ühilduvat pulsimonitori, võimsusmõõdikut või nutitrenažööri.

# Sooritusvõime näitajad

Need soorituse mõõteandmed on hinnangulised andmed, mis aitavad sul oma treeningutegevusi ja võistluste tulemusi jälgida ja mõista. Mõõtmiste tegemiseks pead sooritama paar tegevust, kandes randmel või rinnal olevat pulsisageduse monitori. Rattasõidu sooritustaseme mõõtmiseks vajad pulsisageduse monitori ja jõumõõdikut.

Neid hinnangulisi andmeid pakub ja toetab Firstbeat Analytics™ . Lisateabe saamiseks ava veebiaadress [www](http://www.garmin.com/performance-data) [.garmin.com/performance-data.](http://www.garmin.com/performance-data)

**MÄRKUS.** hinnangulised andmed võivad esmalt ebatäpsed näida. Seade palub sul teha mõned tegevused, et sinu sportliku vormi kohta rohkem teavet saada.

- **Treenitustase**: treenitustase näitab, kuidas treenimine sinu vormi ja sooritust mõjutab. Sinu treenitustase põhineb treeningukoormuse muudatustel ja maksimaalsel hapnikutarbimisvõimel pikema perioodi jooksul.
- **Maksimaalne hapnikutarbimisvõime**: maksimaalne hapnikutarbimisvõime on hapnikukogus (milliliitrites), mida tarbid ühe minuti jooksul kehakaalu ühe kilogrammi kohta oma maksimaalse sooritustaseme juures. Seade kuvab kuumuse ja kõrgusega korrigeeritud maksimaalse hapnikutarbimisvõime väärtused, kui kohandud palavas keskkonnas või kõrgustes.
- **Treeningukoormus**: treeningkoormus on liigse harjutusjärgse hapnikuitarbimise (EPOC) summa viimase seitsme päeva jooksul. EPOC on hinnanguline väärtus, mis näitab, kui palju energiat sinu keha pärast treeningut kulutab.
- **Treeningukoormuse fookus**: sinu seade analüüsib ja jaotab treeningkoormuse andmed eri kategooriatesse, mis põhinevad iga salvestatud tegevuse intensiivsusel ja struktuuril. Treeningukoormuse fookus hõlmab ka iga kategooria kogu koormust ning treeningu fookust. Sinu seade kuvab viimase nelja nädala koormuse.
- **Taastumisaeg**: taastumisaeg näitab, kui palju aega sul täielikuks taastamiseks ja järgmiseks treeninguks vaja läheb.
- **Funktsionaalne energialävend (FTP)**: funktsionaalse energialävendi hindamiseks kasutab seade algseadistuse kasutajaprofiili teavet. Täpsema näidu saamiseks võid sooritada juhistega testi.
- **Pulsisageduse muutlikkuse ja stressi test**: pulsisageduse muutlikkuse ja stressi testi puhul on vajalik Garmin rinnal kantav pulsimonitor. Seade mõõdab su pulsisageduse muutlikkust 3 minuti pikkuse paigaloleku ajal. See näitab su üldist stressitaset. Skaala on 1 kuni 100 ja väiksem number näitab madalamat stressitaset.
- **Soorituse hinnang**: soorituse hinnang on reaalajas hinnang 6 kuni 20 minuti pikkuse aktiivsuse järel. Selle võib lisada andmeväljana, et saaksid kogu tegevuse ajal vaadata sooritusevõime olekut. See võrdleb su reaalajas olekut vormisoleku keskmise tasemega.

<span id="page-18-0"></span>**Võimsuskõver**: võimsuskõver näitab aja jooksul säilitatud su võimsusväljundit. Võid vaadata eelmise kuu, kolme kuu või 12 kuu võimsuskõverat.

#### **Treenitustasemed**

Treenitustase näitab, kuidas treenimine vormisolekut ja sooritusvõimet mõjutab. Sinu treenitustase põhineb sinu pikema perioodi VO2 max näitajal, akuutsel koormusel ja pulsisageduse muutlikkuse tasemel. Treenitustaset saad kasutada tulevaste treeningute planeerimiseks ning vormisoleku jätkuvaks parandamiseks.

- **Olek puudub**: et seade saaks sinu treenitustaset määrata pead kahe nädala jooksul salvestama mitmeid tegevusi.
- **Alatreenimine**: sinu treeningurutiinis on paus või treenid nädala või pikema aja jooksul tavalisest vähem. Alatreenimine tähendab, et sa ei suuda oma vormi säilitada. Suurenda oma treeningkoormust.
- **Taastumine**: väiksema treeningukoormuse tõttu on su organism saanud taastuda, mis on väga oluline pärast pikka raskete treeningute perioodi. Võid naasta suurema treeningukoormuse juurde, kui tunned, et oled selleks valmis.
- **Vormi säilitamine**: sinu praegune treeningukoormus on piisav, et praegust sportlikku vormi säilitada. Vormi parandamiseks varieeri oma treeninguid rohkem või suurenda treeningumahtu.
- **Produktiivne**: sinu praegune treeningkoormus parandab vormi ja sooritusvõimet. Lisa treeningute vahele taastumisperioode, et saaksid vormisoleku taset säilitada.
- **Ideaalne**: oled ideaalses võistlusvormis. Vähendasid hiljuti treeningukoormust ning su organism on saanud taastuda ning varasemast treeningust tuleneva kurnatuse korvata. Plaani edasi, sest tippvormi saab hoida vaid lühidalt.
- **Ületreenimine**: sinu treeningkoormus on väga suur ja pole enam produktiivne. Su organism vajab puhkust. Lisa oma ajakavasse kergemad treeningud, et organism saaks taastuda.
- **Ebaproduktiivne**: sinu treeningukoormuse tase on hea, kuid sinu vorm halveneb. Püüa keskenduda puhkusele, toitumisele ja stressi juhtimisele.
- **Pingutatud**: sinu taastumine ja treeningukoormus ei ole tasakaalus. See on normaalne pärast rasket treeningut või olulist sündmust. Sinu organismil võib olla keeruline taastuda, seega peaksid pöörama tähelepanu oma terviseseisundile üldiselt.

#### Treenitustaseme kuvamise nõuanded

Treenitustasemefunktsioon sõltub sinu vormisoleku taseme ajakohastatud hinnangutest, sh vähemalt ühest maksimaalse hapnikutarbimisvõime (VO2 max) näidust nädalas. Maksimaalse hapnikutarbimisvõime (VO2 max) näitajat uuendatakse pärast sisetingimustes ja välistingimustes tehtud sõite, kus sinu pulsisagedus püsis mitmete minutite jooksul vähemalt 70% sinu maksimaalsest pulsisagedusest.

Treenitustasemefunktsiooni maksimaalseks kasutamiseks järgige neid juhiseid.

• Sõida jalgrattaga vähemalt üks kord nädalas ja kanna energiamõõdikut ning püsi vähemalt 10 minutit pulsisageduse juures, mis on üle 70% sinu maksimaalsest pulsisagedusest.

Kui oled seadet nädal aega kasutanud, peaksid treenitustaseme andmeid nägema.

• Salvesta kõik oma treeningtegevused enda peamisse treeningseadmesse, et seade saaks sinu sooritust tundma õppida (*[Tegevuste ja sooritusnäitajate sünkroonimine](#page-28-0)*, lehekülg 23).

#### Maksimaalse hinnangulise hapnikutarbimisvõime teave

Maksimaalne hapnikutarbimisvõime on hapnikukogus (milliliitrites), mida tarbid ühe minuti jooksul kehakaalu ühe kilogrammi kohta oma maksimaalse sooritustaseme juures. Lihtsamalt öeldes on maksimaalne hapnikutarbimisvõime sportliku soorituse näitaja, mis suureneb siis, kui sinu füüsiline vorm paraneb. Maksimaalse hinnangulise hapnikutarbimisvõime teavet pakub ja toetab Firstbeat. Rattasõidu maksimaalse hinnangulise hapnikutarbimisvõime kuvamiseks võid kasutada ühilduva pulsimõõtja ja võimsusmõõtjaga seotud Garmin seadet.

#### <span id="page-19-0"></span>Maksimaalse hinnangulise hapnikutarbimisvõime teabe hankimine

Enne maksimaalse hinnangulise hapnikutarbimisvõime kuvamist tuleb paigaldada pulsisageduse mõõtja ja võimsusmõõtja ning need seadmega siduda (*[Traadita andurite sidumine](#page-49-0)*, lehekülg 44). Kui sinu seadme komplektis oli ka pulsisageduse mõõtja, siis on seade ja andur juba seotud. Kõige täpsema tulemuse saamiseks soorita kasutajaprofiili seadistamine (*[Kasutajaprofiili seadistamine](#page-57-0)*, lehekülg 52) ja konfigureeri max pulss (*[Pulsisagedustsoonide määramine](#page-46-0)*, lehekülg 41).

**MÄRKUS.** hinnangulised andmed võivad esmalt ebatäpsed näida. Su rattasoorituse õppimiseks tuleb teha mõned sõidud.

- **1** Sõida vähemalt 20 minutit ühtlase suure intensiivsusega.
- **2** Pärast sõitu vali **Salvesta**.
- **3** Vali **Minu andmed** > **Treenitustase**.
- **4** Maksimaalse hapnikutarbimisvõime kuvamiseks vajuta nuppu . Värvilisel näidikul kuvatakse maksimaalse hinnangulise hapnikutarbimisvõime arv ja asend.

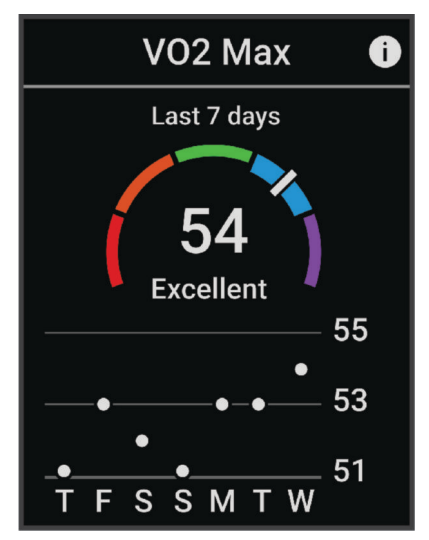

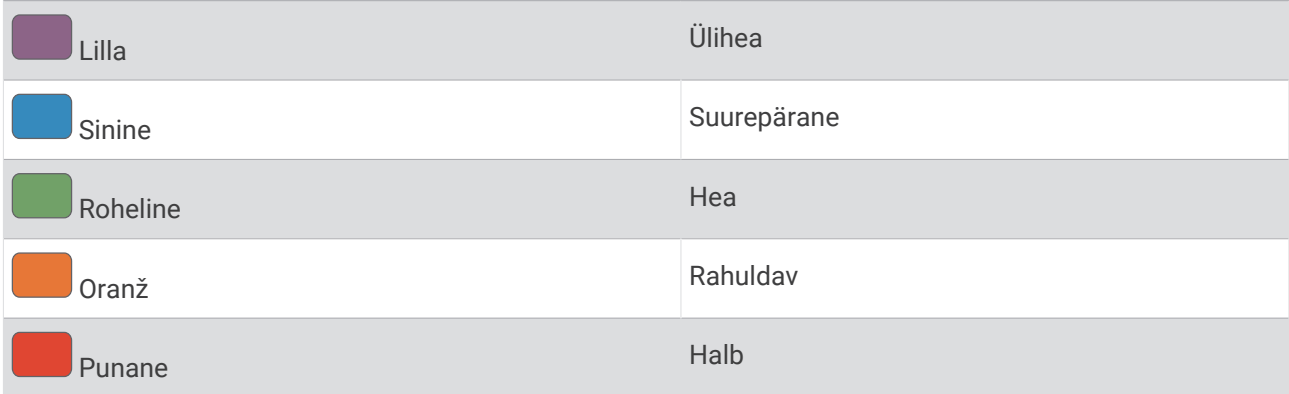

Maksimaalse hapnikutarbimisvõime andmeid ja analüüsi pakutakse The Cooper Institute® loal. Täiendava teabe saamiseks vt lisa (*[Maksimaalse hapnikutarbimisvõime standardtasemed](#page-89-0)*, lehekülg 84) ja veebiaadressi [www.CooperInstitute.org](http://www.CooperInstitute.org).

#### <span id="page-20-0"></span>Rattasõidu VO2 max hinnangute soovitused

VO2 max arvutuse edu ja täpsus paraneb keskmise pingutusega sõidu kestmisel, kui pulsisagedus ja jõud väga ei muutu.

- Enne sõitu veendu, et seade, pulsimõõtja ja võimsusmõõtja on töökorras, seotud ja laetud.
- Säilita 20 min sõidu ajal pulsisagedust, mis on suurem kui 70% maksimaalsest pulsisagedusest.
- Sõilita 20 min sõidu ajal võimalikult ühtlast energiaväljundit.
- Väldi rulluvat maastikku.
- Väldi sagedase juhipositsiooni muutumisega rühmasõite.

#### Kuumuse ja kõrgusega kohanemine

Keskkonnategurid, nagu kõrge temperatuur ja kõrgus mõjutavad treeningut ja sooritusvõimet. Kõrgustes treenimine võib vormisolekut positiivselt mõjutada, kuid võid sel ajal märgata max hapnikutarbimise ajutist langust. Sinu Edge 540 seade pakub kohanemisteavitusi ja parandusi maksimaalse hapnikutarbimise hinnangule ja treeningolekule, kui temperatuur ületab 22 ºC (72 ºF) ning kui asud kõrgemal kui 800 m (2625 jalga).

**MÄRKUS.** kuumusega kohanemine on saadaval ainult GPS-tegevustega ja vajab ilmateate andmeid sinu ühendatud telefonist .

#### **Hetkekoormus**

Akuutne koormus on viimase seitsme päeva liigse harjutusjärgse hapnikuitarbimise (EPOC) summa. Tulemus näitab, kas sinu praegune koormus on madal, optimaalne, suur või väga suur. Optimaalne vahemik põhineb sinu individuaalsel vormisolekutasemel ja treeninguajalool. Vahemik muutub treeninguaja ja intensiivsuse suurenedes või vähenedes.

#### Oma akuutse koormuse vaatamine

Et saaksid oma akuutse koormuse hinnangut vaadata, pead endale panema pulsimõõtja, paigaldama võimsusmõõturi ja siduma need oma seadmega (*[Traadita andurite sidumine](#page-49-0)*, lehekülg 44).

Kui sinu seadme komplektis oli ka pulsisageduse mõõtja, siis on seade ja andur juba seotud. Kõige täpsema tulemuse saamiseks soorita kasutajaprofiili seadistamine (*[Kasutajaprofiili seadistamine](#page-57-0)*, lehekülg 52) ja konfigureeri max pulss (*[Pulsisagedustsoonide määramine](#page-46-0)*, lehekülg 41).

**MÄRKUS.** hinnangulised andmed võivad esmalt ebatäpsed näida. Su rattasoorituse õppimiseks tuleb teha mõned sõidud.

- **1** Sõida seitsme päeva jooksul vähemalt üks kord.
- **2** Vali > **Minu andmed** > **Treenitustase**.
- **3** Akuutse koormuse kuvamiseks vajuta sümbolit  $\vee$ .

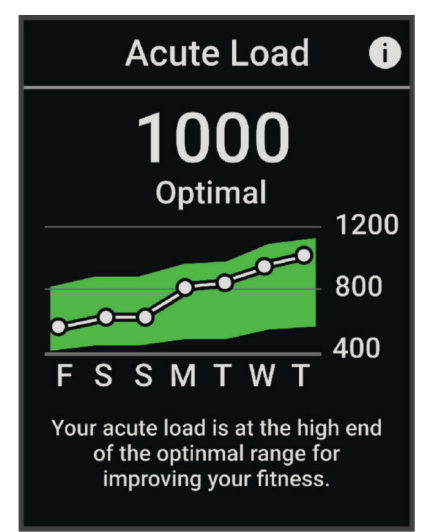

#### <span id="page-21-0"></span>Treeningukoormuse fookus

Sooritusvõime ja vormisoleku eesmärkide maksimaalseks saavutamiseks peaks treening olema jagatud kolme kategooriasse: madal aeroobne, kõrge aeroobne ja anaeroobne treening. Treeningukoormuse fookus näitab treeningu jagunemist kategooriatesse ja annab treeningu sihid. Treeningukoormuse fookus vajab vähemalt 7 päeva treeninguandmeid, et tuvastada, kas treeningukoormus on madal, optimaalne või kõrge. Kui seadmel on 4 nädala trenniajalugu, siis on treeningukoormuse analüüs üksikasjalikum, mis aitab trenniharjutusi tasakaalus hoida.

- **Allpool sihtmärke**: sinu treeningukoormus on optimaalsest koormusest kõigis intensiivsuskategooriates väiksem. Proovi suurendada treeningu kestust või sagedust.
- **Vähese aeroobsusega koormuse puudujääk**: suure intensiivsusega harjutuste tasakaalustamiseks ja taastumisaja võimaldamiseks lisa rohkem vähese aeroobse koormusega harjutusi.
- **Suure aeroobsusega koormuse puudujääk**: laktaadiläve ja maksimaalse hinnangulise hapnikutarbimisvõime parandamiseks lisa rohkem suure aeroobsusega harjutusi.
- **Anaeroobse koormuse puudujääk**: kiiruse ja anaeroobse võimekuse parandamiseks lisa rohkem intensiivseid anaeroobseid hariutusi.
- **Tasakaalus**: su treeningukoormus on tasakaalus ja treeningu jätkamisel pakub vormisolekuga seotud mitmekülgseid eeliseid.
- **Vähese aeroobsuse fookus**: su treeningukoormus koosneb peamiselt vähese aeroobsusega harjutustest. See tagab kindla aluse ja valmistab sind ette intensiivsemaks treeninguks.
- **Suure aeroobsuse fookus**: su treeningukoormus koosneb peamiselt suure aeroobsusega harjutustest. Need harjutused aitavad parandada laktaadiläve, maksimaalset hapnikutarbimisvõimet ja vastupidavust.
- **Anaeroobne fookus**: su treeningukoormus koosneb peamiselt intensiivsest tegevusest. See tagab vormisoleku kiire saavutamise, kuid peaks olema tasakaalus vähese aeroobsusega harjutustega.
- **Ületab sihtmärke**: su treeningukoormus on optimaalsest kõrgem ning sa peaks treeningu kestust ja sagedust vähendama.

#### <span id="page-22-0"></span>Rattasõidu suutlikkuse kuvamine

Enne rattasõidu suutlikkuse kuvamist peab su kasutajaprofiilis olema 7 päeva trenniajalugu, salvestatud maksimaalne hapnikutarbimisvõime (*[Maksimaalse hinnangulise hapnikutarbimisvõime teave](#page-18-0)*, lehekülg 13) ja seotud võimsusmõõtja võimsuskõvera andmed (*[Võimsuskõvera kuvamine](#page-28-0)*, lehekülg 23).

Rattasõidu suutlikkus on sooritusvõime kolmes kategoorias: aeroobne vastupidavus, aeroobne võimekus ja anaeroobne võimekus. Rattasõidu suutlikkus sisaldab su praegust jalgratturi tüüpi, nt ronija. Jalgratturi tüübi aitab määrata ka kasutajaprofiili sisestatud teave, nt kehakaal (*[Kasutajaprofiili seadistamine](#page-57-0)*, lehekülg 52).

- 1 Rattasõidu suutlikkuse ülevaate kuvamiseks vajuta avakuval nuppu  $\vee$ . **MÄRKUS.** võimalik, et pead ülevaate avakuvale lisama (*[Ülevaadete kuvamine](#page-7-0)*, lehekülg 2).
- **2** Praeguse jalgratturi tüübi kuvamiseks vali rattasõidu suutlikkus.

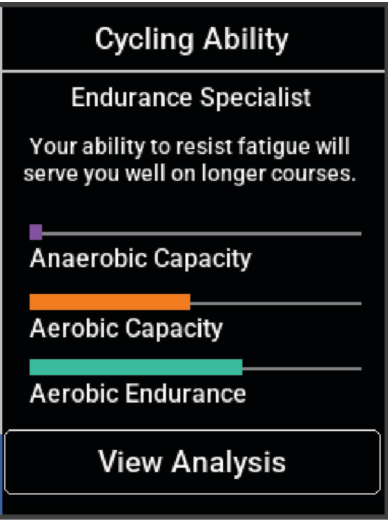

**3** Rattasõidu suutlikkuse üksikasjaliku analüüsi kuvamiseks vali **Kuva analüüs**.

#### <span id="page-23-0"></span>Treeningu efektiivsusest

Treeningu efektiivsus mõõdab tegevuse mõju aeroobsele ja anaeroobsele füüsilisele vormile. Treeningu efektiivsus koguneb tegevuse käigus. Tegevuse edenedes treeningu efektiivsuse väärtus suureneb. Treeningu efektiivsus määratakse kasutajaprofiili teabe ja treeningute ajalooga ning pulsisageduse, treeningu kestuse ja intensiivsusega. Tegevuse peamiseid kasusid kirjeldavad seitse eri treeningu efektiivsuse märki. Iga märk on värvikoodiga ning vastab treeningkoormuse fookusele (*[Treeningukoormuse fookus](#page-21-0)*, lehekülg 16). Iga tagasiside fraasi, näiteks "Mõjutab VO2 max palju", on kirjeldatud Garmin Connect tegevuse andmetes.

Aeroobne treeninguefekt kasutab pulsisagedust, et mõõta, kuidas treeningu koguintensiivsus mõjutab sinu aeroobset vormi ja annab teada, kas treening aitas vormitaset säilitada või parandada. Sinu trennijärgne liigne hapniku tarbimine (EPOC) kaardistatakse väärtusvahemikuks, mis võtab arvesse sinu vormisolekut ja treenimistavasid. Pidevad keskmise intensiivsusega treeningud või pikemate intervallidega (> 180 sek) treeningud mõjuvad positiivselt aeroobsele ainevahetusele ning sellest tuleneb aeroobse treeningu efektiivsuse väärtus.

Anaeroobne treeninguefekt kasutab pulsisagedust ja kiirust (või energiat), et määrata kuidas treening mõjutab sinu jõudlust väga suure intensiivsuse korral. Said väärtuse, mis põhineb anaeroobsel panusel EPOC-ile ja tegevuse tüübile. Korduvatel suure intensiivsusega intervallidel 10-120 sekundit on väga soodne mõju anaeroobsele võimekusele, mis väljendub täiustatud anaeroobse treeningu efektiivsuse väärtuses.

Saad lisada Aeroobne efektiivsus ja Anaeroobne efektiivsus andmeväljadena ühele treeningkuvale, et seirata näite tegevuse ajal.

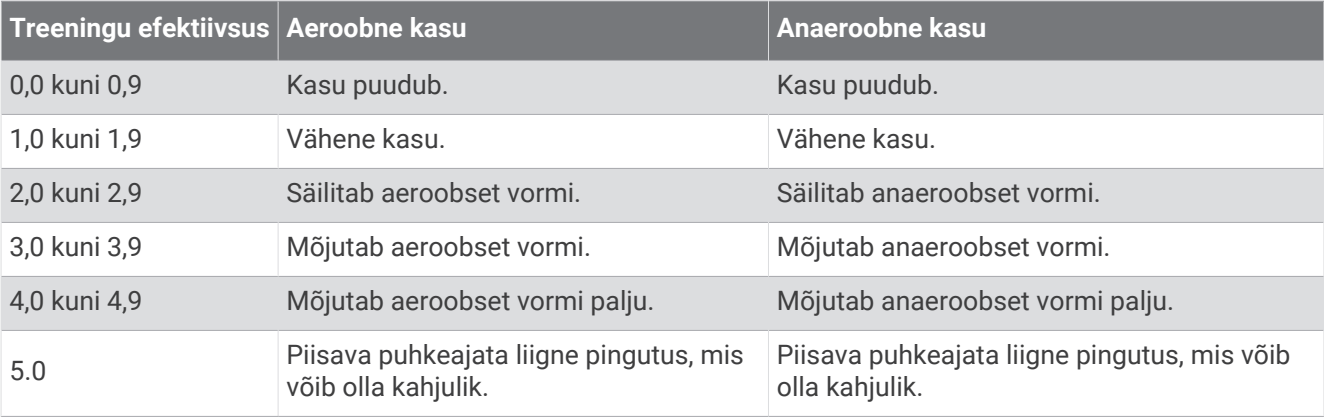

Treeninguefekti tehnoloogiat pakub ja toetab Firstbeat Analytics. Lisateabe saamiseks ava veebiaadress [www](http://www.firstbeat.com) [.firstbeat.com](http://www.firstbeat.com).

#### **Taastumisaeg**

Võid kasutada seadet Garmin ning randmepõhist pulsimonitori või ühilduvat rinnal kantavat pulsimonitori, et vaadata, kui palju aega kulub, enne kui oled täielikult taastunud ja valmis järgmiseks raskeks treeninguks.

**MÄRKUS.** taastumisaja soovituste puhul lähtutakse sinu maksimaalsest hapnikutarbimisvõimest ning see võib esmalt ebatäpne tunduda. Seade palub sul teha mõned tegevused, et sinu sportliku vormi kohta rohkem teavet saada.

Taastumisaeg kuvatakse kohe pärast tegevust. Aega loendatakse seni, kuni on optimaalne jälle järgmist rasket treeningut alustada. Seade uuendab sinu taastumisaega kogu päeva jookusl, võttes aluseks uneaja, stressi, puhkamise ja füüsilise tegevuse muutused.

#### <span id="page-24-0"></span>Taastumisaja vaatamine

Enne taastumisaja funktsiooni kasutamist peab sul olema randme pulsimõõtjaga seade Garmin või seadmega seotud ühilduv rindkere pulsimõõtja (*[Traadita andurite sidumine](#page-49-0)*, lehekülg 44). Kui sinu seadme komplektis oli ka pulsisageduse monitor, siis on seade ja andur juba seotud. Kõige täpsema tulemuse saamiseks soorita kasutajaprofiili seadistamine (*[Kasutajaprofiili seadistamine](#page-57-0)*, lehekülg 52) ja konfigureeri max pulss (*[Pulsisagedustsoonide määramine](#page-46-0)*, lehekülg 41).

- **1** Vali  $\equiv$  > Minu andmed > Taastumine >  $\frac{1}{2}$  > Luba.
- **2** Mine jalgrattaga sõitma.
- **3** Pärast sõitu vali **Salvesta**.

Kuvatakse taastumisaeg. Max aeg on 4 päeva ja min aeg 6 tundi.

#### Hinnangulise treeningkoormuse hankimine

Et saaksid oma hinnangulist treeningkoormust vaadata, pead endale panema pulsimõõtja, paigaldama võimsusmõõturi ja siduma need oma seadmega (*[Traadita andurite sidumine](#page-49-0)*, lehekülg 44).

Kui sinu seadme komplektis oli ka pulsisageduse mõõtja, siis on seade ja andur juba seotud. Kõige täpsema tulemuse saamiseks soorita kasutajaprofiili seadistamine (*[Kasutajaprofiili seadistamine](#page-57-0)*, lehekülg 52) ja konfigureeri max pulss (*[Pulsisagedustsoonide määramine](#page-46-0)*, lehekülg 41).

**MÄRKUS.** hinnangulised andmed võivad esmalt ebatäpsed näida. Su rattasoorituse õppimiseks tuleb teha mõned sõidud.

- **1** Sõida seitsme päeva jooksul vähemalt üks kord.
- **2** Vali > **Minu andmed** > **Treenitustase**.
- **3** Treeningkoormuse kuvamiseks vajuta nuppu  $\vee$ .

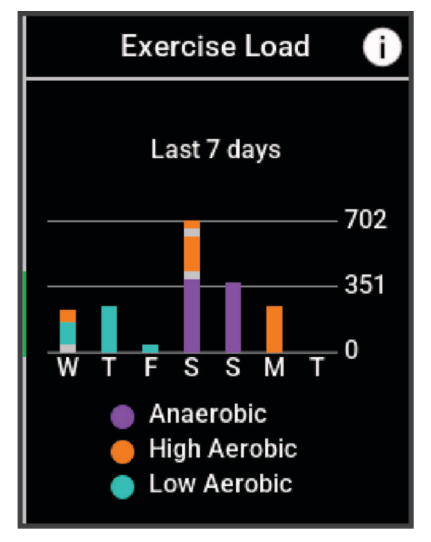

#### <span id="page-25-0"></span>Hinnangulise funktsionaalse energialävendi hankimine

Funktsionaalse energialävendi (FTP) hindamiseks kasutab seade algseadistuse kasutajaprofiili teavet. Funktsionaalse energialävendi täpsema väärtuse saamiseks võid võimsus- ja pulsimõõtja abil läbi viia funktsionaalse energialävendi testi (*Funktsionaalse energialävendi testi sooritamine*, lehekülg 20).

#### Vali > **Minu andmed** > **Võimsus** > **FTP**.

Hinnanguline funktsionaalne energialävend kuvatakse vattides kilogrammi kohta, energiaväljund vattides ja positsioon värviskaalal.

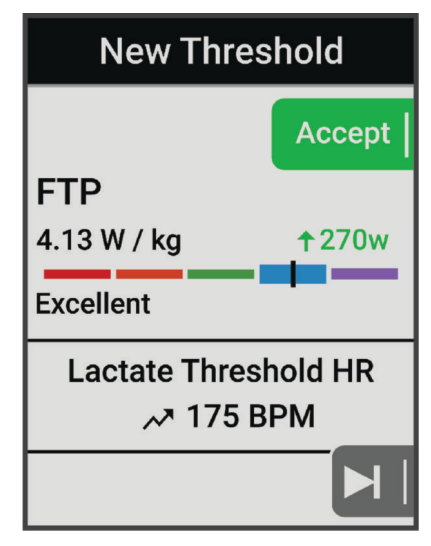

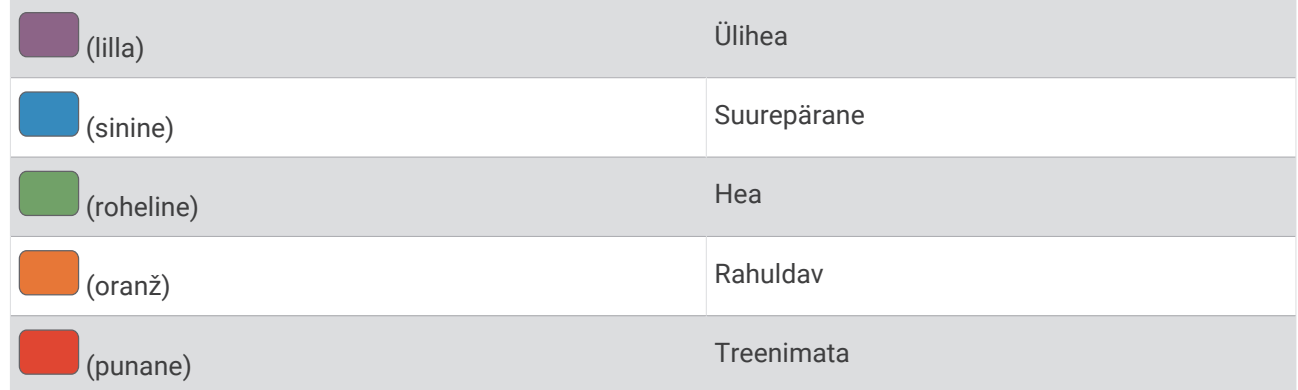

Lisateavet vt lisast (*[FTP hinnangud](#page-90-0)*, lehekülg 85).

#### Funktsionaalse energialävendi testi sooritamine

Enne funktsionaalse energialävendi testi (FTP) sooritamist tuleb siduda võimsusmõõtja ja pulsisageduse mõõtja (*[Traadita andurite sidumine](#page-49-0)*, lehekülg 44).

- **1** Vali  $\equiv$  > Minu andmed > Võimsus > FTP >  $\frac{1}{2}$  > FTP test > Sõit.
- **2** Tegevustaimeri käivitamiseks vajuta nuppu .

Sõidu alguses kuvab seade testi iga etapi, sihi ja praeguse võimsuse andmed. Kui test on sooritatud, kuvatakse teade.

- **3** Tegevustaimeri peatamiseks vajuta nuppu
- **4** Vali **Salvesta**.

Funktsionaalne energialävend kuvatakse vattides kilogrammi kohta, energiaväljund vattides ja positsioon värviskaalal.

#### <span id="page-26-0"></span>Funktsionaalse energialävendi (FTP) automaatne arvutamine

Enne funktsionaalse energialävendi (FTP) arvutamist tuleb siduda võimsusmõõtja ja pulsimõõtja (*[Traadita](#page-49-0)  [andurite sidumine](#page-49-0)*, lehekülg 44).

**MÄRKUS.** hinnangulised andmed võivad esmalt ebatäpsed näida. Su rattasoorituse õppimiseks tuleb teha mõned sõidud.

- **1** Vali  $\blacksquare$  > Minu andmed > Võimsus > FTP >  $\frac{1}{2}$  > Autom. FTP tuvastus.
- **2** Sõida õues vähemalt 20 minutit ühtlase suure intensiivsusega.
- **3** Pärast sõitu vali **Salvesta**.
- $4 \text{ Val}$  > Minu andmed > Võimsus > FTP.

Funktsionaalne energialävend kuvatakse vattides kilogrammi kohta, energiaväljund vattides ja positsioon värviskaalal.

#### <span id="page-27-0"></span>Oma reaalaja vastupidavuse vaatamine

Su seade võib esitada reaalajas vastupidavuse hinnanguid, mis põhinevad su pulsisagedusel ja maksimaalsel hapnikutarbimisvõime hinnangul (*[Maksimaalse hinnangulise hapnikutarbimisvõime teave](#page-18-0)*, lehekülg 13). Pingutus tegevuse ajal mõjutab vastupidavuse vähenemise kiirust. Reaalaja vastupidavuse jälgimine toimib füsioloogiliste näitajate ning hiljutise ja pikaajalise aktiivsusajaloo kombineerimisega, nt treeningukestus, läbitud vahemaa ja kogunenud treeningukoormus (*[Sooritusvõime näitajad](#page-17-0)*, lehekülg 12).

**MÄRKUS.** parimate tulemuste saamiseks salvesta rattasõite pidevalt 2 kuni 3 nädalat koos võimsusmõõtjaga, sh intensiivsuse ja kestuse eri tasemed.

- **1** Vali $\equiv$  > **Tegevusprofiilid**.
- **2** Vali rattasõiduprofiil.
- **3** Vali **Andmekuvad** > **Vastupidavus**.
- **4** Sõidu ajal andmekuva nägemiseks vali **Kuva ekraan**.
- **5** Vali **Näita praegust pingutust**.
- **6** Vali peamise andmeväljana **Kuva vahemaa** või **Kuva aeg**.
- **7** Vali **Paigutus ja andmeväljad**.
- **8** Paigutuse muutmiseks vajuta  $\land$  või $\lor$ .
- **9** Vali  $\sqrt{\ }$ .
- **10** Alusta sõitu (*Rattasõit*[, lehekülg 3\)](#page-8-0).

**11** Andmekuva kuvamiseks vajuta nuppu  $\wedge$  või  $\vee$ .

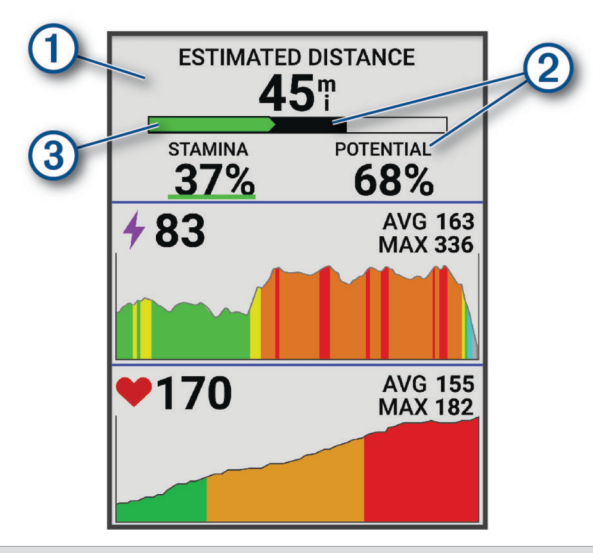

Peamine vastupidavuse andmeväli. Võid vaadata hinnangulist järelejäänud aega või vahemaad enne 1 praeguse taseme juures väsimuseni jõudmist.

Hinnanguline potentsiaalse vastupidavus. Potentsiaalne vastupidavus on võrreldav kütusepaagi kogumahuga. Intensiivse rattasõidu ajal väheneb see kiiremini. Pingutuse vähendamine või puhkamine aitab potentsiaalse vastupidavuse vähenemist aeglustada.

Hinnanguline praegune vastupidavus. Su praegune vastupidavus näitab, kui palju suudad sa pingutuse praeguse taseme juures veel vastu pidada. Hinnanguline väärtus kombineerib üldväsimuse anaeroobse rattasõiduga, nt sprindid, tõusud ja sööstud.

- Punane: vastupidavus on lõppemas.
- Oranž: vastupidavus on stabiilne.

Roheline: vastupidavus on taastumas.

 $(2)$ 

 $\circled{3}$ 

#### <span id="page-28-0"></span>Oma stressiskoori vaatamine

Enne stressiskoori kuvamist paigalda pulsisageduse monitor ja seo see oma seadmega (*[Traadita andurite](#page-49-0) sidumine*[, lehekülg 44](#page-49-0)).

Stressiskoor on paigalseisul tehtava kolmeminutilise testi tulemus, mille käigus seade Edge analüüsib üleüldise stressi tuvastamiseks pulsisageduse muutumist. Sportlase sooritusvõimet mõjutab treening, uni, toitumine ja üldine stressitase. Stressiskoori vahemik on 1 kuni 100, kus 1 on väga madal stressitase ja 100 väga kõrge stressitase. Oma stressiskoori teadmine aitab otsustada, kas sinu keha on valmis karmiks treeninguks või jooga tegemiseks.

**VIHJE:** Garmin soovitab mõõta stressiskoori enne treeningut ning samades tingimustes ja iga päev samal ajal.

- **1** Vali  $\equiv$  > Minu andmed > Stressiskoor >  $\equiv$
- **2** Seisa rahulikult ja puhka 3 minutit.

#### Võimsuskõvera kuvamine

Enne võimsuskõvera kuvamist tuleb võimsusmõõtja siduda seadmega (*[Traadita andurite sidumine](#page-49-0)*, [lehekülg 44\)](#page-49-0).

Võimsuskõver näitab aja jooksul säilitatud su võimsusväljundit. Võid vaadata eelmise kuu, kolme kuu või 12 kuu võimsuskõverat.

- **1** Vali > **Minu andmed** > **Võimsus**.
- 2 Võimsuskõvera kuvamiseks vajuta nuppu $\vee$ .
- **3** Ajavahemiku valimiseks valige ...
- **4** Vali ajaperiood.

#### Tegevuste ja sooritusnäitajate sünkroonimine

Saad tegevusi ja sooritusnäitajaid sünkroonida teistest ettevõtte Garmin seadmetest oma rattaarvutisse Edge 540 kasutades enda kontot Garmin Connect. See aitab su seadmel täpsemalt kajastada treenitustaset ja vormisolekut. Näiteks võid salvestada jooksu kellaga Forerunner® ning vaadata tegevuse üksikasju ja üldist trennikoormust enda rattaarvutilEdge 540 .

Sünkrooni oma rattaarvuti Edge 540 ja muud seadmed Garmin enda kontoga Garmin Connect.

**VIHJE:** peamise treeningseadme ja peamise kantava seadme saad määrata rakenduses Garmin Connect (*[Ühtsed treenitustaseme andmed](#page-9-0)*, lehekülg 4).

Hiljutised tegevused ja sooritusnäidikud sinu teistest seadmetest Garmin kuvatakse sinu rattaarvutil Edge 540 .

#### Sooritusteavituste väljalülitamine

Sooritusnäitajate teavitused on vaikimisi sisse lülitatud. Mõned sooritusnäitajate teavitused on hoiatused, mis ilmuvad pärast tegevuse lõpetamist. Mõned sooritusteavitused kuvatakse tegevuse ajal või kui oled saavutanud uue sooritustaseme, nt uue hinnangulise VO2 max väärtuse

- **1** Vali > **Minu andmed** > **Soorituse märguanded**.
- **2** Tee valik.

#### Treenitustaseme pausile viimine

Kui oled vigastatud või haige, saad oma treenitustaseme pausile panna. Saad jätkata sporditegevuste salvestamist, aga sinu treenitustase, treeningkoormuse fookus, taastumise tagasiside ja treeningu soovitused on ajutiselt blokeeritud.

Tee valik:

- Vali rattaarvutis Edge, vali **b = > Minu andmed > Treenitustase Peata trenniolek**.
- Oma sätetes Garmin Connect vali **Soorituse statistika** > **Treenitustase** > > **Peata trenniolek**.

**VIHJE:** peaksid oma seadme sünkroonima teenuse Garmin Connect kontoga.

#### <span id="page-29-0"></span>Peatatud treenitustaseme jätkamine

Kui oled valmis uuesti treenima, saad oma treenitustasemega jätkata. Parima tulemuse saamiseks vajad iga nädal vähemalt kahte VO2 max. mõõtmist (*[Maksimaalse hinnangulise hapnikutarbimisvõime teave](#page-18-0)*, lehekülg 13).

Tee valik:

- Vali Edge rattaarvutis > **Minu andmed** > **Treenitustase** > > **Jätka treenitustaset**.
- Vali Garmin Connect sätetes **Soorituse statistika** > **Treenitustase** > > **Jätka treenitustaset**.

**VIHJE:** peaksid oma seadme sünkroonima teenuse Garmin Connect kontoga.

#### Vormisoleku vanuse kuvamine

Enne kui seade saab arvutada täpse vormisoleku vanuse, pead Garmin Connect rakenduses kasutajaprofiili seadistuse lõpule viima.

Vormiksoleku vanus annab sulle aimu, milline on sinu vorm samast soost inimesega võrreldes. Su seade kasutab vormisoleku vanuse kuvamiseks teavet, nagu kehamassiindeks (BMI), puhkeaja pulsisageduse andmed ja intensiivse aktiivsuse andmed. Kui sul on Garmin Index™ kaal, siis kasutab seade vormisoleku vanuse määramiseks kehamaasiindeksi asemel keharasva protsenti. Treeningute ja elustiiliga seotud muudatused võivad vormisoleku vanust mõjutada.

Vali > **Minu andmed** > **Vormisoleku vanus**.

#### Intensiivsusminutite vaatamine

Enne kui seade saab arvutada sinu intensiivsusminuteid, pead seadme siduma ja ühilduva südame löögisageduse monitoriga sõitma minema (*[Traadita andurite sidumine](#page-49-0)*, lehekülg 44).

Tervise parandamiseks soovitab Maailma Terviseorganisatsioon teha nädalas vähemalt 150 minutit keskmise intensiivsusega trenni või 75 minutit suure intensiivsusega trenni. Kui Edge seade on südame löögisageduse monitoriga seotud, jälgib see mõõdukates kuni jõulistes tegevustes osalemise aega, nädala intensiivsusminutite eesmärki ja edusamme eesmärgi saavutamisel.

Vali > **Minu andmed** > **Intensiivsusminutid**.

### Isiklikud rekordid

Sõidu lõpus kuvab seade sõidu käigus saavutatud uue isikliku rekordi. Isiklikud rekordid sisaldavad tavavahemaa kiireimat aega, pikimat sõitu ja sõidu suurimat tõusu. Kui seade on seotud ühilduva võimsusmõõtjaga, siis kuvatakse 20 minuti jooksul salvestatud max energiaväljundi näit.

#### Isiklike rekordite vaatamine

Vali > **Minu andmed** > **Isiklikud rekordid**.

#### Isikliku rekordi taastamine

Võid taastada varasema isikliku rekordi.

- **1** Vali > **Minu andmed** > **Isiklikud rekordid**.
- **2** Vali taastamiseks rekord.
- **3** Vali **Eelmine rekord** >  $\sqrt{\phantom{a}}$ . **MÄRKUS.** see ei kustuta ühtki salvestatud tegevust.

#### Isikliku rekordi kustutamine

- **1** Vali $\equiv$  > Minu andmed > Isiklikud rekordid.
- **2** Vali isiklik rekord.
- **3** Vali  $\mathbf{\hat{a}} > \mathbf{v}$ .

#### Treeningutsoonid

- Pulsisagedustsoonid (*[Pulsisagedustsoonide määramine](#page-46-0)*, lehekülg 41)
- Energiaväljundi tsoonid (*[Energiatsoonide seadistamine](#page-49-0)*, lehekülg 44)

# Navigeerimine

<span id="page-30-0"></span>Navigeerimisfunktsioonid ja -sätted rakenduvad ka radadel (*Rajad*[, lehekülg 27\)](#page-32-0) ja teelõikudel navigeerimisel (*Teelõigud*[, lehekülg 7](#page-12-0)).

- Asukohad ja kohtade leidmine (*Asukohad*, lehekülg 25)
- Raja planeerimine (*Rajad*[, lehekülg 27](#page-32-0))
- Marsruudi sätted (*[Teekonna seaded](#page-37-0)*, lehekülg 32)
- Kaardi sätted (*[Kaardi seaded](#page-36-0)*, lehekülg 31)

# Asukohad

Võid asukohti jäädvustada ja neid seadmesse salvestada.

#### Su asukoha tähistamine

Enne asukoha tähistamist tuleb leida satelliidid.

Kui soovid maamärke meeles pidada või teatud kohta naasta, võid asukoha tähistada.

- **1** Mine jalgrattaga sõitma.
- **2** Vali Navigeerimine >  $\frac{•}{•}$  > Märgi asukoht > ✔.

#### Kaardil olevate asukohtade salvestamine

- **1** Vali **Navigeerimine** > **Lehitse kaarti**.
- 2 Vajuta nuppe  $\bigwedge$  ja  $\bigvee$ , et asukoha leidmiseks kaarti sirvida. **VIHJE:** kaardi sirvimise valikute vahetamiseks vajuta nuppu :
- **3** Asukoha valimiseks hoia all nuppu . Asukoha teave ilmub kaardi ülaosas.
- **4** Vali asukoha teave.
- **5** Vali  $\frac{1}{2}$  > Salvesta asukoht >  $\sqrt{\phantom{a}}$ .

#### <span id="page-31-0"></span>Asukohta navigeerimine

**VIHJE:** saad kasutada ASUKOHA OTSING avakuval kiirotsingu tegemiseks. Vajadusel saad otsingu otsingute loendisse lisada (*[Ülevaadete kohandamine](#page-64-0)*, lehekülg 59).

- **1** Vali **Navigeerimine**.
- **2** Tee valik:
	- Vali **Lehitse kaarti**, et navigeerida kaardil olevasse kohta.
	- Vali **Teekonnad**, et navigeerida salvestatud rada kasutades (*Rajad*[, lehekülg 27\)](#page-32-0).
	- Vali **MTB radadel navigeerimine**, et navigeerida maastikurataste rajavõrgustiku juurde.
	- Vali **Otsi**, et kasutada navigeerimiseks linna, huvipunkti või salvestatud asukohta. **VIHJE:** konkreetse otsinguteabe sisestamiseks võid valida .
	- Salvestatud asukohta navigeerimiseks vali **Salvestatud asukohad**.
	- Vali **Viimased leiud**, et navigeerida ühte 50-st hiljuti leitud asukohast.
	- Otsinguala kitsendamiseks vali > **Otsing läheduses:**.
- **3** Vali asukoht.
- **4** Vali **Sõit**.
- **5** Järgi ekraanijuhiseid oma sihtpunktini.

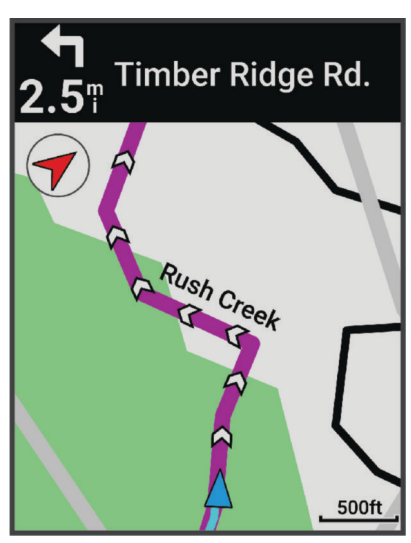

#### Tagasi algusesse navigeerimine

Võid sõidu mis tahes hetkel naasta algasukohta.

- **1** Mine jalgrattaga sõitma.
- **2** Otseteede menüü vaatamiseks vajuta nuppe $\rightarrow$ :
- **3** Vali **Tagasi algusesse**.
- **4** Vali **Mööda sama marsruuti** või **Kõige otsesem marsruut**.
- **5** Vali **Sõit**.

Seade juhatab sind tagasi sõidu algpunkti.

#### Navigeerimise lõpetamine

- **1** Vajuta sümbolit .
- 2 Vali **Lõpeta navigeerimine** >  $\sqrt{\phantom{a}}$ .

#### <span id="page-32-0"></span>Asukoha muutmine

- **1** Vali **Navigeerimine** > **Salvestatud asukohad**.
- **2** Vali asukoht.
- **3** Vali **Üksikasjad**.
- **4** Vali **Redigeeri**.
- **5** Tee valik.

Nt asukoha teadaoleva kõrguse sisestamiseks vali Muuda kõrgust.

**6** Sisesta uus teave ja vali .

#### Asukoha kustutamine

- **1** Vali **Navigeerimine** > **Salvestatud asukohad**.
- **2** Vali asukoht.
- **3** Vali **Kustuta asukoht** >  $\sqrt{\phantom{a}}$ .

# Rajad

Võid saata raja teenuse Garmin Connect kontost oma seadmesse. Pärast seadmesse salvestamist võid seadmes rajal navigeerida.

Võid järgida salvestatud rada lihtsalt seetõttu, et see on hea rada. Nt võid salvestada jalgrattatee tööle ja sellel sõita. Võid ka sõita salvestatud rajal ning üritada saavutada või ületada varasemaid sihte.

#### Raja loomine seadmes

Enne raja loomist peab seadmesse olema salvestatud tegevus koos GPS-andmetega.

- **1** Vali > **Navigeerimine** > **Teekonnad** > **Loo uus**.
- **2** Vali tegevus, mille põhjal rada luua.
- **3** Anna rajale nimi ja vali $\blacktriangleright$ . Rada kuvatakse loendis.
- **4** Vali rada ja vaata raja andmed üle.
- **5** Kui soovid raja andmeid muuta, vali **Seaded**. Näiteks saad muuta raja nime või värvi.
- **6** Vali **Sõit**.

#### Raja loomine hiljutise sõidu põhjal

Võid uue raja luua seadmesse Edge salvestatud raja põhjal.

- **1** Vali **Ajalugu** > **Sõidud**.
- **2** Vali sõit.
- **3** Vali > **Salvesta sõit rajana**.
- **4** Anna rajale nimi ja vali .

#### <span id="page-33-0"></span>Teenuse Garmin Connect raja kasutamine

Enne raja allalaadimist teenusest Garmin Connect peab sul olema teenuses Garmin Connect konto (*[Garmin](#page-55-0)  Connect*[, lehekülg 50\)](#page-55-0).

- **1** Tee valik:
	- Ava rakendus Garmin Connect.
	- Ava veebiaadress [connect.garmin.com.](http://connect.garmin.com)
- **2** Loo uus rada või vali olemasolev.
- **3** Tee valik:
	- Vali rakenduses Garmin Connect > **Saada seadmesse**.
	- Vali teenuse Garmin Connect veebisaidil **Saada seadmesse**.
- **4** Vali oma Edge seade.
- **5** Tee valik:
	- Sünkrooni seade Garmin Connect rakendusega.
	- Sünkrooni oma seade, kasutades Garmin Express™ rakendust.
	- Edge seadmel, kuvatakse rada avakuvani.
- **6** Vali rada.

**MÄRKUS.** vajadusel saad valida **Navigeerimine** > **Teekonnad** teise raja valimiseks.

**7** Vali **Sõit**.

#### Rajal sõitmise näpunäited

- Kasuta pöördejuhiseid (*[Teekonna valikud](#page-34-0)*, lehekülg 29).
- $\cdot$  Kui kasutad soojendust, siis vali $\rightarrow$ , et alustada rada ja teha tavapärane soojendus.
- Püsi soojenduse ajal rajalt eemal.
	- Kui oled alustamiseks valmis, siis suundu rajale. Kui oled raja mis tahes osal, siis ilmub sõnum.
- Rajakaardi kuvamiseks sirvi kaarti. Rajalt kõrvalekaldumisel kuvatakse sõnum.

#### Rajaandmete vaatamine

- **1** Vali **Navigeerimine** > **Teekonnad**.
- **2** Vali rada.
- **3** Tee valik:
	- Raja vaatamiseks kaardil vali rada.
	- Iga tõusu üksikasjade ja kõrguspunktide nägemiseks vali tõusugraafik.
	- Vali **Kokkuvõte** ja vaata raja üksikasju.
	- Rajaga seotud rattasõidu suutlikkuse analüüsi kuvamiseks vali **Raja nõuded**.
	- Rajaga seotud pingutuse analüüsi kuvamiseks vali **Funktsioon Power Guide**.

#### <span id="page-34-0"></span>Raja kuvamine kaardil

Võid seadmesse salvestatud iga raja jaoks kohandada, kuidas seda kaardil kuvatakse. Nt võid määrata, et pendelmarsruut kuvatakse kaardil alati kollasena. Võid alternatiivsed rajad kuvada kaardil rohelisena. See võimaldab sul näha sõidetavaid radasid, mitte järgida või navigeerida konkreetset rada.

- **1** Vali > **Navigeerimine** > **Teekonnad**.
- **2** Vali rada.
- $3$  Vali:
- **4** Raja kaardil kuvamiseks vali **Kuva alati**.
- **5** Vali **värv** ja vali värv.
- **6** Kaardile rajapunktide kaasamiseks vali **Teekonna punktid**.

Järgmine kord, kui sõidad raja lähedal, siis ilmub see kaardile.

#### Teekonna valikud

#### Vali **Navigeerimine** > **Teekonnad** > .

**Pööramisjuhend**: lubab või keelab pöördejuhised.

**Rajal väljumise hoiatused**: hoiatab rajalt kõrvalekaldumisel.

**Otsi**: võimaldab salvestatud radasid nime järgi otsida.

**Sordi**: võimaldab salvestatud radasid sortida nime, vahemaa või kuupäeva järgi.

**Kustuta**: võimaldab seadmest kustutada ühe või mitu salvestatud rada.

#### Raja marsruudi muutmine

Võid valida, kuidas seade rajalt kõrvalekaldumise korral marsruuti uuesti arvutab.

Vali rajalt kõrvalekaldumise suvand.

- Navigeerimise peatamiseks uuesti rajalejõudmiseni vali **Peata navigeerimine**.
- Marsruudi ümberarvutamise soovituste hulgast valimiseks vali **Suuna ümber**.

**MÄRKUS.** ümbersuunamine esimene suvand on kõige lühem marsruut tagasi rajale ja algab 10 sekundi möödudes automaatselt.

#### Raja katkestamine

- **1** Sirvi kaardile.
- 2 Vajuta nuppu : .
- **3** Vali **Peata teekond**  $> \sqrt{\phantom{a}}$ .

#### Raja kustutamine

- **1** Vali **Navigeerimine** > **Teekonnad**.
- **2** Vali rada.

**3** Vali  $\frac{3}{2}$  > **Kustuta** >  $\sqrt{2}$ .

#### Trailforks marsruudid

Võid rakenduses Trailforks salvestada oma lemmikraja marsruudi või sirvide lähedal asuvaid marsruute. Võid laadida rakenduse Trailforks mägijalgratta radade marsruudid rattaarvutisse Edge alla. Allalaaditud marsruudid ilmuvad salvestatud radade loendis.

Rakenduse Trailforks liikmeks registreerumiseks ava veebiaadress [www.trailforks.com.](http://www.trailforks.com)

# <span id="page-35-0"></span>ClimbPro kasutamine

Funktsioon ClimbPro aitab sul paremini hallata oma jõupingutusi eesolevateks tõusudeks. Võid vaadata tõusude üksikasju, sh nende ilmnemist, keskmist kaldenurka ja kogutõusu. Pikkusel ja kaldel põhinevad tõususkoorid on tähistatud värviga (*[Tõusukategooriad](#page-36-0)*, lehekülg 31).

- **1** Luba funktsioon ClimbPro tegevusprofiili jaoks (*[Treeningu sätted](#page-58-0)*, lehekülg 53).
- **2** Vali suvand **Tõusude tuvastus**.
- **3** Tee valik:
	- Et kuvada tõuse tõususkooriga 1500 või rohkem, vali suvand **All Climbs**.
	- Et kuvada tõuse tõususkooriga 3500 või rohkem, vali suvand **Keskmised kuni suured tõusud**.
	- Et kuvada tõuse tõususkooriga 8000 või rohkem, vali suvand **Ainult suured tõusud**.
- **4** Vali **Režiim**.
- **5** Tee valik:
	- Vali suvand **Navigeerimisel**, et kasutada funktsiooni ClimbPro ainult siis, kui järgid kurssi (*[Rajad](#page-32-0)*, [lehekülg 27\)](#page-32-0) või navigeerid sihtkohta (*[Asukohta navigeerimine](#page-31-0)*, lehekülg 26).
- Vali suvand **Alati**, et kasutada funktsiooni ClimbPro kõikidel sõitudel.
- **6** Vaata tõuse tõusuandmete vidinas.

**VIHJE:** tõusud ilmuvad ka rajaandmetesse (*[Rajaandmete vaatamine](#page-33-0)*, lehekülg 28).

**7** Mine jalgrattaga sõitma.

Tõusu alguses ilmub automaatselt kuva ClimbPro.

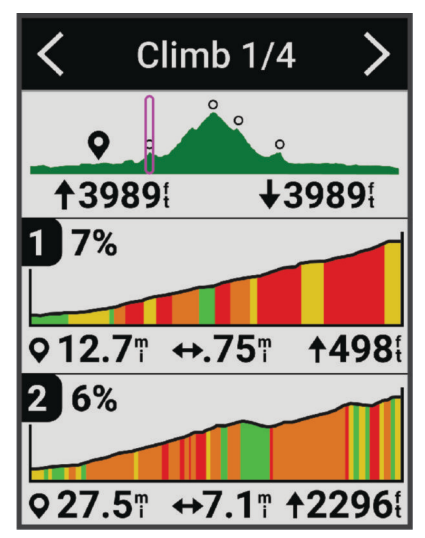

Pärast sõidu salvestamist võid sõiduajaloos vaadata tõususplitte.

#### Tõusuandmete vidina kasutamine

**1** Keri tõusuandmete vidinani.

**VIHJE:** võid tõusuandmete vidina lisada vidinate loendisse (*[Vidinate loendi kohandamine](#page-65-0)*, lehekülg 60).

- $2$  Vali  $\ddot{\mathbf{z}}$ .
- **3** Tee valik:
	- Tõusude otsimiseks vahemaa sisestamiseks vali suvand **Otsingu raadius**.
	- Minimaalse tõusukategooria määramiseks vali suvand **Min raskusaste** (*[Tõusukategooriad](#page-36-0)*, lehekülg 31).
	- Maksimaalse tõusukategooria määramiseks vali suvand **Max raskusaste** (*[Tõusukategooriad](#page-36-0)*, [lehekülg 31\)](#page-36-0).
	- Et märkida, millist tüüpi maastikul sa sõidad vali suvand **Terrain Type**.
	- Tõusude sorteerimiseks distantsi, tõusu, pikkuse või kalde järgi vali suvand **Sortimisalus**.
	- Tõusude kasvavas või kahanevas järjekorras järjestamiseks vali suvand **Sort Order**.
### <span id="page-36-0"></span>Tõusukategooriad

Tõusukategooriad määratakse tõususkoori alusel, mis arvutatakse korrutades kalde suuruse tõusu pikkusega. Tõusuna kvalifitseerumiseks peab selle pikkus olema vähemalt 500 meetrit ja keskmine kalle vähemalt 3 protsenti või tõususkoor 1500.

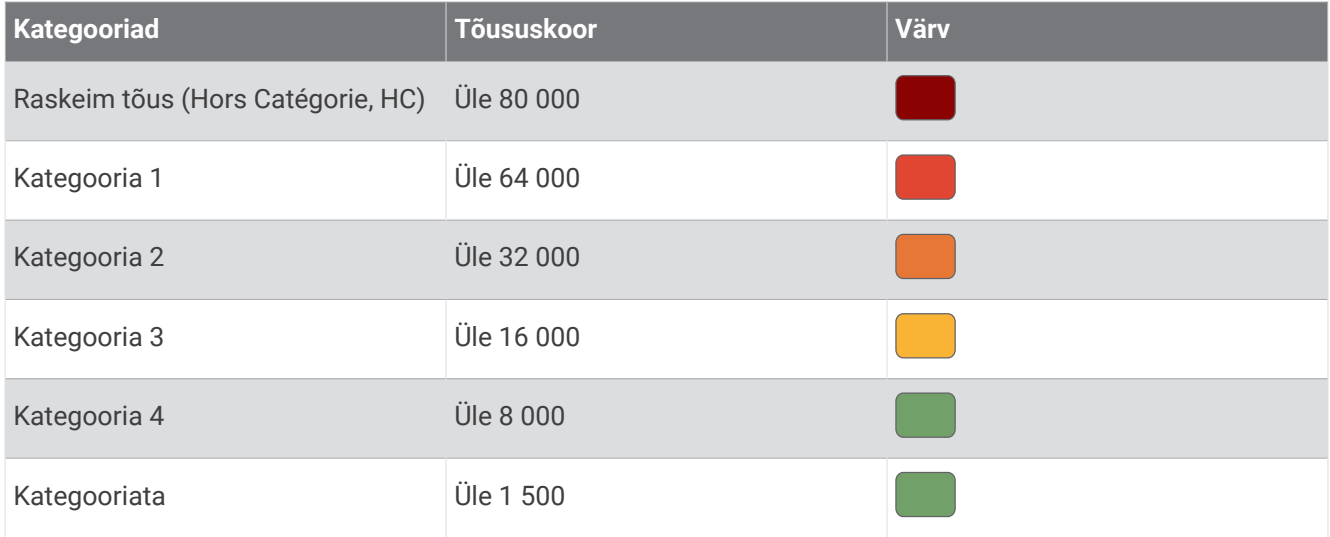

# Kaardi seaded

Vali > **Tegevusprofiilid**, vali profiil ja vali **Navigeerimine** > **Kaart**.

**Orientatsioon**: määrab leheküljel kaardi kuvamise viisi.

- **Automaatne suum**: valib kaardi jaoks automaatselt suumitaseme. Kui valitud on Väljas, tuleb sisse või välja suumida käsitsi.
- **Juhendi tekst**: määrab üksikasjalike navigeerimisjuhiste kuvamise (vajab marsruuditavaid kaarte).

**Nähtav**: kohandab kaardil välimusesätteid (*Kaardivälimuse sätted*, lehekülg 31).

**Kaarditeave**: lubab või keelab seadmesse hetkel laaditud kaarte.

# Kaardivälimuse sätted

Vali > **Tegevusprofiilid**, vali profiil ja siis **Navigeerimine** > **Kaart** > **Nähtav**.

**Kaardi teema**: seadistab kaardi välimust vastavalt su sõidu tüübile. (*[Kaarditeemad](#page-37-0)*, lehekülg 32)

**Populaarsuse kaart**: tõstab su sõidu tüübile vastavalt esile populaarsed teed või rajad. Mida tumedam on tee või rada, seda populaarsem see on.

**Kaardi detailid**: määrab kaardil kuvatavate üksikasjade taseme.

**Ajaloo joone värv**: võimaldab sul muuta läbitud raja joone värvi.

**Täpsemad**: võimaldab seadistada suumitasemeid ja tekstisuurust ning sisse lülitada varjutatud reljeefi ja kontuurid.

**Lähtesta kaardi vaikeseaded**: taastab kaardivälimuse vaikeseaded.

### Kaardi suuna muutmine

- **1** Vali $\equiv$  > **Tegevusprofiilid**.
- **2** Vali profiil.
- **3** Vali **Navigeerimine** > **Kaart** > **Orientatsioon**.
- **4** Tee valik:
	- Valik **Põhi üleval** kuvab ekraani ülaservas põhjasuuna.
	- Valik **Suund üles** kuvab ekraani ülaservas praeguse liikumissuuna.

# <span id="page-37-0"></span>Kaarditeemad

Võid muuta kaarditeemat, et seadistada kaardi välimust vastavalt su sõidu tüübile.

Vali > **Tegevusprofiilid**, vali profiil ja vali **Navigeerimine** > **Kaart** > **Nähtav** > **Kaardi teema**.

**Klassika**: kasutab klassikalist Edge kaardi värviskeemi ilma lisateemat rakendamata.

**Suur kontrast**: seadistab kaardi kuvama andmeid suurema kontrastiga, parema nähtavuse jaoks väljakutseterikkas keskkonnas.

**Mägijalgrattasõit**: seadistab kaardi rajaandmete optimeerimiseks mägijalgrattarežiimis.

# Teekonna seaded

Vali > **Tegevusprofiilid**, vali profiil ja vali **Navigeerimine** > **Marsruutimine**.

**Populaarsed marsruudid**: arvutab teekonnad kõige populaarsemate sõitude järgi Garmin Connect rakenduses.

**Marsruutimise režiim**: seadistab marsruudi optimeerimiseks transpordimeetodi.

**Arvutamismeetod**: seadistab marsruudi arvutamise meetodi.

**Lukusta teel**: lukustab asukohaikooni lähimale teele, märgib sinu asukohta kaardil.

**Vältimissätted**: seadistab navigeerimise ajal välditavad teetüübid.

**Raja ümberarvestus**: arvutab rajalt kõrvalekaldudes marsruudi automaatselt uuesti.

**Marsruudi ümberarvutamine**: arvutab marsruudilt kõrvalekaldudes marsruudi automaatselt uuesti.

### Marsruudi arvutamise tegevuse valimine

Võid seadme konfigureerida marsruuti arvutama tegevuse tüübi alusel.

- **1** Vali $\equiv$  > **Tegevusprofiilid**.
- **2** Vali profiil.
- **3** Vali **Navigeerimine** > **Marsruutimine** > **Marsruutimise režiim**.
- **4** Vali suvand marsruudi arvutamiseks.

Nt võid valida Maanteerattasõit teel navigeerimiseks või Mägijalgrattasõit teeväliseks navigeerimiseks.

# Ühendusfunktsioonid

### **A** HOIATUS

Ära kasuta rattaga sõites ekraani teabe sisestamiseks ega sõnumite lugemiseks või neile vastamiseks, kuna su tähelepanu võib hajuda, mille tagajärjel võid sattuda õnnetusse, mis võib põhjustada tõsiseid kehavigastusi või surma.

Ühendusfunktsioonid on rattaarvutis Edge kasutatavad, kui ühendad rattaarvuti võrku Wi‑Fi® või ühilduva telefoniga tehnoloogia Bluetooth® abil.

# <span id="page-38-0"></span>Telefoni sidumine

Seadme Edge ühendusfunktsioonide kasutamiseks tuleb see siduda rakenduse Garmin Connect kaudu, mitte telefoni Bluetooth sätete abil.

**1** Seadme sisselülitamiseks hoia all  $\implies$ .

Kui lülitad seadme esimest korda sisse, tuleb sul valida seadme keel. Järgmisel kuval palutakse sul see siduda telefoniga.

**VIHJE:** käsitsi sidumisrežiimi sisenemiseks vali > **Ühendusfunktsioonid** > **Telefon** > **Seo nutitelefon**.

**2** Skanni oma telefoniga QR-kood ja järgi sidumis- ja seadistamisprotsessi lõpetamiseks ekraanil kuvatavaid juhiseid.

**MÄRKUS.** sinu konto Garmin Connect ja lisaseadmete põhjal soovitab seade seadistamise ajal tegevusprofiile ja andmevälju. Kui sul on eelmise seadmega seotud andureid, saad need seadistamise ajal üle kanda.

**MÄRKUS.** seadmes Wi‑Fi ja unerežiimi kasutuse seadistamine võimaldab seadmel sünkroonida su kõiki andmeid, nagu trennistatistika, allalaaditud rajad ja tarkvarauuendused.

Pärast edukat sidumist kuvatakse teade ja seade sünkroonib telefoniga automaatselt.

# Bluetooth ühendusega funktsioonid

Seadmel Edge on palju tehnoloogia Bluetooth abil ühenduvaid funktsioone ühilduva telefoni jaoks, milles on rakendused Garmin Connect ja Connect IQ™. Lisateavet vt aadressilt [www.garmin.com/intosports/apps.](http://www.garmin.com/intosports/apps)

- **Tegevuste üleslaadimine teenusesse Garmin Connect**: aktiivsusandmete automaatne saatmine rakendusse Garmin Connect kohe pärast tegevuse salvestamise lõpetamist.
- **Helijuhised**: lubab rakendusel Garmin Connect sõidu ajal mängida ette olekuteateid su telefonil.
- **Jalgratta alarm**: võimaldab sul lubada häiresignaali, mis mängib su seadmes ning saadab häireteate su telefonile, kui seade tuvastab liikumise.
- **Connect IQ allalaaditavad funktsioonid**: võimaldab laadida alla Connect IQ funktsioone rakendusest Connect IQ.
- **Radade, teelõikude ja treeningute allalaadimised rakendusest Garmin Connect**: võimaldab telefonis otsida tegevusi rakendusest Garmin Connect ja laadida need oma seadmesse.
- **Seadmest seadmesse ülekandmine**: võimaldab edastada faile juhtmevabalt teisele ühilduvale seadmele Edge.
- **Funktsioon Leia minu Edge**: otsib üles kadunud seadme Edge, mis on seotud telefoniga ja asub levialas.
- **Sõnumid**: võimaldab sissetulevale kõnele või tekstsõnumile vastata eelseadistatud tekstsõnumiga. See funktsioon on saadaval vaid ühilduvatele opsüsteemiga Android™ telefonidele.
- **Teavitused**: kuvab telefoni teavitused ja sõnumid seadmes.
- **Ohutus- ja jälgimisfunktsioonid**: (*[Ohutus- ja jälgimisfunktsioonid](#page-39-0)*, lehekülg 34)
- **Sotsiaalmeedia interaktsioonid**: tegevuse üleslaadimisel rakendusse Garmin Connect võimaldab postitada uuenduse sinu eelistatud sotsiaalmeedia veebisaidile.
- **Ilmateade**: saadab reaalajas ilmateadet ning -hoiatusi seadmesse.

### <span id="page-39-0"></span>Ohutus- ja jälgimisfunktsioonid

#### **ETTEVAATUST**

Ohutus- ja jälgimisfunktsioonid on lisafunktsioonid ning need ei tohiks olla esmane viis hädaabi hankimiseks. Rakendus Garmin Connect ei võta sinu eest päästeteenistusega ühendust.

#### *TEATIS*

Kõnealuste funktsioonide kasutamiseks tuleb lülitada sisse seadme Edge 540 GPS ja luua ühendus rakendusega Garmin Connect Bluetooth tehnoloogia abil. Hädaabikontaktid saad oma Garmin Connect kontosse lisada.

Seadmel Edge 540 on ohutus- ja jälgimisfunktsioonid, mille peab seadistama rakendusega Garmin Connect.

Lisateavet ohutus- ja jälgimisfunktsioonide kohta leiad aadressilt [www.garmin.com/safety.](http://www.garmin.com/safety)

**Abi**: saad saata hädaabikontaktidele oma nime, rakenduse LiveTrack lingi ja GPS-asukohaga tekstsõnumi.

- **Juhtumi tuvastamine**: kui seade Edge 540 tuvastab väljas tehtava tegevuse ajal õnnetusjuhtumi, siis saadab see hädaabikontaktidele automaatselt sõnumi, rakenduse LiveTrack lingi ja GPS-asukoha (kui see on saadaval).
- **LiveTrack**: sõbrad ja pereliikmed saavad jälgida sinu võistlusi ja treeninguid reaalajas. Saad e-kirja või sotsiaalmeedia kaudu jälgijaid kutsuda ning lubada neid oma reaalajas andmeid veebilehel vaadata.

**GroupTrack**: saad oma kontakte otse teenuse LiveTrack abil ekraanil ja reaalajas jälgida.

#### Juhtumi tuvastamine

#### **ETTEVAATUST**

Juhtumi tuvastamine on lisafunktsioon, mis on saadaval ainult teatud välitegevuste puhul. Abi saamiseks ei tohi loota üksnes juhtumi tuvastusele. Rakendus Garmin Connect ei võta sinu eest päästeteenistusega ühendust.

#### *TEATIS*

Enne seadmes juhtumi tuvastuse lubamist tuleb rakenduses Garmin Connect seadistada hädaabikontakti teave. Seotud telefonil peab olema andmeside kasutamise võimalus ja telefon peab asuma võrgu levipiirkonnas. Hädaabikontaktidel peab olema tekstsõnumite vastuvõtmise võimalus (rakendub tavapärane tekstsõnumite tasu).

Kui sinu GPS-iga Edge seade tuvastab juhtumi, saadab Garmin Connect rakendus automaatselt tekstsõnumi või e-kirja sinu nime ja GPS-asukohaga (olemasolul) hädaabikontaktidele.

Sinu seade ja seotud telefon kuvavad sõnumi, milles öeldakse, et sinu kontakte teavitatakse 30 sekundi möödumisel. Kui abi pole vajalik, saad automaatse hädaabisõnumi saatmise tühistada.

#### Abi

#### **ETTEVAATUST**

See on täiendfunktsioon ning sellele ei tohi abi saamiseks lootma jääda. Rakendus Garmin Connect ei võta sinu eest päästeteenistusega ühendust.

#### *TEATIS*

Enne seadmes abi funktsiooni lubamist tuleb rakenduses Garmin Connect seadistada hädaabikontakti teave. Seotud telefonil peab olema andmeside kasutamise võimalus ja telefon peab asuma võrgu levipiirkonnas. Hädaabikontaktidel peab olema tekstsõnumite vastuvõtmise võimalus (rakendub tavapärane tekstsõnumite tasu).

Kui sul on Edge seade, millel on võimaldatud GPS ning seade on ühendatud rakendusega Garmin Connect, saad saata oma hädaabikontaktidele sõnumi, kus kirjas sinu nimi ja olemasolul ka GPS-asukoht.

Su seade kuvab sõnumi, milles öeldakse, et sinu kontakte teavitatakse pärast pöördloenduse lõppemist. Kui abi pole vajalik, saad automaatse hädaabi teate tühistada.

### Hädaabikontaktide lisamine

Hädaabikontaktide telefoninumbreid kasutatakse ohutus- ja jälgimisfunktsioonide jaoks.

- 1 Rakenduses Garmin Connect vali või ...
- **2** Vali **Ohutus ja jälgimine** > **Ohutusfunktsioonid** > **Hädaabikontaktid** > **Lisa hädaabikontakte**.
- **3** Järgi ekraanil kuvatavaid juhiseid.

Sinu hädaabikontaktid saavad märguande, kui lisad nad hädaabikontaktiks, ja saavad su taotluse vastu võtta või tagasi lükata. Kui kontakt keeldub, pead valima mõne muu hädaabikontakti.

#### Su hädaabikontaktide kuvamine

Enne seadmes hädaabikontaktide teabe kuvamist tuleb rakenduses Garmin Connect seadistada sõitja teave ja hädaabikontaktid.

Vali > **Ohutus ja jälgimine** > **Hädaabikontaktid**.

Kuvatakse su hädaabikontaktide nimed ja telefoninumbrid.

#### Abi taotlemine

*TEATIS*

Enne abi taotlemist tuleb seadmes Edge lubada GPS ja rakenduses Garmin Connect seadistada hädaabikontaki teave. Seotud telefonil peab olema andmeside kasutamise võimalus ja telefon peab asuma võrgu levipiirkonnas. Hädaabikontaktidel peab olema e-kirjade või tekstsõnumite vastuvõtmise võimalus (rakendub tavapärane tekstsõnumite tasu).

**1** Abifunktsiooni aktiveerimiseks hoia viis sekundit all  $\implies$ .

Seade piiksub ja saadab sõnumi pärast viie sekundi möödumist.

**VIHJE:** sõnumi tühistamiseks enne ajaarvestuse lõppemist saad valida .

**2** Vajadusel sõnumi kohe saatmiseks vali **Saada**.

#### Juhtumi tuvastamise sisse- ja väljalülitamine

**MÄRKUS.** seotud telefonil peab olema andmeside kasutamise võimalus ja telefon peab asuma võrgu levipiirkonnas.

- **1** Vali > **Ohutus ja jälgimine** > **Juhtumituvastus**.
- **2** Juhtumituvastuse lubamiseks vali aktiivsusprofiil.

**MÄRKUS.** teatud õuetegevuste korral on juhtumituvastus vaikimisi lubatud. Sõltuvalt maastikust ja sinu sõidustiilist võib esineda valepositiivseid tulemusi.

#### Automaatsõnumi tühistamine

Kui seade tuvastab juhtumi, siis võid automaatse hädaabisõnumi seadmes või seotud nutitelefonis tühistada enne selle saatmist hädaabikontaktidele.

Vali enne 30-sekundilise pöördloenduse lõppu **Tühista** > .

#### Olekuvärskenduse saatmine pärast juhtumit

Enne hädaabikontaktidele olekuvärskenduse saatmist peab seade tuvastama juhtumi ja saatma su hädaabikontaktidele automaatse hädaabisõnumi.

Võid hädaabikontaktidele saata olekuvärskenduse ja teavitada neid abi mittevajamisest.

Olekulehel vali **Tuvastati juhtum** > **I'm Okay**.

Sõnum saadetakse kõikidele hädaabikontaktidele.

### Teenuse LiveTrack sisselülitamine

Enne funktsiooni LiveTrack esimese seansi alustamist tuleb rakenduses Garmin Connect seadistada kontaktid.

- **1** Vali > **Ohutus ja jälgimine** > **LiveTrack**.
- **2** Tee valik:
	- Vali **Automaatkäivitumine**, et alustada funktsiooni LiveTrack seanssi seda tüüpi tegevuse igal alustuskorral.
	- Vali **LiveTrack nimi**, et uuendada funktsiooni LiveTrack seansi nime. Praegune kuupäev on vaikimisi kasutatav nimi.
	- Saajate nägemiseks vali **Adressaadid**.
	- Kui soovid, et saajad näeksid su rada, siis vali **Raja jagamine**.
	- Kui soovid lubada oma adressaatidel endale jalgrattasõidu ajal tekstsõnumeid saata vali suvand **Pealtvaataja sõnumside** (*[Pealtvaataja sõnumside](#page-42-0)*, lehekülg 37).
	- Vali **Pikenda LiveTrack seanssi**, et pikendada funktsiooni LiveTrack seanss 24 tunnile.

### **3** Vali **Käivita LiveTrack**.

Vastuvõtjad saavad näha su reaalajaandmeid teenuse Garmin Connect jälgimislehel.

### Rakenduse GroupTrack seansi alustamine

Enne rakenduse GroupTrack seansi alustamist peab sul olema telefon, mille rakendus Garmin Connect on seadmega seotud (*[Telefoni sidumine](#page-38-0)*, lehekülg 33).

Sõidu ajal näed rakenduse GroupTrack seansi käigus kaardil teisi sõitjaid.

- **1** Kaardikuval kontaktide kuvamise lubamiseks vali rattaarvutis Edge > **Ohutus ja jälgimine** > **GroupTrack**.
- 2 Vali rakenduses Garmin Connect  $\equiv$  või $\cdots$
- **3** Vali **Ohutus ja jälgimine** > **LiveTrack** > > **Seaded** > **GroupTrack** > **Kõik kontaktid**.
- **4** Vali **Käivita LiveTrack**.
- **5** Vali rattaarvutis Edge is ja mine sõitma.
- **6** Kontaktide kuvamiseks sirvi kaarti.

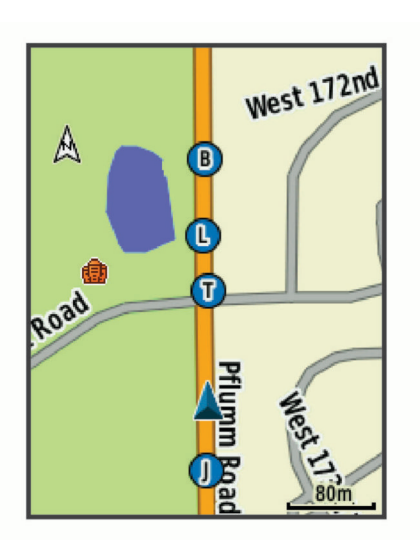

**7** Sirvi ja ava üksuse GroupTrack loend.

Võid loendist valida sõitja ning see sõitja ilmub kaardi keskel.

### <span id="page-42-0"></span>Rakenduse GroupTrack seansside näpunäited

The GroupTrack võimaldab jälgida rühma teisi liikmeid otse rakenduse LiveTrack kuval. Rühma kõik liikmed peavad olema su Garmin Connect konto kontaktid.

- Sõida GPS-iga õues.
- Seo seade Edge 540 Bluetooth abil telefoniga.
- Vali rakenduses Garmin Connect  $\equiv$  või ••• ja vali **Kontaktid**, et uuendada GroupTrack seansi sõitjate loendit.
- Veendu, et kõik kontaktid seovad seadme telefoniga ja alustavad LiveTrack seanssi rakenduses Garmin Connect.
- Veendu, et kõik kontaktid on tööraadiuses (40 km või 25 miili).
- GroupTrack seansi ajal kontaktide kuvamiseks sirvi kaarti.
- Enne GroupTrack seansi muude sõitjate asukoha- ja suunateabe vaatamist lõpeta sõit.

#### Reaalajas sündmuse jagamine

Reaalajas sündmuse jagamine võimaldab sündmuse ajal sõpradele ja pereliikmetele sõnumeid saata, sh reaalajas uuendusi koos koguaja ja parima ringiajaga. Enne seda võid saajate loendit ja sõnumi sisu kohandada rakenduses Garmin Connect.

### Reaalajas sündmuste jagamise sisselülitamine

Enne reaalajas sündmuste jagamise kasutamist pead LiveTrack funktsiooni Garmin Connect rakenduses seadistama.

**MÄRKUS.** teenuse LiveTrack funktsioonid on saadaval, kui sinu seade on ühendatud rakendusega Garmin Connect tehnoloogia Bluetooth ja ühilduva telefoni Android abil.

- **1** Lülita rattaarvuti Edge sisse.
- **2** Vali rakenduse Garmin Connect sätete menüüs **Ohutus ja jälgimine** > **Reaalajas sündmuse jagamine**.
- **3** Vali **Seadmed** ja vali oma rattaarvuti Edge.
- **4** Vali lüliti, et lubada **Reaalajas sündmuse jagamine**.
- **5** Vali **Valmis**.
- **6** Kontaktloendist adressaatide lisamiseks vali **Adressaadid**.
- **7** Vali **Sõnumivalikud**, et kohandada sõnumi päästikuid ja suvandeid.
- **8** Mine välja ja vali oma Edge 540 rattaarvutis GPS-i rattaprofiil.

Reaalajas sündmuse jagamine aktiveeritakse 24 tunniks.

### Pealtvaataja sõnumside

**MÄRKUS.** seotud telefonil peab olema andmeside kasutamise võimalus ja telefon peab asuma võrgu levipiirkonnas.

Pealtvaataja sõnumside on funktsioon, mis võimaldab sinu LiveTrack jälgijatel saata sulle sinu rattasõidu ajal tekstsõnumeid. Saad selle funktsiooni seadistada LiveTrack Garmin Connect rakenduse seadetes.

### Pealtvaatajate sõnumite blokeerimine

Kui soovid pealtvaatajate sõnumid blokeerida, soovitab Garmin seda teha enne tegevuse alustamist.

Vali > **Ohutus ja jälgimine** > **LiveTrack** > **Pealtvaataja sõnumside**.

### Rattaalarmi seadistamine

Kui oled jalgratta juurest eemal (nt pika sõidu ajal peatumine), siis võid alarmi sisse lülitada. Võid rattaalarmi juhtida seadmes või rakenduse Garmin Connect seadme sätetes.

- **1** Vali > **Ohutus ja jälgimine** > **Jalgratta alarm**.
- **2** Loo või uuenda pääsukoodi.

Kui blokeerid rattaalarmi seadmes Edge , siis palutakse sul sisestada pääsukood.

**3** Hoia all ja vali **Määra jalgrattaalarm**.

Kui seade tuvastab liikumise, siis kostab helisignaal ja ühendatud telefoni saadetakse hoiatus.

### Helijuhiste esitamine telefonis

Enne helijuhiste seadistamist peab rakendusega Garmin Connect nutitelefon olema seotud seadmega Edge .

Võid seadistada rakendus Garmin Connect et see esitaks sõidu või muu tegevuse ajal telefonis motiveerivaid olekuteateid. Helijuhised sisaldavad ringiarvu ja -aega, navigeerimist, energiaväljundit, tempot või kiirust ja pulsiandmeid. Helijuhise ajal vaigistab rakendus Garmin Connect teavituse esitamiseks telefoni põhiheli. Võid kohandada rakenduse Garmin Connect helitugevust.

- 1 Vali rakenduses Garmin Connect  $\equiv$  või $\cdots$
- **2** Vali **Garmini seadmed**.
- **3** Vali oma seade.
- **4** Vali **Helijuhised**.

### Muusika kuulamine

#### **HOIATUS**

Avalikel teedel sõites ära kuula muusikat, sest see võib tähelepanu hajutada ning põhjustada kehavigastuste või surmaga lõppevat õnnetust. Kasutaja vastutab rattasõidu ajal kõrvaklappide kasutamisega seotud kohalike seaduste ja määruste tundmise ja mõistmise eest.

- **1** Mine jalgrattaga sõitma.
- **2** Kui seisma jääd, vajuta taimerikuva kuvamiseks nuppu  $\wedge$  või  $\vee$ .
- **3** Vajuta nuppu  $\frac{3}{2}$ .
- **4** Vali **Vidinad**.
- **5** Muusika juhtnuppude vidina kuvamiseks vajuta nuppu  $\wedge$  või  $\vee$ .
	- **MÄRKUS.** võid vidinate loendisse valikuid lisada (*[Vidinate loendi kohandamine](#page-65-0)*, lehekülg 60).
- **6** Alusta muusika kuulamist oma seotud telefonist.

Saad oma telefoni muusika taasesitust rattaarvutist Edge juhtida.

# Wi**‑**Fi ühenduvuse funktsioonid

**Tegevuste üleslaadimine teenuse Garmin Connect kontole**: tegevused laaditakse automaatselt teenuse Garmin Connect kontole pärast nende salvestuse lõppemist.

**Tarkvarauuendused**: võid alla laadida ja installida uusima tarkvara.

**Treeningud ja treeningukavad**: võid teenuse Garmin Connect veebisaidil sirvida ja valida treeninguid ja treeningukavasid. Järgmine kord, kui su seadmel on Wi‑Fi-ühendus, saadetakse failid sinu seadmesse.

### Wi**‑**Fi ühenduse seadistamine

Seade tuleb ühendada telefonis rakendusega Garmin Connect või arvutis rakendusega Garmin Express, muidu ei saa Wi‑Fi võrguga ühendust.

- **1** Tee valik:
	- Laadi alla rakendus Garmin Connect ja seo oma telefon (*[Telefoni sidumine](#page-38-0)*, lehekülg 33).
	- Ava [www.garmin.com/express](http://www.garmin.com/express) ja laadi alla rakendus Garmin Express.
- **2** Wi‑Fi ühenduse seadistamiseks järgi ekraanijuhiseid.

# Wi**‑**Fi seaded

### Vali > **Ühendusfunktsioonid** > **Wi-Fi**.

**Wi-Fi**: lülitab sisse Wi‑Fi juhtmevaba tehnoloogia.

**MÄRKUS.** muud Wi‑Fi seaded kuvatakse ainult siis, kui Wi‑Fi on lubatud.

**Automaatne üleslaadimine**: võimaldab tegevuste automaatset üleslaadimist teadaoleva traadita võrgu kaudu. **Lisa võrk**: ühendab seadme traadita võrguga.

# Juhtmeta andurid

<span id="page-44-0"></span>Saad oma rattaarvuti Edge siduda ja kasutada juhtmeta anduritega tehnoloogia ANT+ või Bluetooth abil (*[Traadita andurite sidumine](#page-49-0)*, lehekülg 44). Pärast seadmete sidumist saad valikulisi andmevälju kohandada (*[Andmekuva lisamine](#page-59-0)*, lehekülg 54). Kui andur kuulus ostes seadme komplekti, on need juba omavahel seotud.

Konkreetse ettevõtte Garmin anduri ühilduvuse või ostmise kohta teabe saamiseks või kasutusjuhendi vaatamiseks vaata saidil [buy.garmin.com](http://buy.garmin.com) vastava anduri lehte.

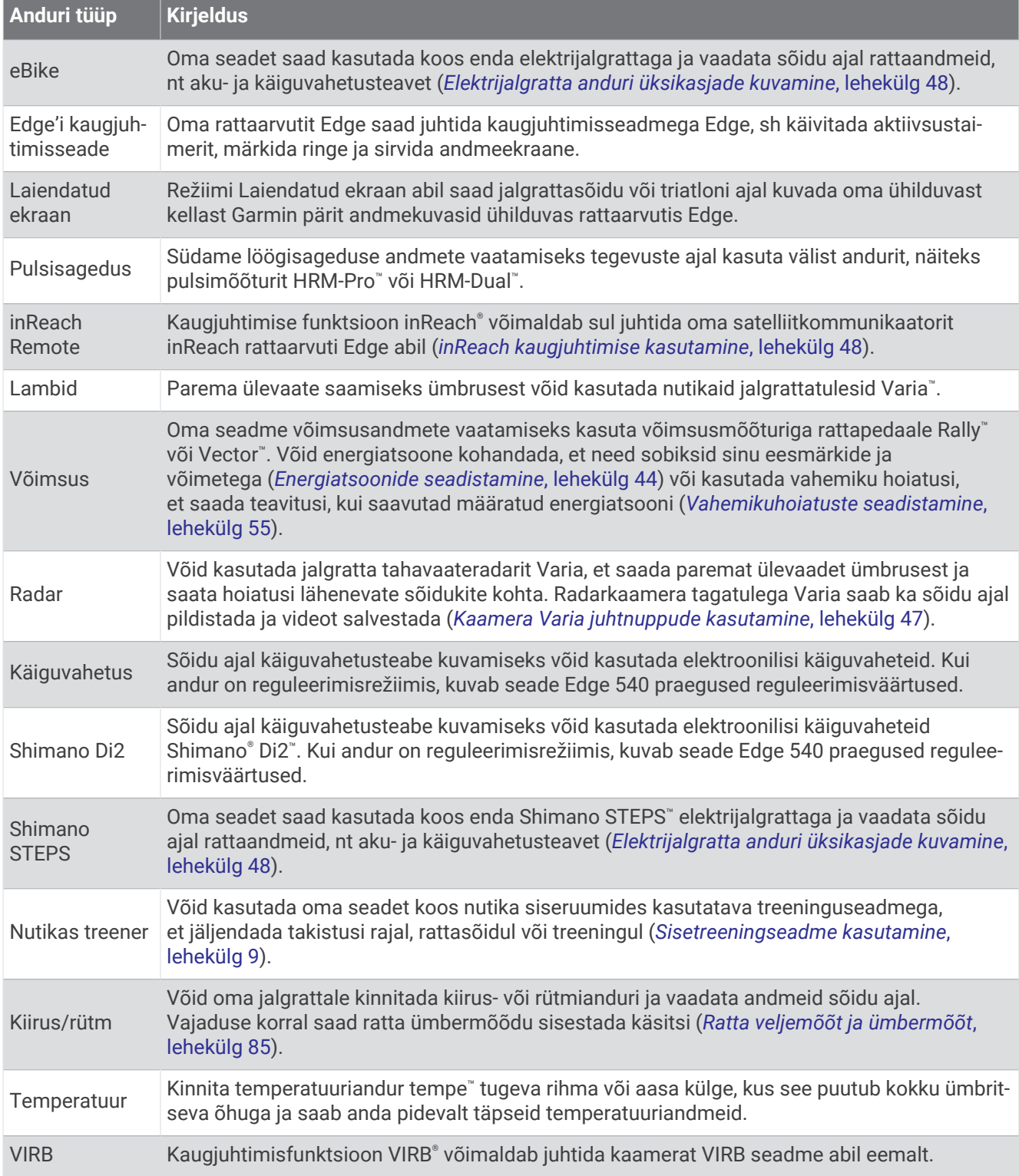

# Pulsimõõtja kandmine

**MÄRKUS.** kui sul pulsimonitori ei ole, võid selle ülesande vahele jätta.

Pulsisageduse monitori tuleb kanda naha vastas, kohe rinnaku all. See peaks olema piisavalt väike, et tegevuse ajal oma kohal püsida.

- **1** Kinnita pulsimõõtja $\left( \frac{1}{2} \right)$  rihma külge. Garmin logod monitoril ja rihmal peaksid olema ülespoole.
- **2** Tehke pulsimonitori tagaküljel olevad elektroodid (2) ja kontaktlapid  $\Im$  märjaks, et rinnaku ja saatja vahel tekiks tugev ühendus.

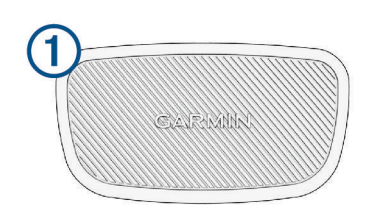

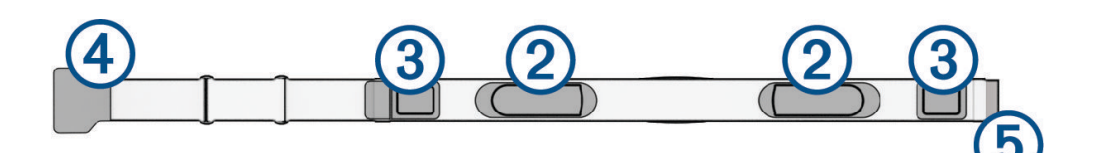

**3** Mähi pulsisageduse monitor ümber rinnakorvi ja ühenda konks  $\overline{4}$  silmusega  $\overline{5}$ . **MÄRKUS.** hooldussilt ei tohi jääda peitu.

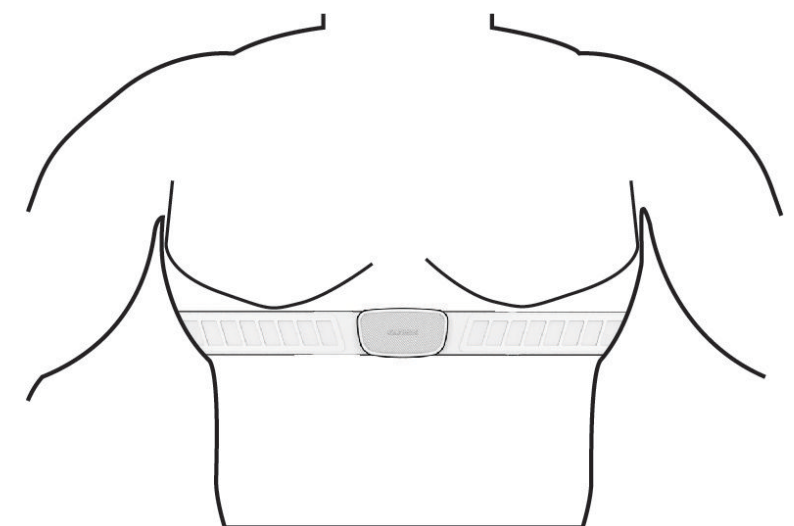

Garmin logod peaksid jääma õigetpidi ülespoole.

**4** Seade peab pulsimõõtjast asuma kuni 3 m (10 jala) kaugusel.

Kui oled pulsisageduse monitori paika asetanud, muutub see aktiivseks ja edastab andmeid.

**VIHJE:** kui pulsisageduse andmed on ebaühtlased või ei ilmu, vaata tõrkeotsingu näpunäiteid (*[Näpunäited](#page-46-0)  [ebaühtlaste pulsisageduse andmete puhul](#page-46-0)*, lehekülg 41).

# <span id="page-46-0"></span>Pulsisagedustsoonide määramine

Seade kasutab algseadistuses määratud kasutajaprofiili teavet, et määrata sinu pulsisageduse tsoonid. Võid pulsisageduse tsoone käsitsi reguleerida vastavalt oma vormisoleku eesmärkidele (*Vormisoleku sihid*, lehekülg 41). Tegevuse ajal kõige täpsemate kaloriandmete saamiseks pead määrama oma maksimaalse pulsisageduse, puhkeaja pulsisageduse ja pulsisageduse tsoonid.

- **1** Vali > **Minu andmed** > **Treeningutsoonid** > **Pulsisaged. tsoonid**.
- **2** Sisesta oma maksimum, piimhappe lävi ja puhkeaja pulsisagedus.

Kasuta automaattuvastuse funktsiooni, et tuvastada automaatselt pulsisagedust tegevuse käigus. Tsooni väärtuseid uuendatakse automaatselt, kuid võid iga väärtust ka käsitsi redigeerida.

- **3** Vali **Järgmise põhjal:**.
- **4** Tee valik:
	- Vali **BPM** ja vaata ning muuda tsoone südamelöökidega minutis.
	- Vali **Max %** ja vaata ning muuda tsoone maksimaalse pulsisageduse protsendina.
	- Vali **HRR-i %** ja vaata ning muuda tsoone pulsisageduse reservi protsendina (maksimaalne pulsisagedus miinus puhkeseisundi pulsisagedus).
	- Vali **Laktaadiläve pulsiprotsent** ja vaata ning muuda tsoone piimhappe läve pulsisageduse protsendina.

#### Pulsisageduse tsoonid

Paljud sportlased kasutavad pulsisageduse tsoone, et oma kardiovaskulaarset ja sportlikku vormi parandada. Pulsisageduse tsoon on teatud vahemikku jääv südamelöökide arv minutis. Viis enim kasutatud pulsisageduse tsooni on tähistatud numbritega 1 kuni 5. Mida suurem number, seda suurem on sagedus. Pulsisageduse tsoone arvutatakse tavaliselt maksimaalse pulsisageduse protsentide alusel.

### Vormisoleku sihid

Pulsisageduse tsoonide tundmine aitab mõõta ja parandada vormisolekut järgmiste põhimõtete mõistmise ja rakendamisega.

- Pulss on treeningu intensiivsuse hea näitaja.
- Pulsisageduse teatud tsoonides treenimine aitab parandada kardiovaskulaarset võimekust ja tugevust.

Kui tead oma maksimaalset pulsisagedust, võid kasutada tabelit (*[Pulsisageduse tsoonide arvutamine](#page-90-0)*, [lehekülg 85\)](#page-90-0), et tuvastada oma vormisoleku eesmärgi saavutamiseks parim pulsisageduse tsoon.

Kui sa ei tea oma maksimaalset pulssi, kasuta Internetis saadaolevat mõnda kalkulaatorit. Teatud spordisaalid ja tervisekeskused võivad teha testi maksimaalse pulsisageduse mõõtmiseks. Vaikimisi kasutatav maksimaalse pulsisagedus on 220 miinus su vanus.

### Näpunäited ebaühtlaste pulsisageduse andmete puhul

Kui pulsisageduse andmed on ebaühtlased või neid ei kuvata, võid proovida järgmist.

- Kandke elektroodidele ka kontaktlappidele uuesti vett (kui see on rakendatav).
- Pingutage rihma rinnal.
- Soojendage 5 kuni 10 minutit.
- Järgige hooldusjuhiseid (*[Pulsisageduse monitori hooldamine](#page-72-0)*, lehekülg 67).
- Kandke puuvillast särki või tehke rihma mõlemad küljed märjaks.

Sünteetilised pulsisageduse monitori vastu hõõruvad kangad tekitavad staatilist pulsisageduse signaale häirivat elektrit.

• Liikuge pulsisageduse monitori häirida võivatest seadmetest eemale.

Häireid põhjustavad allikad võivad hõlmata tugevat elektromagnetvälja tekitavaid seadmeid, teatud 2,4 GHz juhtmevabasid andureid, kõrgepingeliine, elektrimootoreid, ahje, mikrolaineahje, 2,4 GHz juhtmeta telefoe ja juhtmevabasid LAN pääsupunkte.

# Kiirusanduri paigaldamine

**MÄRKUS.** kui sul seda andurit ei ole, võid selle ülesande vahele jätta.

**VIHJE:** Garmin soovitab ratta alusele kinnitada, et see kindlalt seisaks kui andurit paigaldad.

- **1** Aseta ja hoia kiirusandur rattarummi peal.
- **2** Tõmba kinnitus  $\overline{1}$  ümber rattarummi ja haagi andur kinni  $\overline{2}$ .

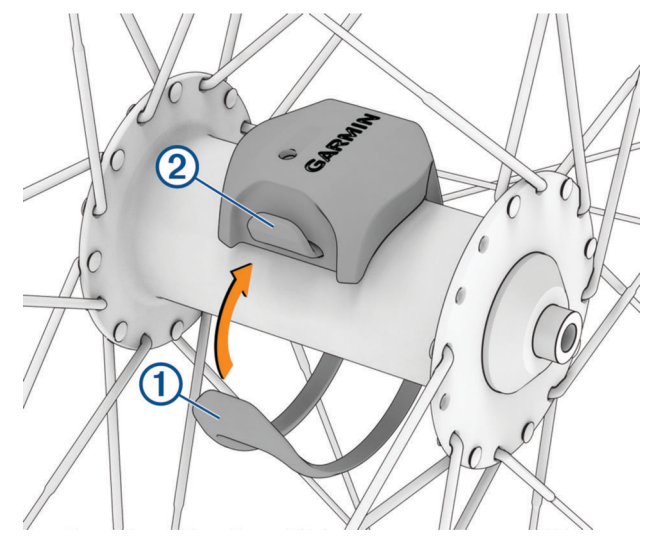

Andur võib olla kreenis kui paigaldad asümmeetrilise rummu peale. See ei mõjuta funktsionaalsust.

**3** Pane ratas pöörlema veendumaks, et pole kokkupuudet. Kiirusandur ei tohiks puutuda kokku jalgratta teiste osadega. **MÄRKUS.** lED vilgub rohelisega kaks korda, see näitab aktiivsust pärast kaht täispööret.

# <span id="page-48-0"></span>Rütmianduri paigaldamine

**MÄRKUS.** kui sul seda andurit ei ole, võid selle ülesande vahele jätta.

**VIHJE:** Garmin soovitab ratta alusele kinnitada, et see kindlalt seisaks kui andurit paigaldad.

**1** Vali kinnituse suurus mis võimaldab anduril kindlalt paigal püsida ja vastab su ratta pedaalijala (metallist osa) ümbermõõdule  $(1)$ .

Vali väikseim kinnitus, mis ulatub pedaalijala (metallist osa) ümber.

- **2** Mitte hammasratta poolel paigalda ja kinnita rütmiandur lameda poolega vastu pedaalijala metallist osa (selle tagumisele küljele, rattaraami poolt).
- **3** Mähi kinnitus 2 pedaalijala metallist osa ümber ja haagi andur kinni 3.

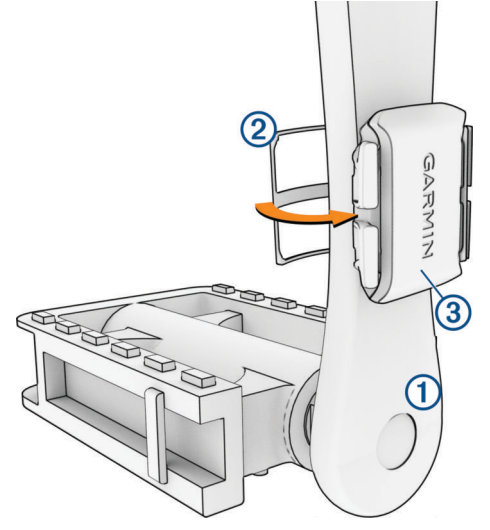

**4** Tee pedaaliga paar täispööret veendumaks, et kuskil pole kokkupuudet.

Rütmiandur ei tohiks puutuda kokku jalgratta teiste osade ega su kingadega.

**MÄRKUS.** lED vilgub rohelisega kaks korda, see näitab aktiivsust pärast kaht täispööret.

**5** Tee 15-minutiline proovisõit ja kontrolli andurit ja kinnitust veendumaks, et ei ole näha kahjustusi.

### Kiiruse- ja rütmiandurite teave

Rütmianduri rütmiandmeid salvestatakse alati. Kui seadmega pole seotud ühtegi kiiruse- ega rütmiandurit, siis kasutatakse kiiruse ja vahemaa arvutamiseks GPS-i andmeid.

Rütm on pedaalide väntamise või pöörlemise kiirus, mida mõõdetakse väntvõlli pöörete arvuna minutis (p/min).

### Rütmi või energiaväljundi keskmised andmed

Nulli eiravad keskmised andmed on saadaval valikulise rütmianduri või võimsusmõõtjaga treenimisel. Vaikesäte jätab välja nullväärtused, mis ilmnevad mitteväntamise ajal.

Selle sätte väärtust saab muuta (*[Andmete salvestamise sätted](#page-65-0)*, lehekülg 60).

# <span id="page-49-0"></span>Traadita andurite sidumine

Enne sidumist kanna pulsimõõtjat või paigalda andur.

Traadita anduri ja seadme esmakordsel ühendamisel ANT+ või Bluetooth tehnoloogia abil tuleb need siduda. Kui andur toetab mõlemat, ANT+ ja Bluetooth tehnoloogiat, soovitab Garmin siduda ANT+ tehnoloogia abil. Pärast sidumist ühendub rattaarvuti Edge anduriga automaatselt, kui alustad tegevust ning andur on aktiivne ja levialas.

**MÄRKUS.** kui andur kuulus ostes seadme komplekti, on need juba omavahel seotud.

**1** Seade peab andurist asuma kuni 3 m (10 jala) kaugusel.

**MÄRKUS.** sidumisel ajal viibi teiste sõitjate anduritest vähemalt 10 m (33 jala) kaugusel.

- 2  $Vali$   $\equiv$  > **Andurid** > **Lisa andur.**
- **3** Tee valik:
	- Vali anduri tüüp.
	- Lähedal asuvate kõikide andurite otsimiseks vali **Otsi kõiki**.
	- Ilmub saadaolevate andurite loend.
- **4** Vali seadmega sidumiseks vähemalt üks andur.
- **5** Vali **Lisa**.

Kui andur on seadmega seotud, siis on anduri olekuks Ühendatud. Võid anduri andmete kuvamiseks kohandada andmevälja.

# Juhtmeta anduri aku eluiga

Kui lähed rattaga sõitma, siis ilmuvad tegevuse ajal ühendatud juhtmeta andurite akutasemed. Loendit sorditakse akutaseme alusel.

# Energiamõõdikutega treenimine

- Mine lehele [www.garmin.com/intosports](http://www.garmin.com/intosports) ja vaata sellelt võimsusmõõdikute loendit, mis ühilduvad sinu rattaarvutiga Edge (nt süsteemid Rally ja Vector).
- Lisateavet leiad oma energiamõõdiku kasutusjuhendist.
- Seadista energiatsoone, et need sobiksid sinu eesmärkide ja võimetega (*Energiatsoonide seadistamine*, lehekülg 44).
- Kasuta hoiatusi, mis esitatakse, kui saavutab teatud energiatsooni (*[Vahemikuhoiatuste seadistamine](#page-60-0)*, [lehekülg 55\)](#page-60-0).
- Kohanda võimsusandmete välju (*[Andmekuva lisamine](#page-59-0)*, lehekülg 54).

### Energiatsoonide seadistamine

Tsoonide väärtused on vaikeväärtused ega pruugi vastata su isiklikele võimetele. Tsoone saad seadmes või teenuses Garmin Connect käsitsi muuta. Kui tead oma funktsionaalse läveenergia (FTP) väärtust, sisesta see ja lase tarkvaral energiatsoonid automaatselt arvutada.

- **1** Vali > **Minu andmed** > **Treeningutsoonid** > **Energiavälj. tsoonid**.
- **2** Sisesta oma funktsionaalse läveenergia (FTP) väärtus.
- **3** Vali **Järgmise põhjal:**.
- **4** Tee valik:
	- Vali **Vatti** ja vaata ning muuda tsoone vattides.
	- Vali **% FTP** ja vaata ning muuda tsoone funktsionaalse läveenergia protsentidena.
	- Võimsustsoonide arvu muutmiseks vali **Konfigureerimine**.

### Võimsusmõõtja kalibreerimine

Enne võimsusmõõtja kalibreerimist tuleb see paigaldada, siduda seadmega ja alustada aktiivset andmete salvestamist.

Oma võimsusmõõtia kalibreerimisiuhiseid vt tootia juhistest.

- **1** Vali $\equiv$  > **Andurid**.
- **2** Vali oma võimsusmõõtja.
- **3** Vali **Kalibreeri**.
- **4** Kalibreeri sõnumi ilmumiseni ja hoia võimsusmõõtja aktiivsena.
- **5** Järgi ekraanil kuvatavaid juhiseid.

### Pedaalipõhine võimsus

Rally mõõdab pedaalipõhist võimsust.

Rally mõõdab rakendatavat jõudu mõnisada korda sekundis. Rally mõõdab ka rütmi või pedaalide väntamise kiirust. Jõu, jõu suuna, pedaalide väntamise ja aja mõõtmisega suudab Rally teha kindlaks võimsuse (vatid). Kuna Rally mõõdab eraldi vasaku ja parema jala energiaväljundit, siis näitab see vasakut-paremat võimsustasakaalu.

**MÄRKUS.** üksiktuvastusega Rally süsteem ei näita vasakut-paremat võimsustasakaalu.

### Rattasõidu dünaamika

Rattasõidu dünaamika mõõdikud mõõdavad, kuidas rakendad jõudu kogu pedaalikäigu ajal ja kuhu pedaalil vajutad, nii mõistad endale isikupärast sõiduviisi. Kui tead, kuidas ja kus jõudu toodad, saad tõhusamalt treenida ja hinnata oma jalgratta sobivust.

**MÄRKUS.** jalgrattasõidu dünaamika mõõdikute kasutamiseks peab sul olema kahe sensoriga võimsusmõõtja, mis on tehnoloogia ANT+ abil ühendatud.

Lisateavet vt [www.garmin.com/performance-data](http://www.garmin.com/performance-data).

### Rattasõidu dünaamika kasutamine

Enne rattasõidu dünaamika kasutamist tuleb võimsusmõõtja seadmega siduda ANT+ tehnoloogia abil (*[Traadita](#page-49-0) [andurite sidumine](#page-49-0)*, lehekülg 44).

**MÄRKUS.** rattasõidu dünaamika salvestamine kasutab seadme mälu.

- **1** Mine jalgrattaga sõitma.
- **2** Sirvi rattasõidu dünaamika kuvale, et näha oma energiaväljundi faasi andmeid  $(1)$ , kogu energiaväljundit  $(2)$ ja platvormikeskme nihkeid  $(3)$ .

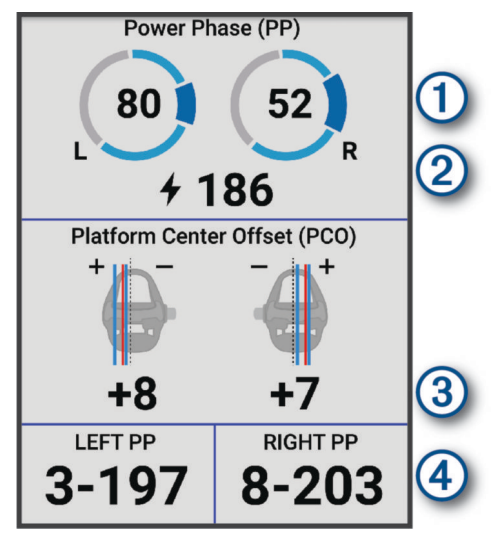

**3** Vajadusel andmevälja muutmiseks vali **Data Fields** (*[Andmekuva lisamine](#page-59-0)*, lehekülg 54). **MÄRKUS.** ekraani allservas olevat kahte andmevälja (4) saab kohandada.

Võid sõidu saata rakendusse Garmin Connect, et näha rattasõidu dünaamika täiendavaid andmeid (*[Sõiduandmete saatmine teenusesse Garmin Connect](#page-55-0)*, lehekülg 50).

### Energiaväljundi faasi andmed

Energiaväljundi faas on pedaalitõuke piirkond (väntamise alustus- ja lõpetusnurga vahel), kus tekitad kõige rohkem positiivset energiaväljundit.

### Platvormikeskme nihe

Platvormikeskme nihe on pedaalil punkti suunatud jõud.

### Rattasõidu dünaamika funktsioonide kohandamine

Enne Rally funktsioonide kohandamist Rally võimsusmõõtja siduda seadmega.

- **1** Vali $\equiv$  > **Andurid**.
- **2** Vali Rally võimsusmõõtja.
- **3** Vali **Anduri üksikasjad** > **Rattasõidu dünaamika**.
- **4** Tee valik.
- **5** Vajadusel vali lüliti, et lülitada jõumomendi efektiivsus, pedaali sujuvus ja rattasõidu dünaamika sisse või välja.

### Rally süsteemi tarkvara uuendamise rattaarvuti Edge abil

Enne tarkvara uuendamist tuleb rattaarvuti Edge siduda Rally süsteemiga.

**1** Saada oma sõiduandmed teenuse Garmin Connect kontosse (*[Sõiduandmete saatmine teenusesse Garmin](#page-55-0) Connect*[, lehekülg 50\)](#page-55-0).

Garmin Connect otsib tarkvarauuendusi automaatselt ja saadab need rattaarvutisse Edge .

- **2** Aseta rattaarvuti Edge võimsusmõõdikutest kuni (3 m) kaugusele.
- **3** Vänta pedaale mõned korrad. Rattaarvuti Edge palub sul installida kõik ootelolevad tarkvarauuendused.
- **4** Järgi ekraanil kuvatavaid juhiseid.

# <span id="page-52-0"></span>Ülevaade ümbrusest

### **HOIATUS**

Varia rattasõidu jälgimise tooted aitavad olukorrast parema ülevaate saada. Need ei asenda jalgratturi tähelepanu- ja otsustusvõimet. Pööra alati ümbrusele tähelepanu ja juhi jalgratast ohutul moel. Selle eiramise tagajärgedeks võivad olla tõsised vigastused või isegi surm.

Rattaarvutit Edge saab kasutada Varia rattasõidu jälgimise toodetega (*[Juhtmeta andurid](#page-44-0)*, lehekülg 39). Lisateavet vaata oma tarviku kasutusjuhendist.

### Kaamera Varia juhtnuppude kasutamine

#### *TEATIS*

Mõnes võimkonnas võib video-, heli- või fotode salvestamine olla keelatud või reguleeritud või kehtida nõue, et kõik pooled oleks salvestamisest teadlikud ja annaksid selleks nõusoleku. Sinu kohustus on teada ja järgida kõiki seadusi, eeskirju ja muid piiranguid võimkondades, kus kavatsed seda seadet kasutada.

Enne kui saad kasutada kaamera Varia juhtnuppe, pead tarviku oma rattaarvutiga siduma (*[Traadita andurite](#page-49-0)  sidumine*[, lehekülg 44](#page-49-0)).

- 1 Vajuta avakuval nuppu  $\bigwedge$ , kuni kuvatakse seadete vidin.
- **2** Keri kaamera Varia juhtnuppude vidinale ja tee valik:
	- Kaamera sätete vaatamiseks vali **Radari kaamera**.
	- $\cdot$  Pildistamiseks vali  $\circ$ .
	- $\cdot$  Klipi salvestamiseks vali $\blacktriangleright$ .

### Rohelise ohutaseme tooni lubamine

Enne rohelise ohutaseme tooni lubamist tuleb seade siduda ühilduva Varia tahavaateradariga ja sisse lülitada toonid.

Võid lubada tooni, mis kostab radari üleminekul rohelisele ohutasemele.

- **1** Vali $\equiv$  > **Andurid**.
- **2** Vali radariseade seade.
- **3** Vali **Anduri üksikasjad** > **Hoiatuste seaded**.
- **4** Vali lüliti **Roheline ohutaseme toon**.

# Elektroonilise käiguvaheti kasutamine

Enne elektroonilise käiguvaheti kasutamist (nt s Shimano Di2 käiguvaheti) pead selle siduma rattaarvutiga Edge (*[Traadita andurite sidumine](#page-49-0)*, lehekülg 44). Võid kohandada valikulisi andmevälju (*[Andmekuva](#page-59-0)  lisamine*[, lehekülg 54](#page-59-0)). Kui käiguvahetid on reguleerimisrežiimis, kuvab rattaarvuti Edge praegused reguleerimisväärtused.

# Rattaarvuti Edge 540 ja sinu elektrijalgratas

Enne kui saad oma ühilduvat elektrijalgratast (nt elektrijalgratast Shimano STEPS) kasutada, pead selle siduma oma rattaarvutigaEdge (*[Traadita andurite sidumine](#page-49-0)*, lehekülg 44). Saad kohandada valikulist elektrijalgratta andmekuva ja andmevälju (*[Andmekuva lisamine](#page-59-0)*, lehekülg 54).

# <span id="page-53-0"></span>Elektrijalgratta anduri üksikasjade kuvamine

- **1** Vali $\equiv$  > **Andurid**.
- **2** Vali oma elektrijalgratas.
- **3** Tee valik:
	- Elektrijalgratta üksikasjade (nt odomeeter või läbitud vahemik) kuvamiseks vali **Anduri üksikasjad** > **eBike'i üksikasjad**.
	- Elektrijalgratta veasõnumite kuvamiseks vali $\mathbf{\Lambda}$ .
	- Lisateabe saamiseks vt elektrijalgratta juhendit.

# inReach kaugjuhtimispult

Kaugjuhtimisfunktsioon inReach võimaldab satelliitkommunikaatorit inReach juhtida rattaarvuti Edge abil. Ühilduvate seadmete kohta saad lisateavet aadressilt [buy.garmin.com.](http://buy.garmin.com)

### inReach kaugjuhtimise kasutamine

- **1** Lülita satelliitkommunikaator inReach sisse.
- **2** Vali rattaarvutis Edge > **Andurid** > **Lisa andur** > **inReach**.
- **3** Vali oma satelliitkommunikaator inReach ja vali **Lisa**.
- **4** Avakuval olles vali ∧ > inReach Remote.
- **5** Tee valik:
	- Eelmääratud sõnumi saatmiseks vali **inReach sõnumid** > **Saada eelmääratud sõnum** ja vali nimekirjast sõnum.
	- Tekstisõnumi saatmiseks vali **inReach sõnumid** > **Alusta vestlust**, vali sõnumi kontaktid ja sisesta sõnumi tekst või vali kiirteksti võimalus.
	- Jälgimisseansi ajal taimeri ja läbitud vahemaa kuvamiseks vali **inReach Tracking** > **Alusta jälgimist**.
	- SOS-teate saatmiseks vali **SOS**.

**MÄRKUS.** sOS-funktsiooni tohib kasutada ainult hädaolukorras.

# logid

Ajaloos on kirjas kellaaeg, vahemaa, kalorid, kiirus, ringiandmed, kõrgus ja valikuline tehnoloogiat ANT+ kasutavate andurite teave.

**MÄRKUS.** kui tegevuse taimer on peatatud, siis ajalugu ei salvestata.

Kui seadme mälu on täis, siis ilmub sõnum. Seade ei kustuta ega kirjuta üle ajalugu automaatselt. Kõikide sõiduandmete jälgimiseks lae ajalugu aeg-ajalt üles kontole Garmin Connect.

# Sõidu kuvamine

- **1** Vali **Ajalugu** > **Sõidud**.
- **2** Vali sõit.
- **3** Tee valik.

### Igas treeningutsoonis veedetud aja vaatamine

Enne igas treeningutsoonis veedetud aja kuvamist tuleb seade siduda ühilduva pulsi- või võimsusmõõtjaga ning sooritada ja salvestada tegevus.

Igas südame löögisageduse ja energiaväljundi tsoonis veedetud aja vaatamine võib aidata reguleerida treeningu intensiivsust. Võid muuta oma energiaväljundi tsoone (*[Energiatsoonide seadistamine](#page-49-0)*, lehekülg 44) ja pulsisageduse tsoone (*[Pulsisagedustsoonide määramine](#page-46-0)*, lehekülg 41) vastavalt oma eesmärkidele ja võimetele. Võid kohandada andmevälja, et sõidu ajal kuvada treeningutsoonides veedetud aeg (*[Andmekuva lisamine](#page-59-0)*, [lehekülg 54\)](#page-59-0).

- **1** Vali **Ajalugu** > **Sõidud**.
- **2** Vali sõit.
- **3** Vali **Kokkuvõte**.
- **4** Tee valik:
	- Vali **HR tsoonid**.
	- Vali **Energiavälj. tsoonid**.

### Sõidu kustutamine

- **1** Vali **Ajalugu** > **Sõidud**.
- **2** Vali sõit.

**3** Vali  $\frac{3}{2}$  > **Kustuta** >  $\sqrt{ }$ .

# Koguandmete kuvamine

Võid vaadata seadmesse salvestatud koguandmeid, sh sõitude arvu, aega, vahemaad ja kaloreid.

Vali **Ajalugu** > **Kokku**.

# Koguandmete kustutamine

- **1** Vali **Ajalugu** > **Kokku**.
- **2** Tee valik:
	- Ajaloost kõikide koguandmete kustutamiseks vali $\vec{\mathbb{T}}$ .
	- Üksiku profiili koguandmete kustutamiseks vali aktiivsusprofiil.

**MÄRKUS.** see ei kustuta ühtki salvestatud tegevust.

3 Vali $\mathcal{I}$ .

# <span id="page-55-0"></span>Garmin Connect

Võid sõpradega teenuses Garmin Connect ühendust pidada. Garmin Connect annab vahendid seireks, analüüsiks, jagamiseks ja üksteise julgustamiseks. Võid salvestada eri tegevusi, nagu jooksmine, kõnd, rattasõit, ujumine, matkamine, triatlon jne.

Võid luua tasuta Garmin Connect konto, kui seod oma seadme telefoniga Garmin Connect rakenduse abil. Konto võid luua ka aadressil [connect.garmin.com](http://connect.garmin.com).

- **Tegevuste salvestamine**: pärast seadmes tegevuse sooritamist ja salvestamist võid tegevuse laadida üles teenusesse Garmin Connect ja säilitada seda nii kaua, kui soovid.
- **Andmete analüüsimine**: võid vaadata oma tegevuse üksikasjalikumat teavet, sh aeg, vahemaa, kõrgus, pulss, kulutatud kalorid, rütm, ülavaade, tempo- ja kiirusekaardid ning kohandatavad aruanded.

**MÄRKUS.** mõned andmed vajavad valikulist tarvikut, nt pulsimõõtjat.

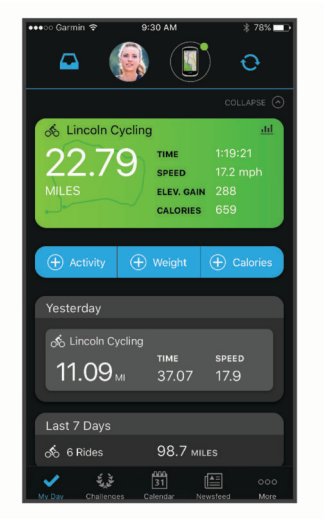

**Treeningu kavandamine**: võid valida vormisoleku sihi ja laadida päeva treeningukava.

**Tegevuste jagamine**: võid hoida sõpradega ühendust ning jälgida üksteise tegevusi või postitada oma tegevuste linke suhtlusvõrgustike saitidele.

### Sõiduandmete saatmine teenusesse Garmin Connect

- Sünkrooni rattaarvuti Edge telefoni rakendusega Garmin Connect.
- Ühenda rattaarvuti Edge komplekti kuuluv USB-kaabel, et saata sõiduandmed arvuti abil teenuse Garmin Connect kontole.

# Andmete salvestamine

Seade salvestab punkte iga sekundi tagant. See salvestab põhipunktid, kus muutub suund, kiirus või pulsisagedus. Iga sekundi järel punktide salvestamine tagab äärmiselt üksikasjaliku jälgimise ja kasutab rohkem mälu.

Teavet rütmi ja energiaväljundi keskmiste andmete kohta jaotisest *[Rütmi või energiaväljundi keskmised andmed](#page-48-0)*, [lehekülg 43.](#page-48-0)

# **Andmehaldus**

**MÄRKUS.** seade ei ühildu Windows® 95, 98, Me, Windows NT®ja Mac® OS 10.3 ja varasemate versioonidega.

### Seadme ühendamine arvutiga

#### *TEATIS*

Korrosiooni vältimiseks kuivata USB-port, ilmastikukaitse ja ümbritsev ala põhjalikult enne seadme laadimist või arvutiga ühendamist.

- **1** Eemalda USB-pordilt ilmastikukaitse.
- **2** Ühenda kaabli üks ots seadme USB-porti.
- **3** Ühenda kaabli teine ots arvuti USB-porti.

Su seade kuvatakse jaotises See arvuti arvutites Windows irdkettana ja arvutites Mac saadaoleva kettana.

### Failide edastamine seadmesse

**1** Ühenda seade arvutiga.

Windows-arvutites ilmub seade eemaldatava draivi või teisaldatava seadmena. Mac-arvutites ilmub seade ühendatud draivina.

**MÄRKUS.** mitme võrgudraiviga teatud arvutis ei pruugi seadmedraive õigesti kuvada. Draivi kaardistamise teavet vt operatsioonisüsteemi dokumentatsioonist.

- **2** Ava arvutis failibrauser.
- **3** Valige fail.
- **4** Vali **Redigeeri** > **Kopeeri**.
- **5** Ava teisaldatav seade või draiv.
- **6** Sirvi kausta.
- **7** Vali **Redigeeri** > **Kleebi**.

Fail kuvatakse seadme mälus failide loendis.

### Failide kustutamine

### *TEATIS*

Kui sa ei tea faili otstarvet, ära kustuta seda. Seadme mälus on tähtsaid süsteemifaile, mida ei tohi kustutada.

- **1** Ava **Garmini** ketas või köide.
- **2** Vajadusel ava kaust või köide.
- **3** Valige fail.
- **4** Vajuta klaviatuuril **Kustuta** klahvi. **MÄRKUS.** kui kasutad arvutit Apple®, pead failide täielikuks eemaldamiseks tühjendama kausta Prügikast.

### USB-kaabli lahtiühendamine

Kui seade on arvutiga ühendatud kui eemaldatav draiv või köide, tuleb andmekadude vältimiseks seade arvutist lahti ühendada. Kui seade on arvutiga Windows teisaldatava seadmena ühendatud, ei tule seadet turvaliselt lahti ühendada.

- **1** Lõpeta toiming:
	- Windows arvutites vali **Eemalda riistvara ohutult** ikoon süsteemisalves ja vali oma seade.
	- Arvuti Apple puhul vali seade ja siis **Fail** > **Väljuta**.
- **2** Ühenda kaabel arvuti küljest lahti.

# Seadme kohandamine

# Connect IQ allalaaditavad funktsioonid

Saad seadmesse lisada Connect IQ funktsioone pakkujalt Garmin ja teistelt pakkujatelt, kui kasutad rakendust Connect IQ.

**Andmeväljad**: võimaldab kohandada andmevälju ja kuvada anduri-, aktiivsus- ja ajalooandmeid uuel viisil. Võid lisada Connect IQ andmevälju sisseehitatud funktsioonidele ja lehekülgedele.

**Vidinad**: võimaldavad teabe kiiret hankimist, sh anduriandmeid ja teavitusi.

**Rakendused**: lisa oma seadmele interaktiivseid funktsioone, sh uusi väliste ja vormisoleku tegevuste tüüpe.

# Rakenduse Connect IQ funktsioonide allalaadimine arvutiga

- **1** Ühenda oma seade USB-kaablit kasutades arvutiga.
- **2** Ava veebiaadress [apps.garmin.com](http://apps.garmin.com) ja logi sisse.
- **3** Vali rakenduse Connect IQ funktsioon ja laadi see alla.
- **4** Järgi ekraanil kuvatavaid juhiseid.

# Profiilid

Rattaarvuti Edge pakub seadme (sh profiilide) kohandamiseks mitut võimalust. Profiilid on kogum sätteid, mis optimeerivad seadet vastavalt sellel, kuidas seadet kasutad. Nt võid treeninguks ja mägirattasõiduks luua mitu eri seadistust ja kuva.

Kui kasutad profiili ja muudad sätteid, nagu andmeväljad või mõõtühikud, salvestatakse muudatused automaatselt profiili osana.

**Tegevusprofiilid**: võid iga rattasõidu tüübi jaoks luua aktiivsusprofiilid. Nt võid luua eraldi aktiivsusprofiili treeninguks, võistlemiseks ja mägirattasõiduks. See aktiivsusprofiil sisaldab kohandatud andmelehekülgi, aktiivsuse koguandmeid, hoiatusi, treeningutsoone (nt pulsisagedus ja kiirus), trennisätteid (nt funktsioone Auto Pause® ja Auto Lap® ) ning navigeerimissätteid.

**VIHJE:** sünkroonimisel salvestatakse tegevusprofiilid sinu kontole Garmin Connect ja saad neid igal ajal enda seadmesse saata.

**Kasutajaprofiil**: võid oma soo, vanuse, kaalu ja pikkusega seotud sätteid uuendada. Seade kasutab seda teavet täpsete sõiduandmete arvutamiseks.

# Kasutajaprofiili seadistamine

Võid oma soo, vanuse, kaalu ja pikkusega seotud sätteid uuendada. Seade kasutab seda teavet täpsete sõiduandmete arvutamiseks.

- **1** Vali > **Minu andmed** > **Kasutajaprofiil**.
- **2** Tee valik.

# Soo sätted

Seadme esmakordsel seadistamisel tuleb valida sugu. Enamik vormisoleku- ja treeningalgoritme on binaarsed. Kõige täpsemate tulemuste saamiseks soovitab Garmin valida sünnihetkel määratud sugu. Pärast esialgset seadistamist saad profiili sätteid kohandada oma kontol Garmin Connect.

**Profiil & privaatsus**: võimaldab sul oma avaliku profiili andmeid kohandada.

**Kasutajaseaded.**: määrab sinu soo. Kui valid suvandi Määramata, kasutavad binaarset sisendit vajavad algoritmid sugu, mille määrasid seadme esmakordsel seadistamisel.

# <span id="page-58-0"></span>Treeningu sätted

Järgmised suvandid ja sätted võimaldavad trennivajaduste põhjal su seadet kohandada. Need sätted salvestatakse aktiivsusprofiili. Näiteks saad määrata oma teeprofiilile ajahoiatusi ja mägirattasõidu profiilile funktsiooni Auto Lap asukoha aktiveeringu.

**VIHJE:** saad aktiivsusprofiile kohandada ka seadme sätetes rakenduses Garmin Connect.

Vali suvandid > **Tegevusprofiilid** ja siis profiil.

- **Märguanded ja juhised**: määrab, kuidas ringid käivitatakse, ja kohandab tegevuse treeningu- või navigeerimismärguandeid (*[Märguannete ja viipade sätted](#page-60-0)*, lehekülg 55).
- **Automaatne unerežiim**: võimaldab seadmel pärast viieminutilist tegevusetust lülituda automaatselt unerežiimi (*[Autom. unerežiimi kasutamine](#page-62-0)*, lehekülg 57).
- **Tõusud**: lubab funktsiooni ClimbPro ja määrab, milliseid tõusude tüüpe seade tuvastab (*[ClimbPro kasutamine](#page-35-0)*, [lehekülg 30\)](#page-35-0).
- **Andmekuvad**: võimaldab andmekuvasid kohandada ja tegevusele uusi andmekuvasid lisada (*[Andmekuva](#page-59-0)  lisamine*[, lehekülg 54](#page-59-0)).
- **MTB/CX**: lubab raja raskusastme, ühtlase kiiruse hoidmise ja hüppe salvestamise.
- **Navigeerimine**: määrab navigeerimissõnumid ning kohandab kaardi ja marsruudi sätteid (*[Kaardi seaded](#page-36-0)*, [lehekülg 31\)](#page-36-0) (*[Teekonna seaded](#page-37-0)*, lehekülg 32).

**Toitumine/hüdratsioon**: võimaldab jälgida toidu ja joogi tarbimist.

**Satelliitsüsteemid**: võimaldab GPS-i välja lülitada (*[Siseruumides treenimine](#page-14-0)*, lehekülg 9) või tegevuse jaoks kasutatavat satelliidisüsteemi määrata (*[Satelliidisätte muutmine](#page-63-0)*, lehekülg 58).

**Segmendid**: lülitab sinu lubatud teelõigud sisse (*[Teelõikute lubamine](#page-13-0)*, lehekülg 8).

- **Enesehindamine**: siin saab määrata, kui sageli sa hindad oma tajutavat pingutust tegevuse kohta (*[Tegevuse](#page-8-0)  hindamine*[, lehekülg 3](#page-8-0)).
- **Taimer**: määrab taimeri eelistused. Suvand Automaatpaus võimaldab sul määrata, millal tegevuse taimer automaatselt peatub (*[Automaatse peatamise kasutamine](#page-63-0)*, lehekülg 58). Suvand Taimeri käivitusrežiim võimaldab sul määrata, kuidas seade sõidu alguse tuvastab ja automaatselt aktiivsustaimeri käivitab (*[Taimeri automaatne käivitamine](#page-63-0)*, lehekülg 58).

# Aktiivsusprofiili uuendamine

Saad oma tegevusprofiile kohandada. Saad oma sätteid ja andmevälju konkreetse tegevuse või reisi jaoks kohandada (*Treeningu sätted*, lehekülg 53).

**VIHJE:** saad aktiivsusprofiile kohandada ka seadme sätetes rakenduses Garmin Connect.

- **1** Vali $\equiv$  > **Tegevusprofiilid**.
- **2** Tee valik:
	- Vali profiil.
	- Profiili lisamiseks või kopeerimiseks vali **Loo uus**.
- **3** Profiili nime, värvi ja vaikimisi kasutatava sõidutüübi muutmiseks vali vajaduse korral :

**VIHJE:** pärast ebatüüpilist sõitu võid sõidutüüpi käsitsi uuendada. Rattasõbralike radade loomiseks on täpne sõidu tüüp oluline.

# <span id="page-59-0"></span>Andmekuva lisamine

- **1** Vali $\equiv$  > **Tegevusprofiilid**.
- **2** Vali profiil.
- **3** Vali **Andmekuvad** > **Lisa andmeekraan** > **Andmekuva**.
- **4** Vali kategooria ja vähemalt üks andmeväli.
	- **VIHJE:** saadaolevate andmeväljade loendi kuvamiseks ava (*[Andmeväljad](#page-80-0)*, lehekülg 75).
- 5 Vaiuta nuppu
- **6** Tee valik:
	- Veel andmeväljade lisamiseks vali muu kategooria.
	- $\cdot$  Vali $\blacktriangleright$ .
- **7** Paigutuse muutmiseks vali  $\land$  või $\lor$ .
- 8 Vali $\blacktriangleright$ .
- **9** Tee valik:
	- Vali andmeväli ja seejärel vali ümberkorraldamiseks muu andmeväli.
	- Andmevälja muutmiseks puuduta seda kaks korda.

10 Vali $\blacktriangleright$ .

# Andmeekuva redigeerimine

- **1** Vali $\equiv$  > **Tegevusprofiilid**.
- **2** Vali profiil.
- **3** Vali **Andmekuvad**.
- **4** Vali andmekuva.
- **5** Vali **Paigutus ja andmeväljad**.
- **6** Paigutuse muutmiseks vali  $\wedge$  või  $\vee$ .
- **7** Vali $\mathcal{I}$ .
- **8** Tee valik:
	- Vali andmeväli ja seejärel vali ümberkorraldamiseks muu andmeväli.
	- Andmevälja muutmiseks puuduta seda kaks korda.
- **9** Vali  $\sqrt{\ }$ .

# Andmekuvade ümberkorraldamine

- **1** Vali $\equiv$  > **Tegevusprofiilid**.
- **2** Vali profiil.
- **3** Vali **Andmekuvad** > > **Järjesta ümber**.
- **4** Vali andmekuva.
- **5** Vajuta nuppu  $\wedge$  või  $\vee$ .
- **6** Vajuta nuppu

# <span id="page-60-0"></span>Märguannete ja viipade sätted

Võid märguandeid kasutada konkreetse aja, vahemaa, kalorinäidu, pulsisageduse, rütmi või energiaväljundiga seoses treenimisel. Saad ka navigeerimismärguandeid seadistada. Märguannete sätted salvestatakse koos sinu aktiivsusprofiiliga (*[Treeningu sätted](#page-58-0)*, lehekülg 53).

Vali > **Tegevusprofiilid**, vali profiil ja seejärel suvand **Märguanded ja juhised**.

**Teravate kurvide hoiatused**: lubab ohutusteated keeruliste pöörete korral.

**Tiheda liiklusega tee hoiatused**: lubab ohutusteated tiheda liiklusega piirkondades.

**Treeningu eesmärgi hoiatused**: lubab märguande, kui jõuad treeningu ajal eesmärgini.

**Ring**: määrab, kuidas ringid käivitatakse (*[Ringide tähistamine asukoha järgi](#page-61-0)*, lehekülg 56).

**Aja hoiatus**: määrab teatud ajaks märguande (*[Korduvate hoiatuste seadistamine](#page-61-0)*, lehekülg 56).

**Vahemaa hoiatus**: määrab teatud vahemaa märguande (*[Korduvate hoiatuste seadistamine](#page-61-0)*, lehekülg 56).

**Kalorite hoiatus**: määrab märguande selle kohta, kui oled põletanud teatud arvu kaloreid.

- **Pulsihoiatus**: seadistab seadme sind hoiatama, kui su pulss on sihttsoonist kõrgem või madalam (*Vahemikuhoiatuste seadistamine*, lehekülg 55).
- **Rütmihoiatus**: seadistab seadme sind hoiatama, kui su rütm on suurem või väiksem kohandatud korduste vahemikust minutis (*Vahemikuhoiatuste seadistamine*, lehekülg 55).
- **Toitehoiatus**: seadistab seadme sind hoiatama, kui su võimsuslävi on sihttsoonist suurem või väiksem (*Vahemikuhoiatuste seadistamine*, lehekülg 55).

**Ümberpööramise hoiatus**: määrab märguande sind teavitama, kui peaksid sõidu ajal ümber pöörama.

**Söögihoiatus**: määrab märguande sind teavitama, et sööksid sõidu ajal kindlal ajal, vahemaa või strateegilise intervalli järel (*[Nutikate söögi- ja joogihoiatuste seadistamine](#page-61-0)*, lehekülg 56).

**Joogihoiatus**: määrab märguande sind teavitama, et jooksid sõidu ajal kindlal ajal, vahemaa või strateegilise intervalli järel (*[Nutikate söögi- ja joogihoiatuste seadistamine](#page-61-0)*, lehekülg 56).

**Connect IQ pood**: lubab märguanded, mis on rakendustes Connect IQ seadistatud.

#### Vahemikuhoiatuste seadistamine

Kui sul on valikuline pulsimõõtja, rütmiandur või võimsusmõõtja, siis võid seadistada vahemikuhoiatusi. Vahemikuhoiatus teavitab sind iga kord, kui seadme näit on üleval- või allpool eelmääratud vahemikuväärtust. Nt seade võib sind hoiatada, kui su rütm on väiksem kui 40 p/min ja suurem kui 90 p/min. Võid vahemikuhoiatusega kasutada ka treeningutsooni (*[Treeningutsoonid](#page-29-0)*, lehekülg 24).

- **1** Vali $\equiv$  > **Tegevusprofiilid**.
- **2** Vali profiil.
- **3** Vali **Märguanded ja juhised**.
- **4** Vali **Pulsihoiatus**, **Rütmihoiatus** või **Toitehoiatus**.
- **5** Vali miinimum- ja maksimumväärtus või tsoonid.

Kui oled vastavast vahemikust väljaspool, kuvatakse teade. Kui helisignaalid on sisse lülitatud, siis seade toob kuuldavale ka helisignaali (*[Seadme helide sisse- ja väljalülitamine](#page-65-0)*, lehekülg 60).

### <span id="page-61-0"></span>Korduvate hoiatuste seadistamine

Korduv hoiatus teavitab sind iga kord, kui seade registreerib konkreetse väärtuse või intervalli. Nt seade võib sind hoiatada iga 30 minuti möödudes.

- **1** Vali $\equiv$  > **Tegevusprofiilid**.
- **2** Vali profiil.
- **3** Vali **Märguanded ja juhised**.
- **4** Vali hoiatuse tüüp.
- **5** Lülita hoiatus sisse.
- **6** Sisesta väärtus.
- 7 Vali $\blacktriangleright$ .

Hoiatuse väärtuse igal saavutamisel kuvatakse teade. Kui helisignaalid on sisse lülitatud, siis seade toob kuuldavale ka helisignaali (*[Seadme helide sisse- ja väljalülitamine](#page-65-0)*, lehekülg 60).

### Nutikate söögi- ja joogihoiatuste seadistamine

Nutikas hoiatus teavitab sind söögi- või joogivajadusest strateegiliste intervallide järel, mis põhinevad su praegustel sõiduoludel. Nutika hoiatuse sõiduhinnangud põhinevad temperatuuril, kõrgusel, kiirusel, kestusel, pulsisagedusel ja energiaväljundil (olemasolul).

- **1** Vali $\equiv$  > **Tegevusprofiilid**.
- **2** Vali profiil.
- **3** Vali **Märguanded ja juhised**.
- **4** Vali **Söögihoiatus** või **Joogihoiatus**.
- **5** Lülita hoiatus sisse.
- **6** Vali **Tüüp** > **Nutikas**.

Nutihoiatuse hinnangulise väärtuse igal saavutamisel kuvatakse teade. Kui helisignaalid on sisse lülitatud, siis seade toob kuuldavale ka helisignaali (*[Seadme helide sisse- ja väljalülitamine](#page-65-0)*, lehekülg 60).

# Auto Lap

### Ringide tähistamine asukoha järgi

Ringi automaatseks märkimiseks vastava asukoha järgi võid kasutada funktsiooni Auto Lap. See funktsioon on kasulik soorituse võrdlemisel sõidu eri etappides (nt pikk tõus või sprint). Võid radade läbimisel kasutada suvandit Asukoha järgi, et aktiveerida ringe rajal salvestatud kõikide ringikohtade järgi.

- **1** Vali $\equiv$  > **Tegevusprofiilid**.
- **2** Vali profiil.
- **3** Vali **Märguanded ja juhised** > **Ring**.
- **4** Lülita sisse hoiatus **Auto Lap**.
- **5** Vali **Automaatse ringi päästik** > **Asukoha järgi**.
- **6** Vali **Ring kl**.
- **7** Tee valik:
	- Vali **Ainult ringipress**, et aktiveerida ringiloendur iga kord, kui vajutad  $\Box$  ja läbid uuesti neid asukohti.
	- Vali **Alusta ja käivita ring**, et aktiveerida ringiloendus GPS-asukohas, kus vajutad **ja** ja sõidu ajal mis tahes asukohas, kus vajutad  $\Box$ .
	- Vali **Märgi ring**, et aktiveerida ringiloendur enne sõitu tähistatud konkreetses GPS-asukohas ja sõidu ajal mis tahes asukohas, kui vajutad  $\Box$ .
- **8** Vajadusel kohanda ringiandmete väljasid (*[Andmekuva lisamine](#page-59-0)*, lehekülg 54).

### <span id="page-62-0"></span>Ringide tähistamine vahemaa järgi

Ringi automaatseks märkimiseks vastava vahemaa järel võid kasutada funktsiooni Auto Lap. See funktsioon on kasulik soorituse võrdlemisel sõidu eri etappides (nt iga 10 miili või 40 kilomeetri järel).

- **1** Vali $\equiv$  > **Tegevusprofiilid**.
- **2** Vali profiil.
- **3** Vali **Märguanded ja juhised** > **Ring**.
- **4** Lülita sisse hoiatus **Auto Lap**.
- **5** Vali **Automaatse ringi päästik** > **Vahemaa alusel**.
- **6** Vali **Ring kl**.
- **7** Sisesta väärtus.
- 8 Vali $\mathcal{L}$
- **9** Vajadusel kohanda ringiandmete väljasid (*[Andmekuva lisamine](#page-59-0)*, lehekülg 54).

### Ringide tähistamine aja järgi

Ringi automaatseks märkimiseks vastava aja järgi võid kasutada funktsiooni Auto Lap. See funktsioon on kasulik soorituse võrdlemisel sõidu eri etappides (nt iga 20 min möödudes).

- **1** Vali $\equiv$  > **Tegevusprofiilid**.
- **2** Vali profiil.
- **3** Vali **Märguanded ja juhised** > **Ring**.
- **4** Lülita sisse hoiatus **Auto Lap**.
- **5** Vali **Automaatse ringi päästik** > **Aeg**.
- **6** Vali **Ring kl**.
- **7** Vali tundide, minutite või sekundite väärtus.
- **8** Väärtuse sisestamiseks vali  $\land$  või $\lor$ .
- **9** Vali  $\sqrt{ }$ .

**10** Vajadusel kohanda ringiandmete väljasid (*[Andmekuva lisamine](#page-59-0)*, lehekülg 54).

### Ringi teavitusriba kohandamine

Võid kohandada ringi teavitusribal ilmuvaid andmevälju.

- **1** Vali $\equiv$  > **Tegevusprofiilid**.
- **2** Vali profiil.
- **3** Vali **Märguanded ja juhised** > **Ring**.
- **4** Lülita sisse hoiatus **Auto Lap**.
- **5** Vali **Kohandatud ringi bänner**.
- **6** Vali muutmiseks andmeväli.

### Autom. unerežiimi kasutamine

Võid kasutada funktsiooni Automaatne unerežiim, et 5-minutilise tegevusetuse järel automaatselt unerežiimi siseneda. Unerežiimi ajal on ekraan välja lülitatud ning andurid, tehnoloogiaBluetoothja GPS blokeeritud. Kui seade on unerežiimis, siis jätkab Wi‑Fi tööd.

- **1** Vali $\equiv$  > **Tegevusprofiilid**.
- **2** Vali profiil.
- **3** Vali **Automaatne unerežiim**.

### <span id="page-63-0"></span>Automaatse peatamise kasutamine

Võid kasutada funktsiooni Auto Pause, et automaatselt peatada taimer, kui liikumine lõpeb või kiirus langeb alla eelmääratud väärtuse. Sellest funktsioonist on kasu siis, kui pead peatuma valgusfoori taga või aeglustama mõnes muus kohas.

**MÄRKUS.** kui tegevuse taimer on peatatud, siis ajalugu ei salvestata.

- **1** Vali $\equiv$  > **Tegevusprofiilid**.
- **2** Vali profiil.
- **3** Vali **Taimer** > **Automaatpaus**.
- **4** Tee valik:
	- Vali **Peatumisel**, et panna peatumisel taimer automaatselt pausile.
	- Taimeri automaatseks peatamiseks kiiruse langemisel alla eelmääratud väärtuse vali **Kohandatud**.
- **5** Vajadusel kohanda valikulisi aja andmevälju (*[Andmekuva lisamine](#page-59-0)*, lehekülg 54).

### Automaatne sirvimine

Võid kasutada Automaatne sirvimine funktsiooni, et taimeri töö ajal kerida kõiki treeninguandmete kuvasid automaatselt.

- **1** Vali $\equiv$  > **Tegevusprofiilid**.
- **2** Vali profiil.
- **3** Vali **Andmekuvad** > > **Automaatne sirvimine**.
- **4** Vali kuvamiskiirus.

### Taimeri automaatne käivitamine

See funktsioon tuvastab automaatselt, kui seade on hankinud satelliidisignaalid ja liigub. See käivitab aktiivsustaimeri või tuletab meelde aktiivsustaimeri käivitamist, et saaksid sõiduandmeid salvestada.

- **1** Vali > **Tegevusprofiilid**.
- **2** Vali profiil.
- **3** Vali **Taimer** > **Taimeri käivitusrežiim**.
- **4** Tee valik:
	- Aktiivsustaimeri käivitamiseks vali **Käsitsi** ja vali .
	- Vali **Etteütlemine**, et kuvada visuaalne meeldetuletus alustusteavituse kiiruse saavutamisel.
	- Vali **Auto**, et käivitada aktiivsustaimer alustuskiiruse saavutamisel automaatselt.

### Satelliidisätte muutmine

GPS-i ja teise satelliidisüsteemi koos kasutamisel saab üksnes GPS-i kasutamisega võrreldes aku kiiremini tühjaks.

- **1** Vali $\equiv$  > **Tegevusprofiilid**.
- **2** Vali profiil.
- **3** Vali **Satelliitsüsteemid**.
- **4** Tee valik.

# <span id="page-64-0"></span>Telefonisätted

### Vali > **Ühendusfunktsioonid** > **Telefon**.

**Luba**: Bluetooth lülitatakse sisse.

**MÄRKUS.** muud Bluetooth sätted ilmuvad üksnes Bluetooth sisselülitamisel.

**Sobilik nimi**: lubab sisestada sobiliku nime, mille alusel seade tuvastatakse Bluetooth abil.

**Seo nutitelefon**: ühendab seadme ühilduva Bluetooth toega telefoniga. See seade võimaldab kasutada Bluetooth ühendusfunktsioone, sh LiveTrack ja tegevuste üleslaadimine teenusesse Garmin Connect.

**Sünkrooni kohe**: võimaldab seadet ühilduva telefoniga sünkroonida.

**Nutiteavitused**: võimaldab lubada ühilduvast telefonist pärit telefoniteavitused.

**Vastamata teavitused**: kuvab vastamata telefoniteavitused ühilduvast telefonist.

**Tekstivastuse allkiri**: lubab allkirja tekstsõnumi vastustes. See funktsioon on saadaval vaid ühilduvatele opsüsteemiga Android telefonidele.

# Süsteemiseaded

Vali > **Süsteem**.

- Ekraanisätted (*Ekraaniseaded*, lehekülg 59)
- Vidinate sätted (*[Vidinate loendi kohandamine](#page-65-0)*, lehekülg 60)
- Andmete salvestamise sätted (*[Andmete salvestamise sätted](#page-65-0)*, lehekülg 60)
- Ühikute sätted (*[Mõõtühikute muutmine](#page-65-0)*, lehekülg 60)
- Toonisätted (*[Seadme helide sisse- ja väljalülitamine](#page-65-0)*, lehekülg 60)
- Keelesätted (*[Seadme keele muutmine](#page-65-0)*, lehekülg 60)

# Ekraaniseaded

Vali > **Süsteem** > **Ekraan**.

**Autom. heledus**: reguleerib automaatselt taustvalguse heledust keskkonnavalguse põhjal.

**Heledus**: määrab taustvalguse heleduse.

**Taustvalguse kestus**: seadistab taustvalgustuse väljalülitumise aja.

**Värvirežiim**: seadistab seadme päeva- või öövärvid. Et seade vastavalt kellaajale automaatselt päeva- või öövärvid valiks, saad valida Auto.

Ekraanitõmmis: võimaldab nupu  $\bigcirc$  vajutamisel salvestada pildi seadme ekraanile.

### Taustvalgustuse kasutamine

Taustvalgustuse sisselülitamiseks vali mis tahes klahv.

**MÄRKUS.** võid muuta taustvalgustuse kestust (*Ekraaniseaded*, lehekülg 59).

- **1** Vali > **Süsteem** > **Ekraan**.
- **2** Tee valik:
	- Kui soovid, et seade reguleeriks heledust keskkonnavalguse põhjal automaatselt, siis vali **Autom. heledus**.
	- Heleduse käsitsi teguleerimiseks luba Autom. heledus, vali Heledus ja seejärel  $\bigwedge$  või  $\bigvee$ .

### Ülevaadete kohandamine

- **1** Keri avakuva allserva.
- 2 Vali $\bullet$ .
- **3** Tee valik:
	- Ülevaateloendisse ülevaate lisamiseks vali **Lisa ülevaateid**.
	- Ülevaateloendis ülevaate asukoha muutmiseks vali ülevaade ja **Järjesta ümber**.
	- Ülevaateloendist ülevaate eemaldamiseks vali ülevaade ja seejärel **Eemalda**.

# <span id="page-65-0"></span>Vidinate loendi kohandamine

Võid muuta vidinate järjekorda vidinate loendis ning eemaldada vidinaid ja lisada uusi vidinaid.

- **1** Vali > **Süsteem** > **Vidinad**.
- **2** Tee valik:
	- Vidina lisamiseks vidinate loendisse vali **Lisa vidinad**.
	- Vidinate loendis vidina asukoha muutmiseks vali vidin ja **Järjesta ümber**.
	- Vidinate loendist vidina eemaldamiseks vali vidin ja seejärel **Eemalda**.

#### Andmete salvestamise sätted

#### Vali > **Süsteem** > **Andmete salvestamine**.

**Rütmi keskmistamine**: määrab selle, kas seade kaasab rütmiandmete nullväärtused mitteväntamise ajal (*[Rütmi](#page-48-0)  [või energiaväljundi keskmised andmed](#page-48-0)*, lehekülg 43).

**Keskmine võimsus**: määrab selle, kas seade kaasab võimsusandmete nullväärtused mitteväntamise ajal (*[Rütmi](#page-48-0)  [või energiaväljundi keskmised andmed](#page-48-0)*, lehekülg 43).

**Logi pulsisageduse muutlikkus**: seadistab tegevuse ajal seadme salvestama pulsisageduse muutlikkust.

#### Mõõtühikute muutmine

Võid kohandada vahemaa, kiiruse, kõrguse, temperatuuri, kaalu, asukoha ja kellaajaga seotud ühikuid.

- **1** Vali $\equiv$  > Süsteem > Ühikud.
- **2** Vali mõõtühiku tüüp.
- **3** Vali seadistamiseks mõõtühik.

#### Seadme helide sisse- ja väljalülitamine

Vali > **Süsteem** > **Helid**.

#### Seadme keele muutmine

Vali > **Süsteem** > **Keel**.

### Ajavööndid

Seadme igal sisselülitamisel ja satelliitide leidmisel või telefoniga sünkroonimisel tuvastab seade automaatselt ajavööndi ja praeguse kellaaja.

# Laiendatud ekraanirežiimi seadistamine

Võid rattaarvutit Edge 540 kasutada laiendatud ekraanina, et näha andmekuvasid ühilduvalt spordikellaltGarmin. Näiteks võid siduda kella Forerunner, et triatloni ajal näha selle andmekuvasid rattaarvutis Edge.

- **1** Vali rattaarvutis Edge > **Laiendatud ekraan** > **Ühenda kell**.
- **2** Vali oma ühilduvas kellas Garmin **Seaded** > **Andurid ja tarvikud** > **Lisa uus** > **Laiendatud ekraan** > **Ühenda kell**.
- **3** Sidumistoimingu lõpetamiseks järgi rattaarvutis Edge ja kellas Garmin kuvatavaid juhiseid.

Kui seadmed on seotud, siis ilmuvad seotud kella andmekuvad rattaarvutis Edge .

**MÄRKUS.** laiendatud kuva kasutamisel on seadme Edge tavafunktsioonid blokeeritud.

Pärast ühilduva Garmin kella sidumist rattaarvutiga Edge ühendatakse need laiendatud ekraanirežiimi järgmisel kasutamisel automaatselt.

#### Laiendatud kuvarežiimist väljumine

Vali laiendatud kuvarežiimis olles • • • > Välju laiendatud kuvarežiimist >  $\checkmark$ .

# Seadme teave

# Seadme laadimine

*TEATIS*

Korrosiooni vältimiseks kuivata USB-port, ilmastikukaitse ja ümbritsev ala põhjalikult enne seadme laadimist või arvutiga ühendamist.

**MÄRKUS.** seade laeb ainult heakskiidetud temperatuurivahemikus (*[Edge tehnilised andmed](#page-71-0)*, lehekülg 66).

**1** Tõsta ilmastikukaitse 1 USB-pordi 2 pealt ära.

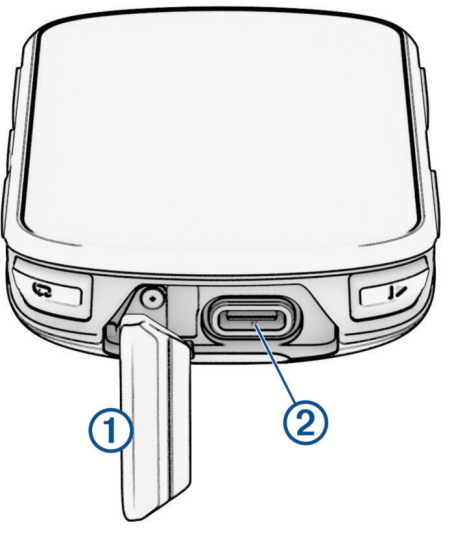

- **2** Ühenda kaabel seadme laadimispessa.
- **3** Ühenda kaabli teine ots USB-laadimispessa. Kui ühendad seadme toiteallikaga, lülitub seade sisse.
- **4** Lae seade täiesti täis.

Kui oled seadme laadimise lõpetanud, sule ilmastikukaitse.

### Aku teave

#### **HOIATUS**

Seadmes on liitiumpolümeeraku. Toote hoiatused ja muu olulise teabe leiad toote karbis olevast juhendist *Tähtis ohutus- ja tootealane teave*.

# Standardse hoidiku paigaldamine

Parima GPS-vastuvõtu ja ekraani nähtavuse tagamiseks asetage rattakinnitus nii, et seade oleks maa suhtes horisontaalselt ja seadme esiosa oleks suunatud taeva poole. Saad rattahoidiku paigaldada roolivarre või käepidemete külge.

**MÄRKUS.** kui sul pole seda hoidikut, võid selle sammu vahele jätta.

- **1** Vali seadme kinnitamiseks selline asukoht, kus see ei takista ohutut jalgrattasõitu.
- **2** Paigalda kummist ring  $\overline{1}$  hoidiku tagumisele küljele.

Kaasas on kaks kummist ringi, saad valida sellise, mis su rattaga paremini sobib. Kummist kinnitus joondub hoidiku tagumise osaga nii, et see jääb paika.

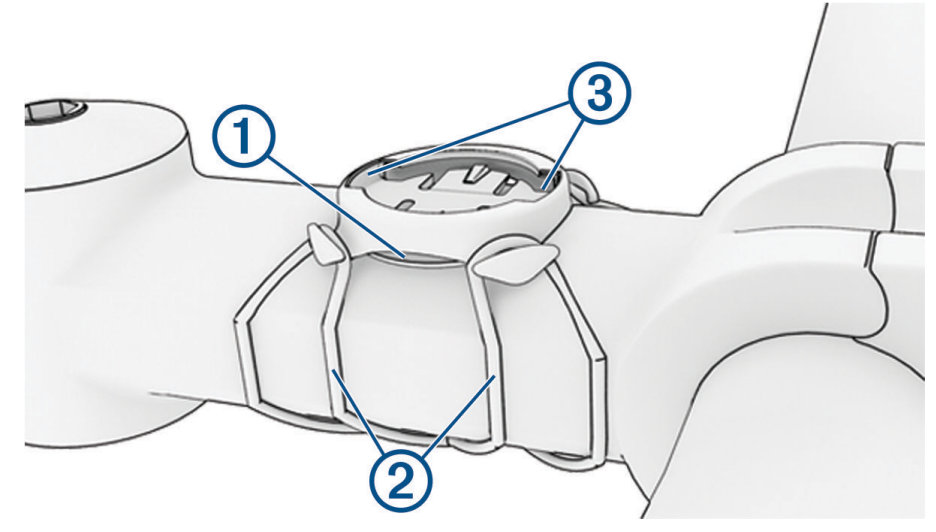

- **3** Aseta hoidik ratta roolivarrele.
- **4** Kinnita hoidik kahe kummipaela abil 2.
- **5** Pane seadme taga olevad kinnitused kohakuti hoidiku kinnitustega 3.
- **6** Vajuta kergelt alla ja pööra seade päripäeva kuni see paika lukustub.

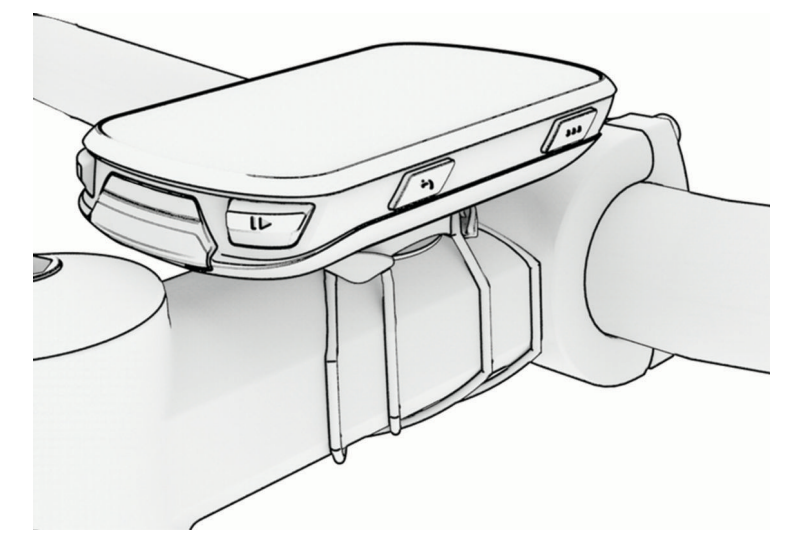

# Ettepoole ulatuva hoidiku paigaldamine

**MÄRKUS.** kui sul pole seda hoidikut, võid selle sammu vahele jätta.

- **1** Vali rattaarvuti Edgekinnitamiseks selline koht, kus see ei takista ohutut jalgrattasõitu.
- **2** Kasuta kuuskantvõtit kruvi $\left(1\right)$  eemaldamiseks käepideme kinnitusest $\left(2\right)$ .

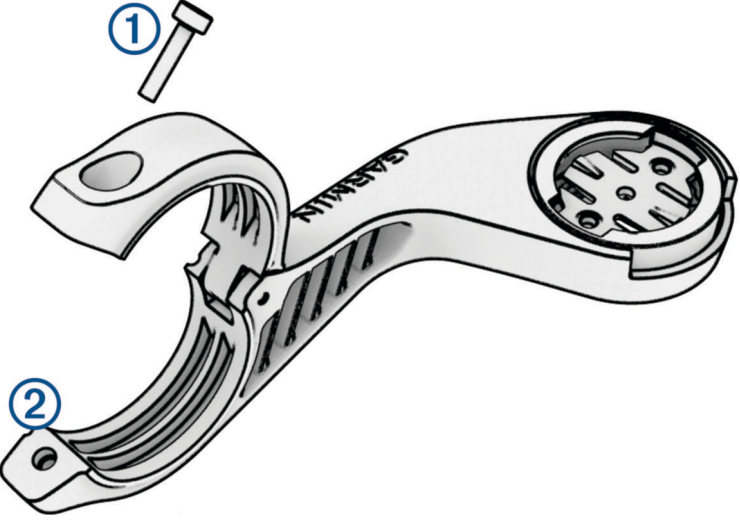

- **3** Mähi kummialus ümber käepideme.
	- Kui käepideme diameeter on 25,4 mm või 26 mm, kasuta paksemat alust.
	- Kui käepideme diameeter on 31,8 mm, kasuta õhemat alust.
	- Kui käepideme diameeter on 35 mm, ära kasuta kummialust.
- **4** Paigalda käepideme ühendus ümber kummist aluse.
- **5** Pane kruvi tagasi ja keera see korralikult kinni.

**MÄRKUS.** hoidiku kindlalt kinnitamiseks soovitab Garmin keerata kruvi kinni maksimaalse pöördemomendiga 0,8 N-m (7 lbf-in). Peaksid iga teatud aja tagant kontrollima, et kruvi on korralikult kinni.

**6** Pane rattaarvuti Edge taga olevad kinnitused kohakuti hoidiku kinnitustega 3.

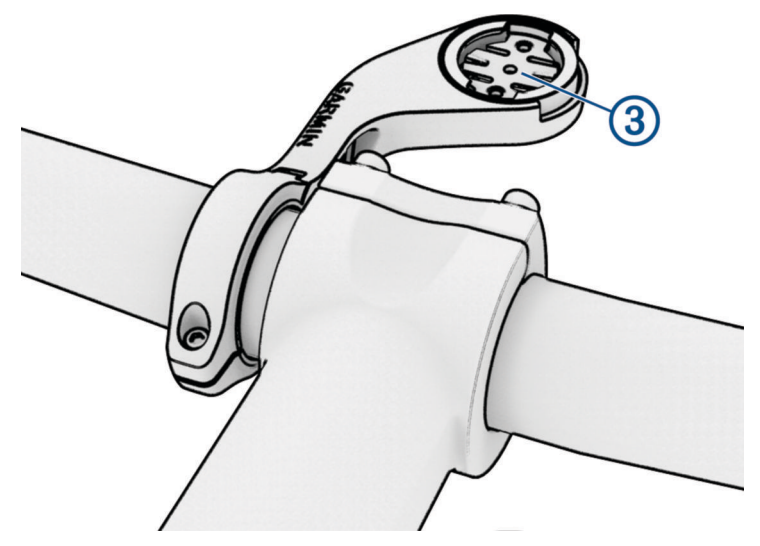

**7** Vajuta kergelt alla ja pööra rattaarvutit Edge päripäeva, kuni see paika lukustub.

### Seadme Edge vabastamine

- **1** Vabastamiseks keera seadet Edge päripäeva.
- **2** Tõsta seade Edge kinnituselt ära.

# Hoidiku paigaldamine mägijalgrattale

**MÄRKUS.** kui sul pole seda hoidikut, võid selle sammu vahele jätta.

- **1** Vali Edge seadme kinnitamiseks selline asukoht, kus see ei takista ohutut jalgrattasõitu.
- **2** Kasuta 3 mm kuuskantvõtit kruvi eemaldamiseks  $\Omega$  käepideme kinnitusest  $\Omega$ .

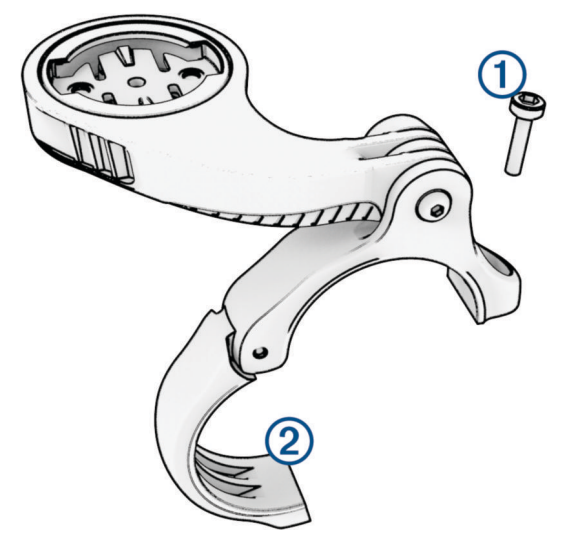

- **3** Tee valik:
	- Kui käepideme diameeter on 25,4 mm või 26 mm, pane käepideme ümber paksem kummialus.
	- Kui käepideme diameeter on 31,8 mm, pane käepideme ümber õhem kummialus.
	- Kui käepideme diameeter on 35 mm, ära kasuta kummialust.
- **4** Aseta kinnitus käepideme ümber, nii et hoidiku sang on ratta roolivarre kohal.
- **5** Kasuta 3 mm kuuskantvõtit kruvi lahtikeeramiseks hoidiku sangal (3), aseta hoidiku sang paika ja keera kruvi kinni.

**MÄRKUS.** hoidiku kindlalt kinnitamiseks soovitab Garmin keerata kruvi kinni maksimaalse pöördemomendiga 2,26 N m (20 lbf-tolli). Peaksid iga teatud aja tagant kontrollima, et kruvi on korralikult kinni.

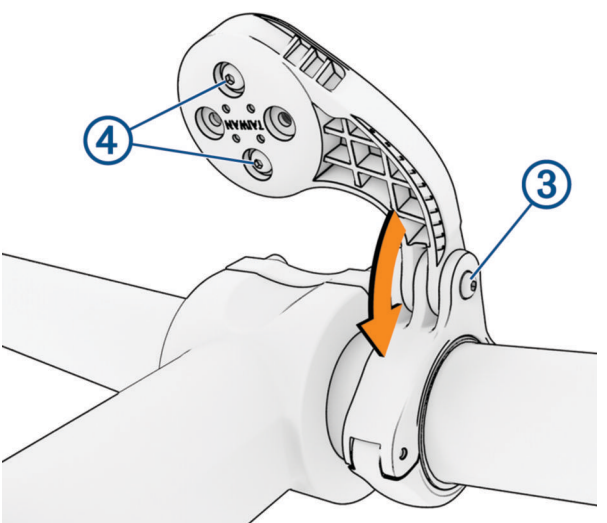

- **6** Vajadusel kasuta 2 mm kuuskantvõtit, et eemaldada kahte kruvi hoidiku tagant 4, eemalda ja pööra kinnitus, ning pane kruvid tagasi, et muuta hoidiku suunda.
- **7** Pane kruvi tagasi käepideme kinnitusele ja keera see korralikult kinni **MÄRKUS.** hoidiku kindlalt kinnitamiseks soovitab Garmin keerata kruvi kinni maksimaalse pöördemomendiga 0,8 N-m (7 lbf-in). Peaksid iga teatud aja tagant kontrollima, et kruvi on korralikult kinni.

**8** Pane Edge seadme taga olevad kinnitused kohakuti hoidiku kinnitustega (5).

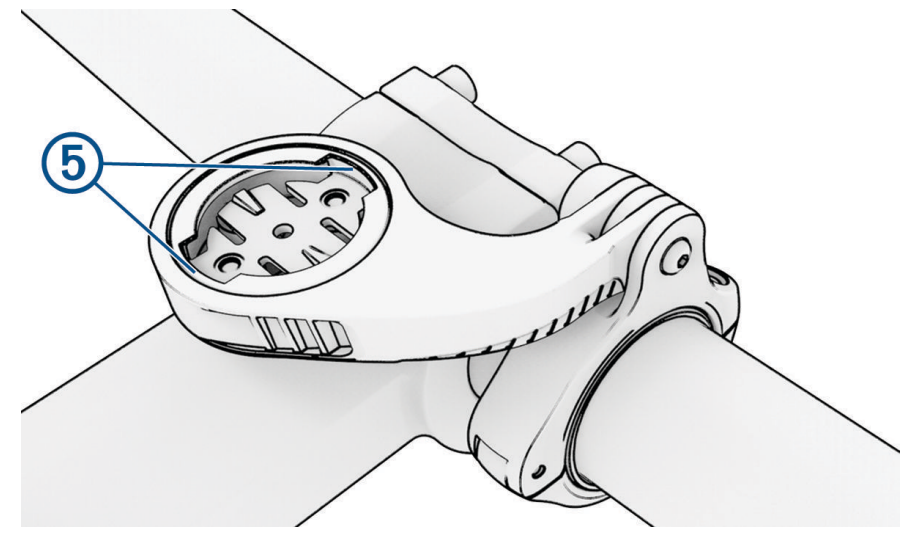

**9** Vajuta kergelt alla ja pööra Edge seade päripäeva, kuni see paika lukustub.

# Tooteuuendused

Seade kontrollib automaatselt uuenduste olemasolu, kui ühendatud on Bluetooth või Wi‑Fi. Käsitsi saad uuendusi kontrollida süsteemisätetest (*[Süsteemiseaded](#page-64-0)*, lehekülg 59). Installi arvutisse Garmin Express ([www](http://www.garmin.com/express) [.garmin.com/express](http://www.garmin.com/express)). Installi nutitelefoni rakendus Garmin Connect.

Tagab Garmin seadmetel allolevatele teenustele hõlpsa juurdepääsu.

- Tarkvarauuendused
- Kaardiuuendused
- Andmete üleslaadimine teenusesse Garmin Connect
- Toote registreerimine

### Tarkvara uuendamine rakenduse Garmin Connect abil

Enne seadme tarkvara uuendamist rakenduse Garmin Connect abil peab sul teenuses Garmin Connect konto olema ning seade peab ühilduva telefoniga seotud olema (*[Telefoni sidumine](#page-38-0)*, lehekülg 33).

Sünkrooni seade rakendusega Garmin Connect.

Kui uus tarkvara on saadaval, saadab rakendus Garmin Connect uuenduse automaatselt seadmesse.

### Tarkvara uuendamine rakendusega Garmin Express

Seadme tarkvara uuendamiseks peab sul olema konto Garmin Connect ning pead alla laadima rakenduse Garmin Express.

**1** Ühenda seade arvutiga USB-kaabli abil.

Kui uus tarkvara on saadaval, saadab rakendus Garmin Express selle seadmesse.

- **2** Järgi ekraanil kuvatavaid juhiseid.
- **3** Ära uuendamise ajal seadet arvutist eralda.

**MÄRKUS.** kui oled seadmes juba Wi‑Fi ühenduvuse seadistanud, saab Garmin Connect automaatselt Wi‑Fi kaudu saadaolevad tarkvara uuendused seadmesse alla laadida.

# <span id="page-71-0"></span>Tehnilised andmed

# Edge tehnilised andmed

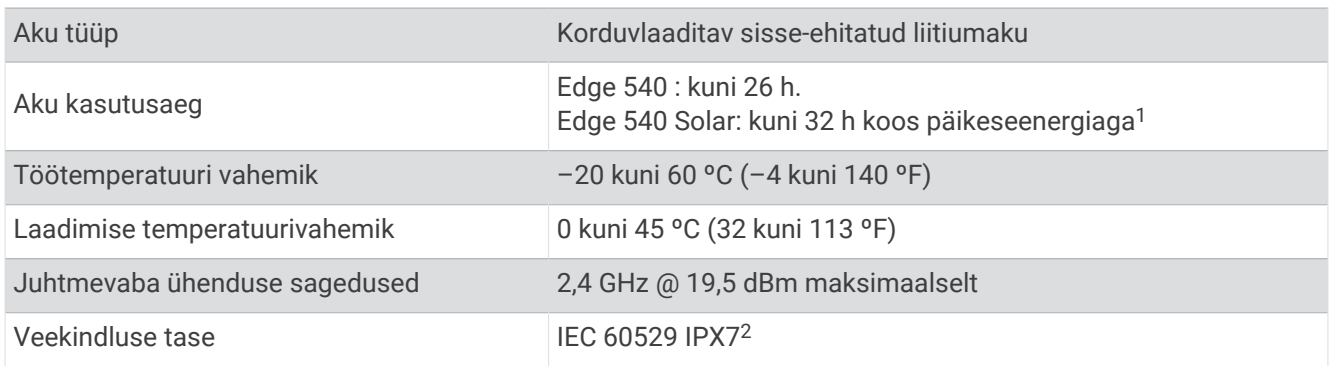

### HRM-Dual tehnilised andmed

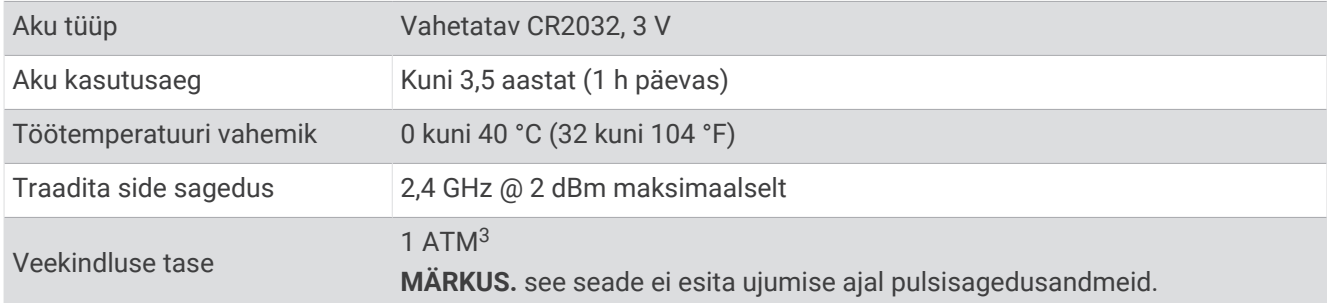

### Kiirusanduri 2 ja rütmianduri 2 spetsifikatsioonid

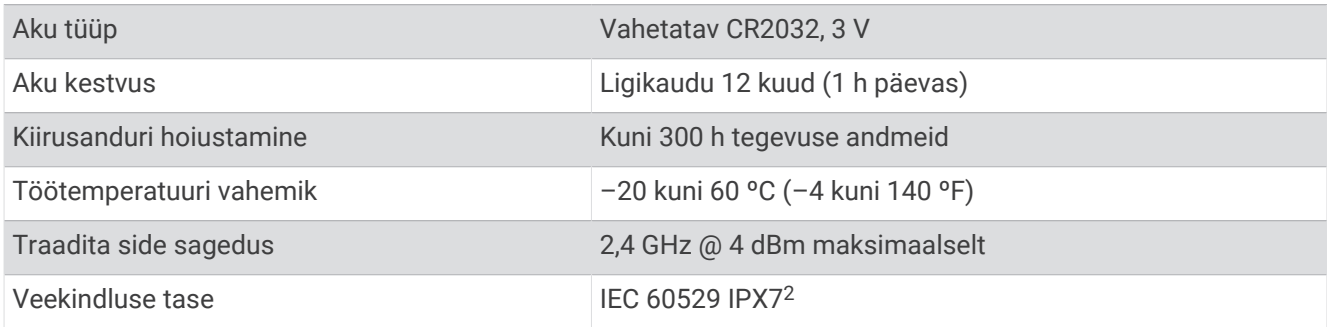

# Seadme teabe vaatamine

Vaata seadme teavet, näiteks seadme ID-d, tarkvara versiooni ja litsentsilepingut.

Vali > **Süsteem** > **Teave** > **Autoriõiguse teave**.

### Regulatiiv- ja vastavusteabe vaatamine

Kõnealusel seadmel on elektrooniline silt. E-silt võib sisaldada regulatiivteavet, nagu USA riikliku sideameti FCC väljastatud tuvastusnumbrid või regionaalsed vastavustähised, samuti kohaldatavat toote- ja litsentsiteavet.

1 Vali $\equiv$ 

**2** Vali **Süsteem** > **Info õigusnormide kohat**.

<sup>1</sup> Kasutamisel 75 000 lux tingimustes.

<sup>2</sup> Seade võib olla kuni 30 minutit 1 meetri sügavuses vees. Lisateavet vt veebilehelt [www.garmin.com/waterrating.](http://www.garmin.com/waterrating)

<sup>3</sup> Seade talub rõhku, mis on võrdne 10 m sügavusega. Lisateavet vt veebilehelt [garmin.com/waterrating.](http://www.garmin.com/waterrating)
## Seadme hooldamine

*TEATIS*

Ära hoia seadet pikka aega äärmuslike temperatuuridega kohas – see võib põhjustada jäädavaid kahjustusi.

Väldi keemilisi puhastusvahendeid, lahusteid, päikesekaitsekreeme ja putukatõrjevahendeid, mis võivad plastosi ja viimistlust kahjustada.

Kinnita ilmastikukaitse tugevalt, et vältida USB-pordi kahjustamist.

Väldi tugevaid lööke ja hoolimatut käsitsemist, sest see võib seadme tööiga lühendada.

### Seadme puhastamine

#### *TEATIS*

Isegi pisut higi või niiskust võib põhjustada seadme elektriklemmidel korrosiooni laadijaga ühendamisel. Korrosioon võib takistada laadimist ja andmete edastamist.

- **1** Puhasta seadet lapiga, mida on niisutatud õrnatoimelise puhastusainega.
- **2** Kuivata.

Puhastamise järel lase seadmel täielikult kuivada.

### Pulsisageduse monitori hooldamine

### *TEATIS*

Enne rihma pesemist pead mooduli avama ja eemaldama.

Rihmale kogunenud higi ja soolad vähendavad pulsisageduse monitoril täpsete andmete edastamist.

- Vt veebiaadressi [www.garmin.com/HRMcare](http://www.garmin.com/HRMcare) täpsemate pesemisjuhendite saamiseks.
- Loputa rihma pärast igat kasutuskorda.
- Pese rihma masinas pärast igat seitset kasutuskorda.
- Ära kuivata rihma kuivatis.
- Riputa rihm kuivama või aseta see tasasele pinnale.
- Pulsimõõtja eluea pikendamiseks ühenda see lahti, kui see pole kasutuses.

## Patareid, mida saab kasutaja asendada

#### **HOIATUS**

Toote hoiatused ja muu olulise teabe leiad toote karbis olevast juhendist *Tähtis ohutus- ja tootealane teave*.

## HRM-Dual patarei asendamine

- **1** Mooduli taga oleva nelja kruvi eemaldamiseks kasuta kaasasolevat (Torx T5) kruvikeerajat. **MÄRKUS.** HRM-Dual Lisatarvikud, mis toodeti enne 2020. aasta septembrit kasutavad Phillips #00 kruve.
- **2** Eemalda kate ja patarei.

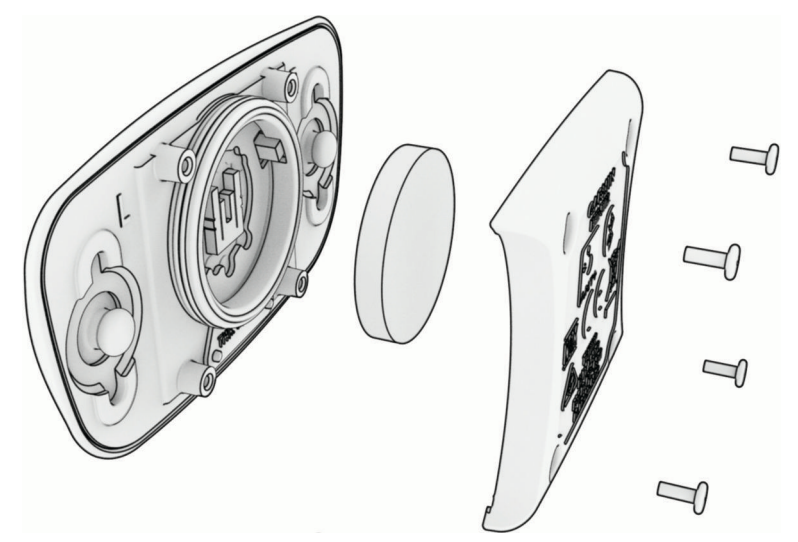

- **3** Oota 30 sekundit.
- **4** Sisesta uus patarei nii, et plusspool jääb üles. **MÄRKUS.** ära O-rõngastihendit lõhu ega kaota.
- **5** Pane esikate tagasi ja keera kõik neli kruvi kinni. **MÄRKUS.** ära keera kinni liiga tugevasti.

Pärast pulsimõõtja patarei asendamist võib olla peab selle seadmega uuesti siduma.

## Kiirisanduri patarei asendamine

Seade töötab CR2032 patareiga. Pärast kaht täispööret vilgub LED punasega, see näitab, et patarei on tühi.

**1** Anduri eesmisel küliel leia ümmargune patarei kaas  $\left( \overline{\mathbf{1}} \right)$ .

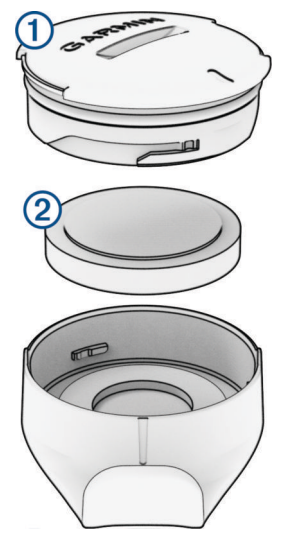

- **2** Keera kaant vastupäeva kuni näitab, et on lahti, seejärel saab kaant hõlpsasti ära võtta.
- **3** Eemalda kate ja patarei $(2)$ .
- **4** Oota 30 sekundit.
- **5** Asenda patarei, pane tähele + ja poolt. **MÄRKUS.** ära O-rõngastihendit lõhu ega kaota.
- **6** Keera kaant päripäeva nii, et kaane peal olev märgis on kohakuti märgisega ümbrisel.

**MÄRKUS.** pärast patarei välja vahetamist vilgub LED rohelise ja punasega paar sekundit. LED vilgub rohelise ja punasega, seejärel lõpetab vilkumise, siis on seade aktiivne ja andmete edastamiseks valmis.

## Rütmianduri patarei asendamine

Seade töötab CR2032 patareiga. Pärast kaht täispööret vilgub LED punasega, see näitab, et patarei on tühi.

**1** Leia anduri tagumisel küliel olev ümmargune patareikaas  $(1)$ .

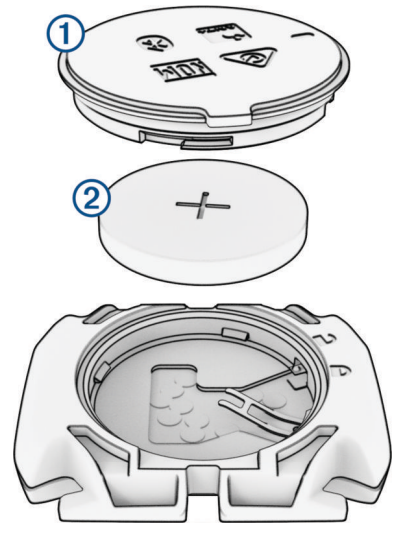

- **2** Keera kaant vastupäeva kuni näitab, et on lahti, seejärel saab kaant hõlpsasti ära võtta.
- **3** Eemalda kate ja patarei $(2)$ .
- **4** Oota 30 sekundit.
- **5** Asenda patarei, pane tähele + ja poolt. **MÄRKUS.** ära O-rõngastihendit lõhu ega kaota.
- **6** Keera kaant päripäeva kuni märgis näitab, et on kinni.

**MÄRKUS.** pärast patarei välja vahetamist vilgub LED rohelise ja punasega paar sekundit. LED vilgub rohelise ja punasega, seejärel lõpetab vilkumise, siis on seade aktiivne ja andmete edastamiseks valmis.

## Rütmianduri patarei asendamine

**MÄRKUS.** kasuta seda juhendit nende tootemudelite korral, millel on patareid katva ukse peal mündiava. Seade töötab CR2032 patareiga. Pärast kaht täispööret vilgub LED punasega, see näitab, et patarei on tühi.

**1** Leia anduri tagumisel küljel olev ümmargune patareikaas  $(1)$ .

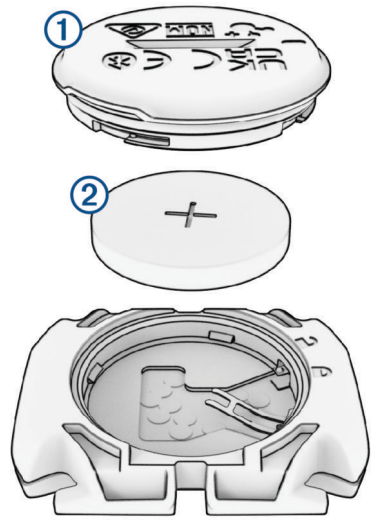

- **2** Keera kaant vastupäeva kuni näitab, et on lahti, seejärel saab kaant hõlpsasti ära võtta.
- **3** Eemalda kate ja patarej (2).
- **4** Oota 30 sekundit.
- **5** Asenda patarei, pane tähele + ja poolt. **MÄRKUS.** ära O-rõngastihendit lõhu ega kaota.
- **6** Keera kaant päripäeva kuni märgis näitab, et on kinni.

**MÄRKUS.** pärast patarei välja vahetamist vilgub LED rohelise ja punasega paar sekundit. LED vilgub rohelise ja punasega, seejärel lõpetab vilkumise, siis on seade aktiivne ja andmete edastamiseks valmis.

# **T**õrkeotsing

## Seadme lähtestamine

Kui seade ei reageeri, pead selle võib-olla lähtestama. See ei kustuta sinu andmeid ega ühtki seadet.

Hoia nuppu  $\triangleq$  all 10 sekundit.

Seade lähtestatakse ja lülitatakse sisse.

### Vaikesätete taastamine

Võid taastada vaikimisi kasutatavad konfiguratsioonisätted ja aktiivsusprofiilid. See ei eemalda sinu ajalugu ega tegevusandmeid, nagu sõidud, treeningud ja rajad.

Vali > **Süsteem** > **Seadme lähtestamine** > **Taasta vaikeseaded** > .

### Kõikide kasutajaandmete ja -sätete kustutamine

Võid kustutada kõik kasutajaandmed ja taastada seadme algseadistuse. See eemaldab sinu ajaloo ja andmed, nagu sõidud, treeningud ja rajad, ning lähtestab seadme seaded ja tegevusprofiilid. See ei eemalda arvuti abil seadmesse lisatud faile.

Vali > **Süsteem** > **Seadme lähtestamine** > **Kustuta andmed ja lähtesta seaded** > .

# Aku kestvuse maksimeerimine

- Lülita sisse **Akusäästja** (*Akusäästurežiimi sisselülitamine*, lehekülg 72).
- Vähenda taustvalgust või lühenda taustvalguse kestust (*[Ekraaniseaded](#page-64-0)*, lehekülg 59).
- Lülita sisse funktsioon **Automaatne unerežiim** (*[Autom. unerežiimi kasutamine](#page-62-0)*, lehekülg 57).
- Lülita välja **Telefon** juhtmeta funktsioon (*[Telefonisätted](#page-64-0)*, lehekülg 59).
- Vali **GPS** säte (*[Satelliidisätte muutmine](#page-63-0)*, lehekülg 58).
- Eemalda juhtmeta andurid, mida ei kasutata.

## Akusäästurežiimi sisselülitamine

Akusäästmisrežiim võimaldab sul seadeid reguleerida, et pikendada aku kasutusiga pikemate sõitude jaoks.

- **1** Vali > **Akusäästja** > **Luba**.
- **2** Tee valik:
	- Vali **Taustvalgustuse vähendamine** taustvalgustuse heleduse vähendamiseks.
	- Vali **Peida kaart** kaardikuva peitmiseks.

**MÄRKUS.** kui see suvand on lubatud, kuvatakse endiselt navigatisooni pööramisjuhiseid.

• Vali **Satelliitsüsteemid** satelliidisätte muutmiseks.

Aku hinnanguline järelejäänud tööiga kuvatakse ekraani ülaservas.

Seadme kõikide funktsioonide kasutamiseks peaksid pärast sõitu seadet laadima ja akusäästurežiimi välja lülitama.

# Telefon ei ühendu seadmega

Kui telefon ei saa seadmega ühendust luua, proovi järgmist.

- Lülita telefon ja seade välja ning uuesti sisse.
- Luba telefonis Bluetooth-tehnoloogia.
- Uuenda rakendus Garmin Connect uusimale versioonile.
- Sidumise uuesti proovimiseks eemalda seade rakendusest Garmin Connect ja telefoni Bluetooth sätetest.
- Kui ostsid uue telefoni, eemalda seade telefoni, mida sa enam kasutada ei kavatse, rakendusest Garmin Connect.
- Aseta telefon oma seadmest kuni 10 m (33 ft.) raadiusesse.
- Sidumisrežiimi sisenemiseks ava telefonis rakendus Garmin Connect, vali **wali või •** ja vali Garmini **seadmed** > **Lisa seade**.
- Sidumisrežiimi käsitsi aktiveerimiseks hoia all  $\frac{1}{2}$  ja vali **Telefon**.

# Rattaarvuti Edge 540 Solar kasutamisega seotud näpunäited

Päikeseenergia abil laadimine on mõeldud seadme aku tööaja optimeerimiseks ja pikendamiseks. Päikese abil laadimine toimub siis, kui seade on unerežiimis või välja lülitatud.

- Kui seadet ei kasutata, siis aku eluea pikendamiseks suuna selle ekraan päikese poole.
- Sirvi tegevuse ajal päieseenergia andmete leheküljele.

Päikeseenergia andmete lehekülg toob esile praeguse päikesevalguse intensiivsuse ja päikeseenergia kogu sõiduaja, võttes arvesse praegust kasutust ja seadme akukulu.

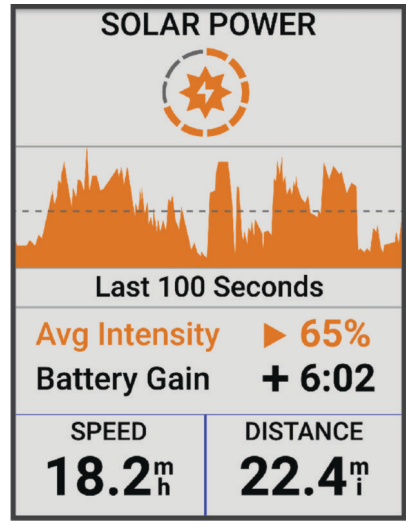

# GPS-satelliidi vastuvõtmise täiustamine

- Sünkrooni seadet oma Garmin kontoga sagedasti.
	- Ühenda seade USB-kaabli ning Garmin Express rakenduse abil arvutiga.
	- Sünkrooni seade rakendusega Garmin Connect Bluetooth-toega telefoni abil.
	- Ühenda seade Garmin kontoga Wi‑Fi juhtmevaba võrgu kaudu.

Kui oled loonud ühenduse Garmin kontoga, laadib seade alla mitme päeva satelliitandmed, võimaldades nii kiiresti satelliitsignaale leida.

- Vii seade õue kõrgetest hoonetest ja puudest eemale.
- Jää paariks minutiks paigale.

## Mu seadme keel on vale

- 1 Vali $=$
- **2** Keri loendi eelviimase üksuse juurde ja vali see.
- **3** Liigu loendis seitsmenda üksuseni ja vali see.
- **4** Vali oma keel.

## Kõrguse seadistamine

Kui sul on praeguses asukohas täpsed kõrguseandmed, siis võid seadme altimeetrit käsitsi kalibreerida.

- **1** Vali **Navigeerimine** > > **Määra kõrgus**.
- 2 Sisesta kõrgus ja vali .

## Temperatuurinäidud

Kui seadmele paistab päike, seda hoitakse käes või laetakse välise akupangaga, siis võib seade näidata tegelikust kõrgemat temperatuuri. Lisaks kulub seadmel oluliste temperatuurimuudatustega kohanemiseks pisut aega.

# Baromeetrilise altimeetri kalibreerimine

Seade on tehases juba kalibreeritud ja kasutab GPS-i algpunktis automaatset kalibreerimist vaikimisi. Kui tead õiget kõrgust, võid baromeetrilise altimeetri käsitsi kalibreerida.

- **1** Vali > **Süsteem** > **Kalibreeri**.
- **2** Tee valik:
	- GPS-i algpunktis automaatseks kalibreerimiseks vali **Automaatkal.**.
	- Praeguse kõrguse käsitsi sisestamiseks vali **Kalibreeri** > **Sisesta käsitsi**.
	- Digitaalse kõrgusmudeli (DEM) kaudu praeguse kõrguse sisestamiseks vali **Kalibreeri** > **Kasuta digitaalse kõrgusmudelit**.
	- GPS-alguspunkti alusel praeguse kõrguse sisestamiseks vali **Kalibreeri** > **Kasuta GPS-i**.

# Kompassi kalibreerimine

*TEATIS*

Kalibreeri elektrooniline kompass õues. Täpsema suunanäidu tagamiseks ära seisa magnetvälja mõjutavate objektide, näiteks sõidukite, hoonete ja õhuelektriliinide lähedal.

Seade kalibreeriti tehases ja see kasutab vaikimisi automaatset kalibreerimist. Kui kompass käitub kummaliselt, näiteks pärast pika vahemaa läbimist või äärmuslikke temperatuurimuutuseid, saad kompassi käsitsi kalibreerida.

- **1** Vali > **Süsteem** > **Kalibreeri kompass**.
- **2** Järgi ekraanil kuvatavaid juhiseid.

# Asendusrõngastihendid

Saadaval on kinnituse asendusrõngastihendid.

**MÄRKUS.** kasuta ainult etüleen-propüleen-dieen-monomeerist (EPDM) asendusrihmasid. Ava [http://buy.garmin](http://buy.garmin.com) [.com](http://buy.garmin.com) või võta ühendust Garmin edasimüüjaga.

## Lisateabe hankimine

- Ava [support.garmin.com,](http://support.garmin.com) et leida rohkem kasutusjuhendeid, artikleid ja tarkvarauuendusi.
- Ava [buy.garmin.com](http://buy.garmin.com) või võta ühendust ettevõtte Garmin edasimüüjaga, et saada teavet valikuliste tarvikute ja varuosade kohta.

# Lisa

# Andmeväljad

**MÄRKUS.** kõigi tegevuse tüüpide jaoks pole kõik andmeväljad saadaval. Mõnede andmeväljade puhul on andmete kuvamiseks vajalikud ühilduvad tarvikud. Mõned andmeväljad ilmuvad seadmes rohkem kui ühes kategoorias.

**VIHJE:** saad andmevälju kohandada ka seadme sätetes rakenduses Garmin Connect.

### Rütmiväljad

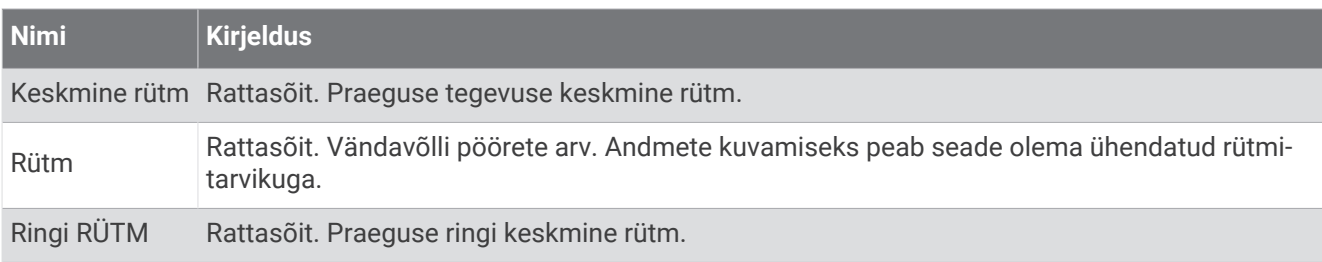

### Cycling Dynamics Fields

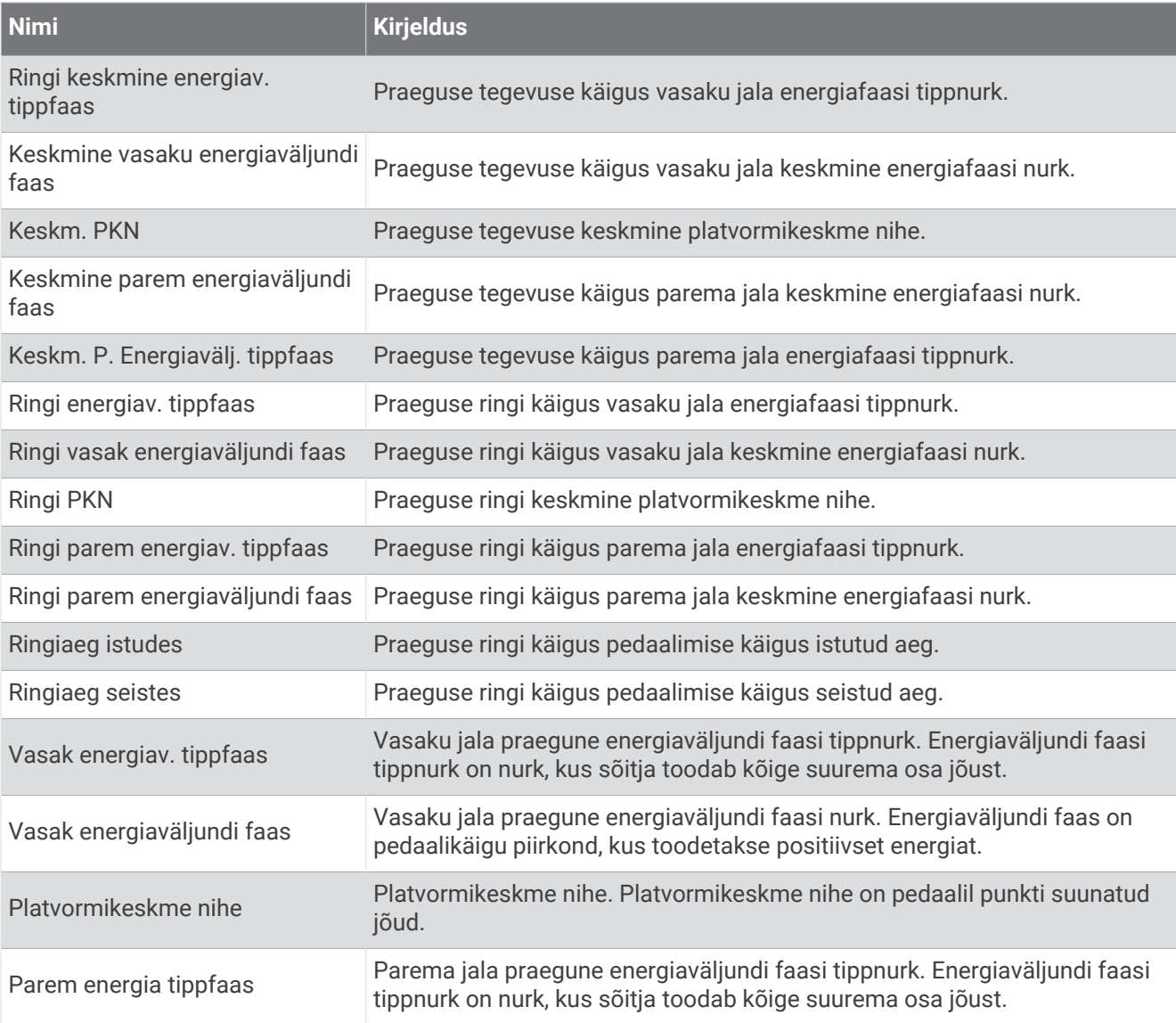

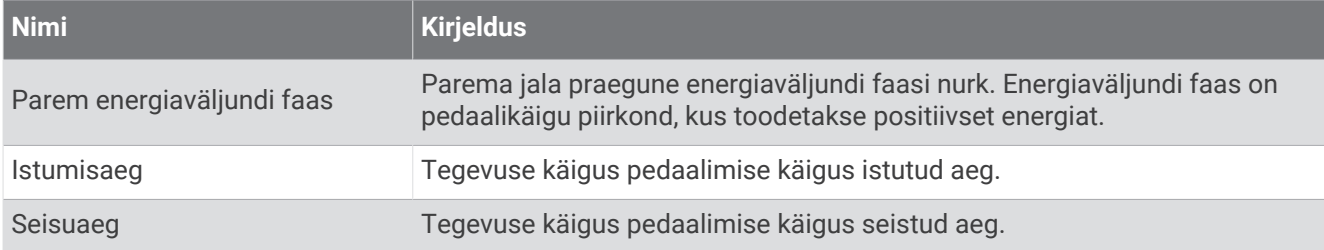

#### Vahemaaväljad

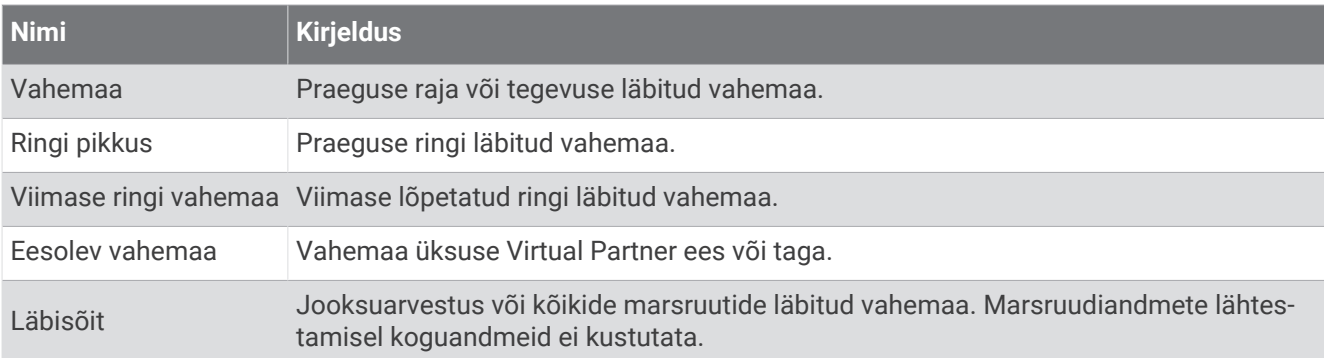

#### eBike

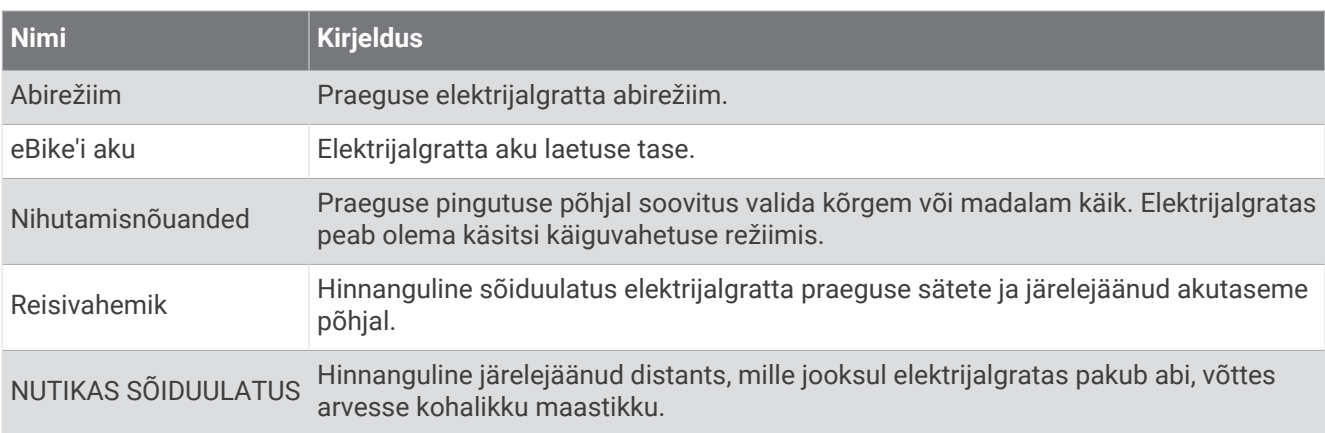

### Vahemaaväljad

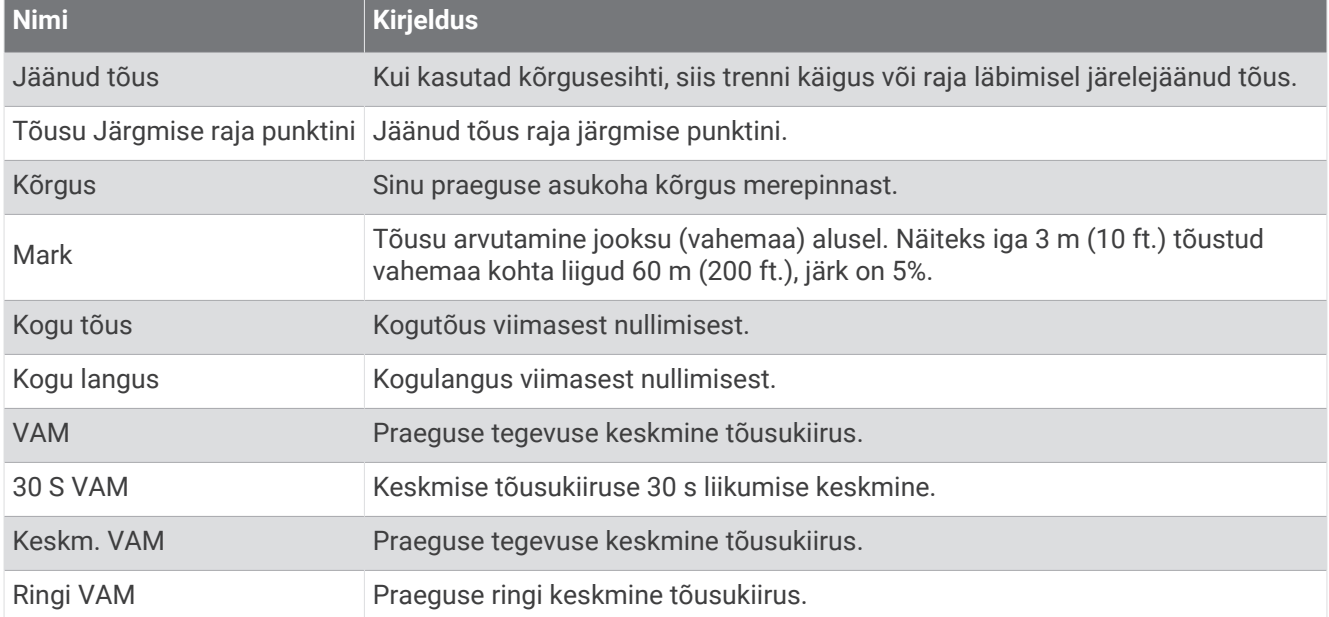

## Käigud

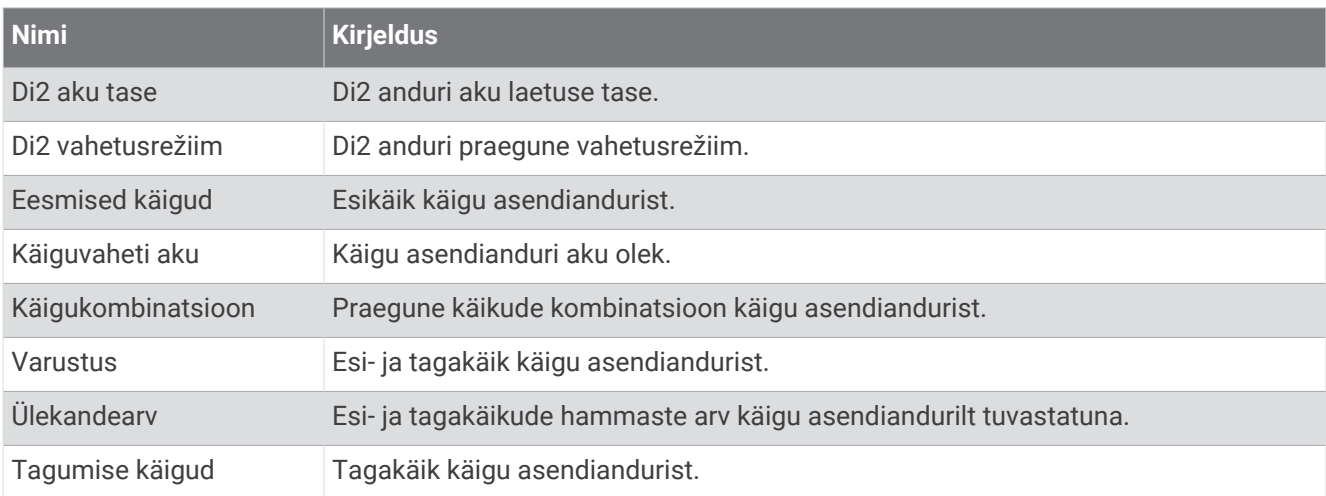

### **Graafiline**

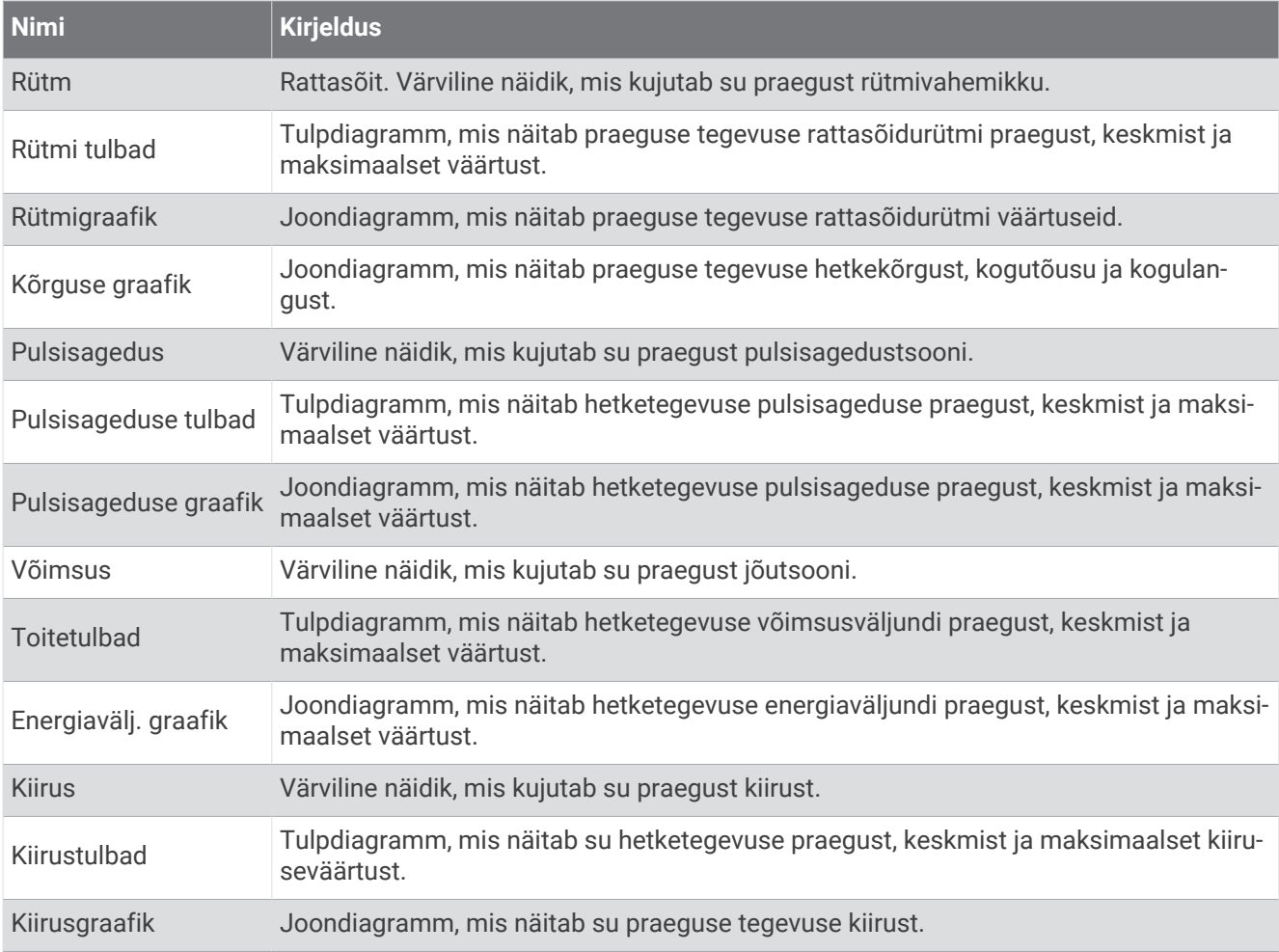

### Pulsiväljad

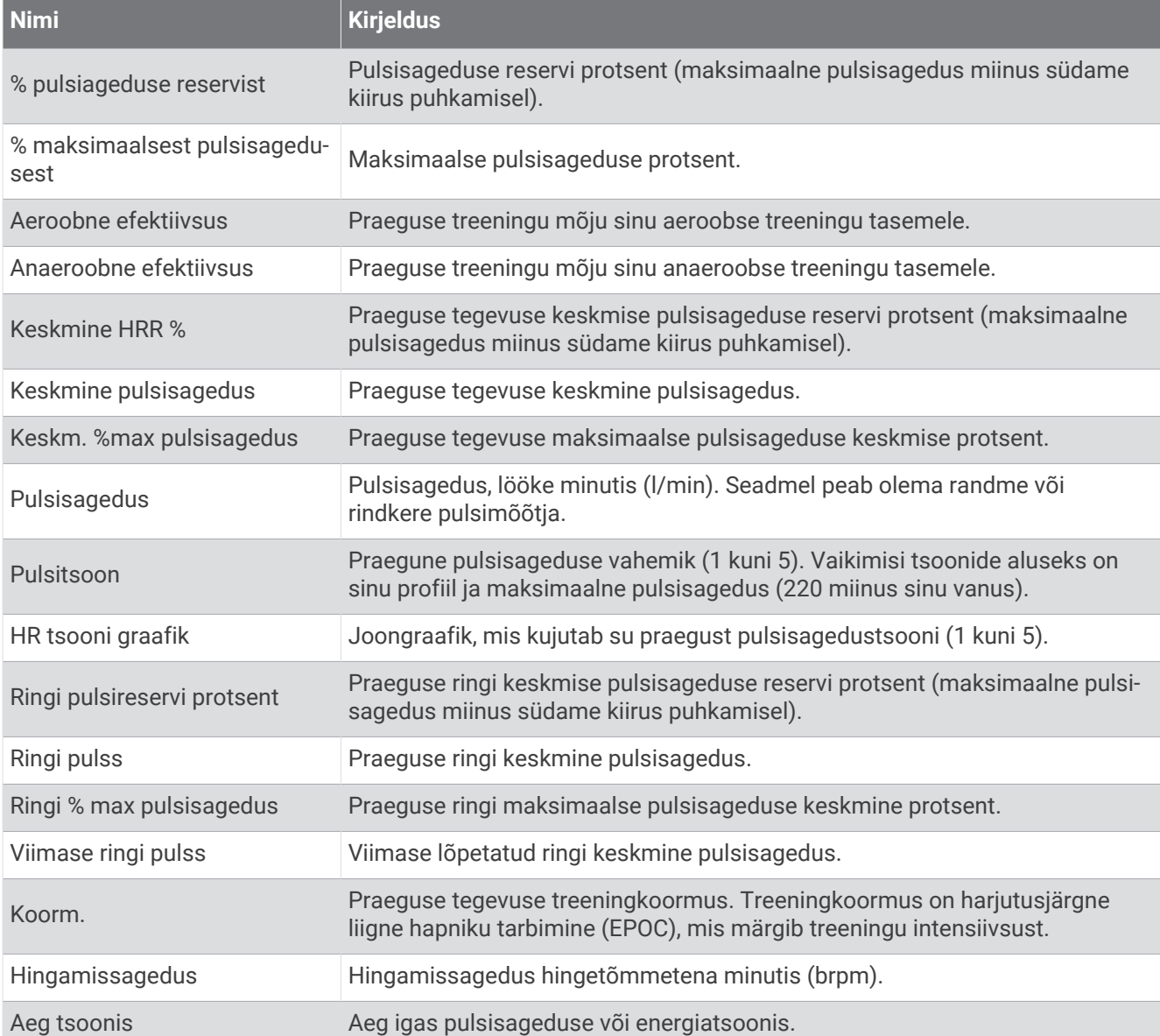

#### Lambid

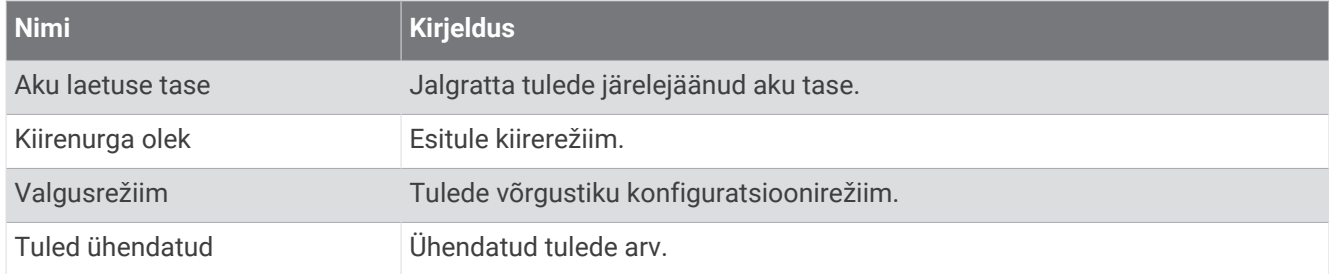

### MTB jõudlus

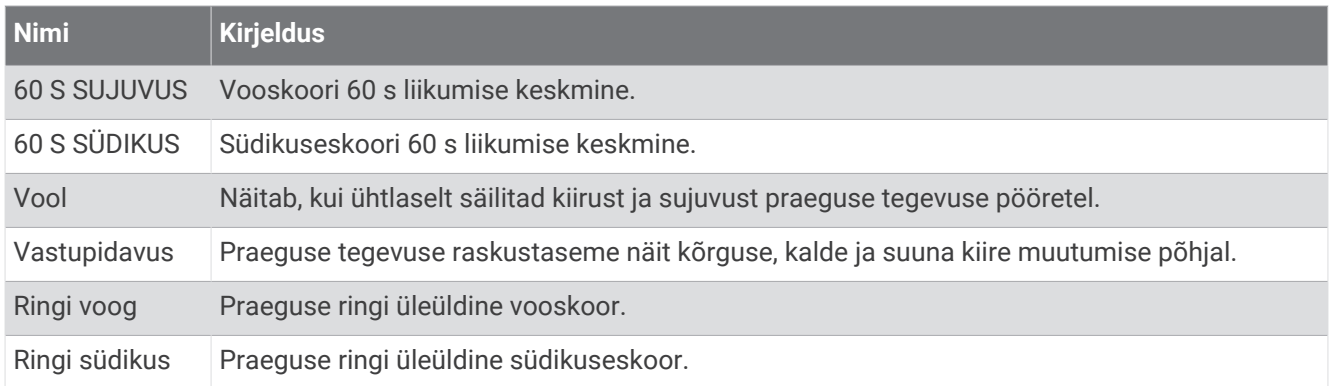

### Navigatsiooniväljad

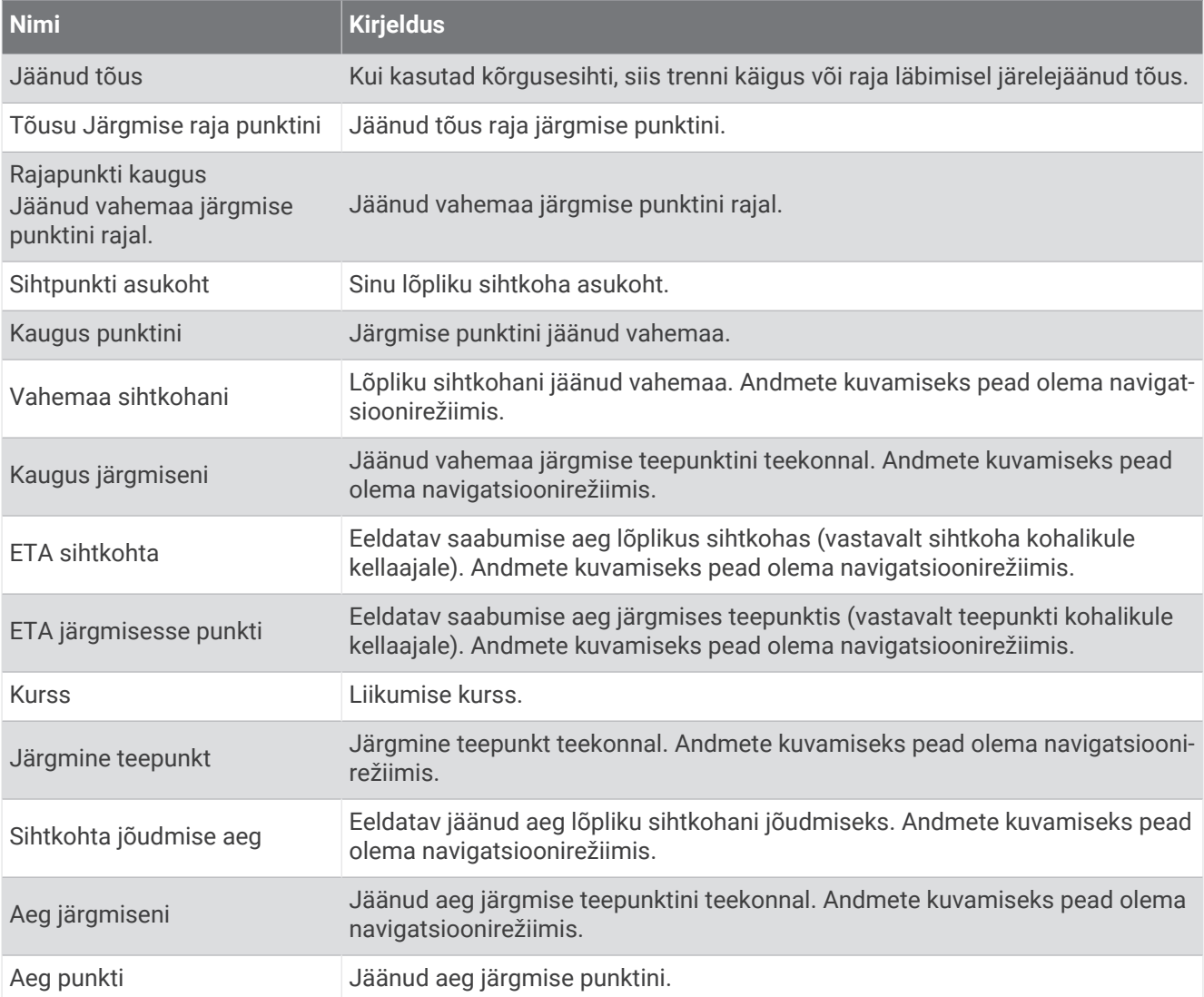

### Muud väljad

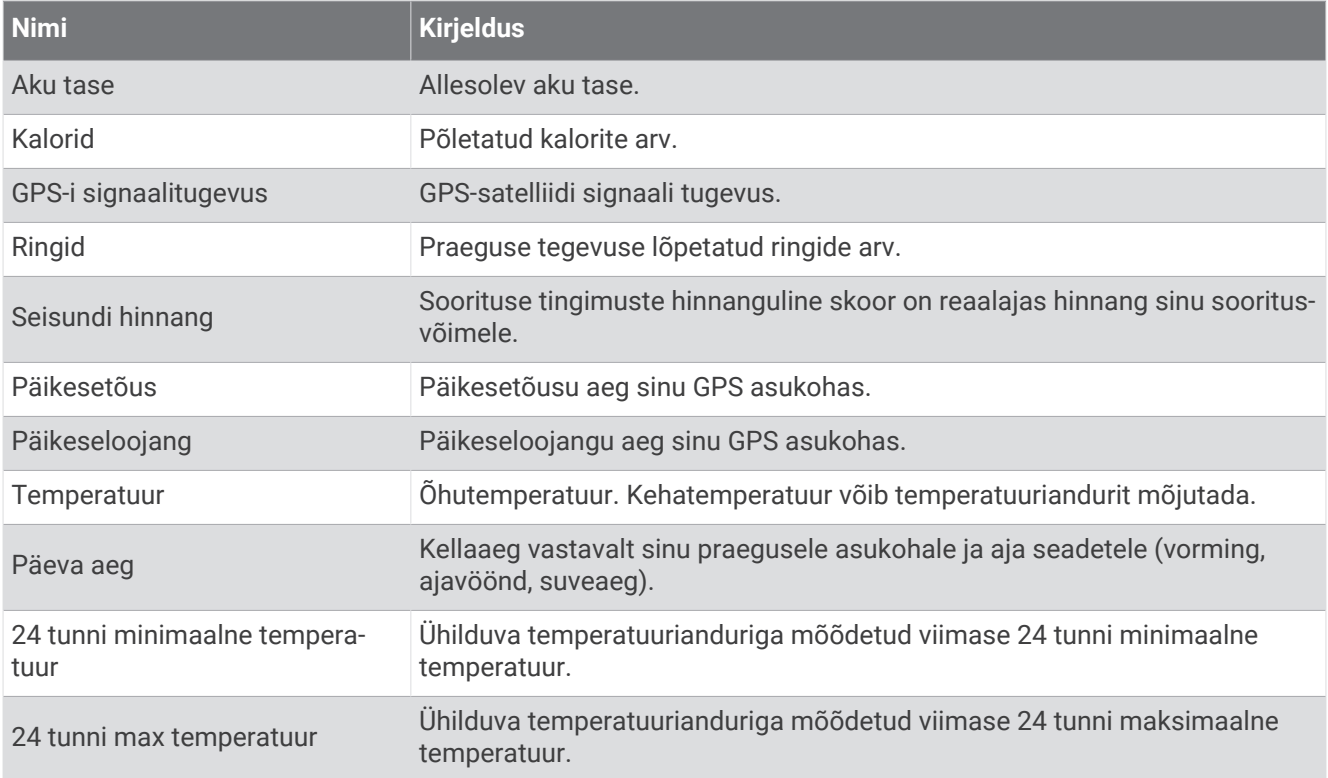

### Energiaväljad

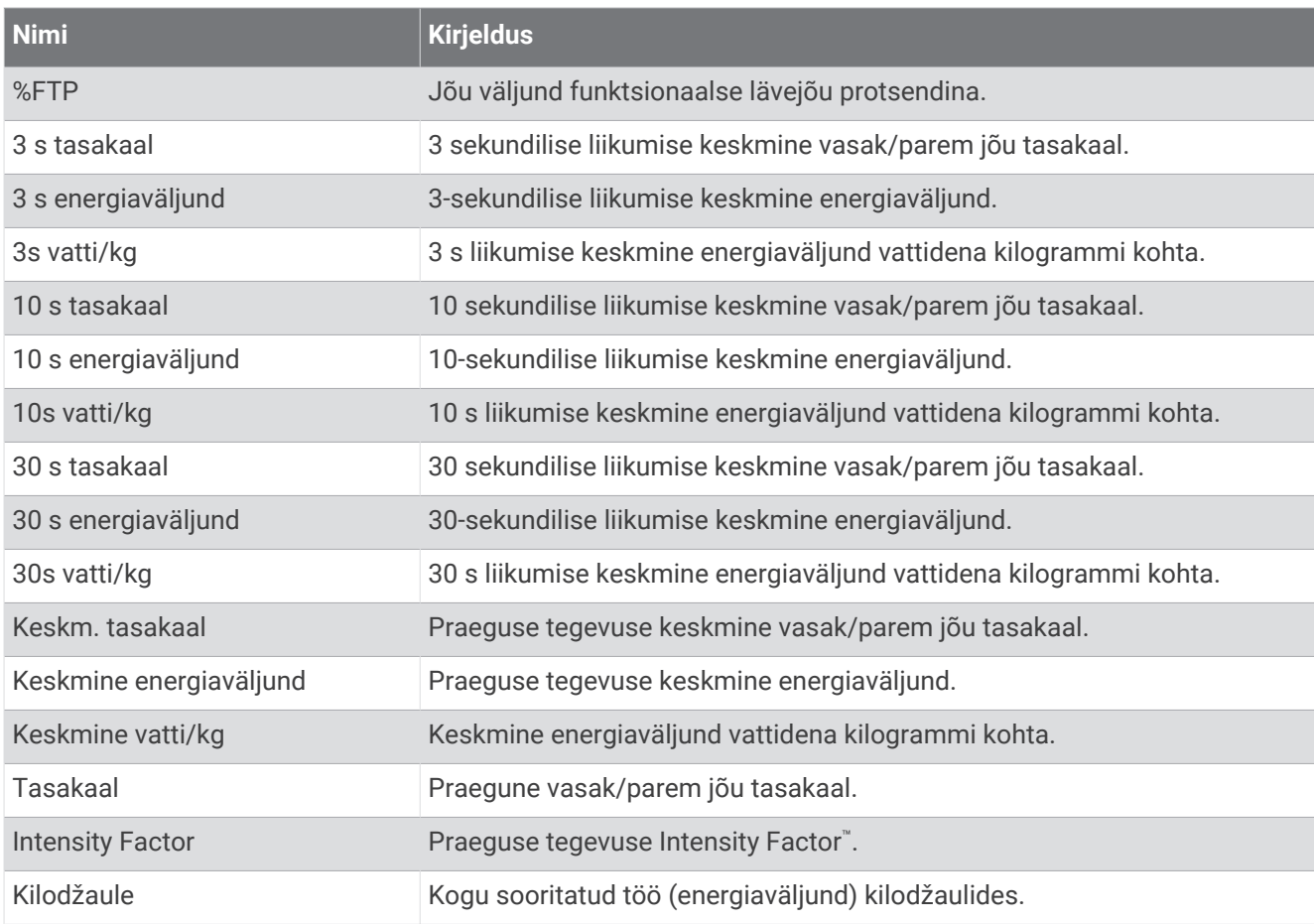

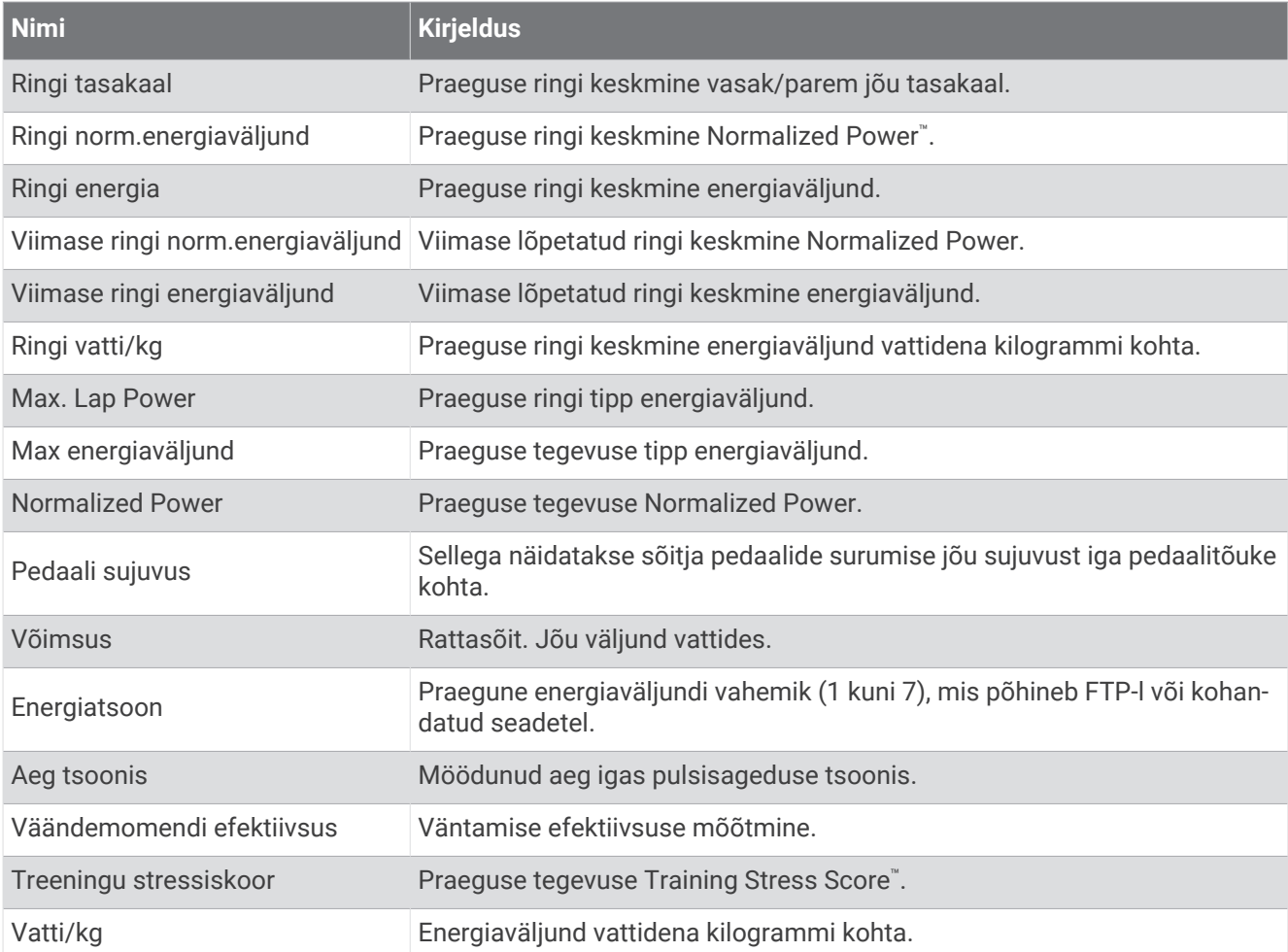

### Nutikas treener

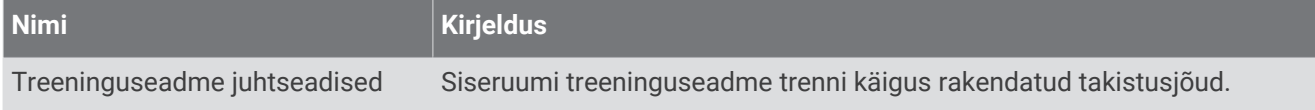

## Kiiruse väljad

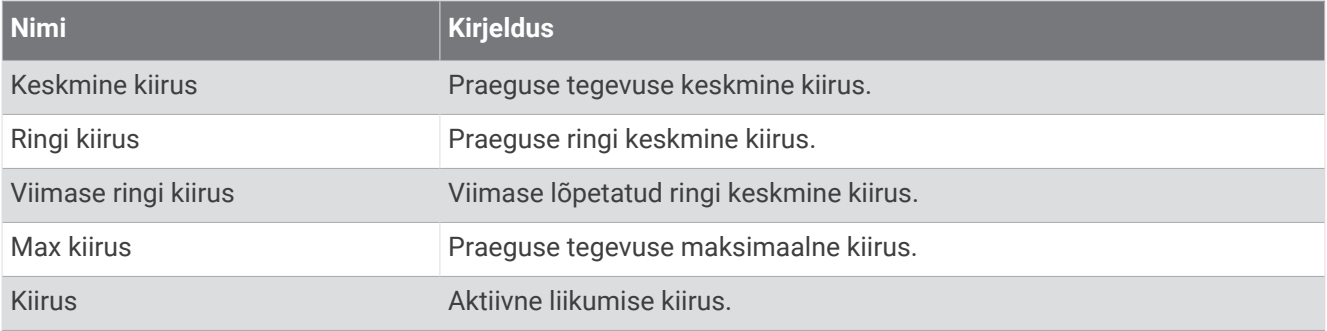

## Vastupidavuse väljad

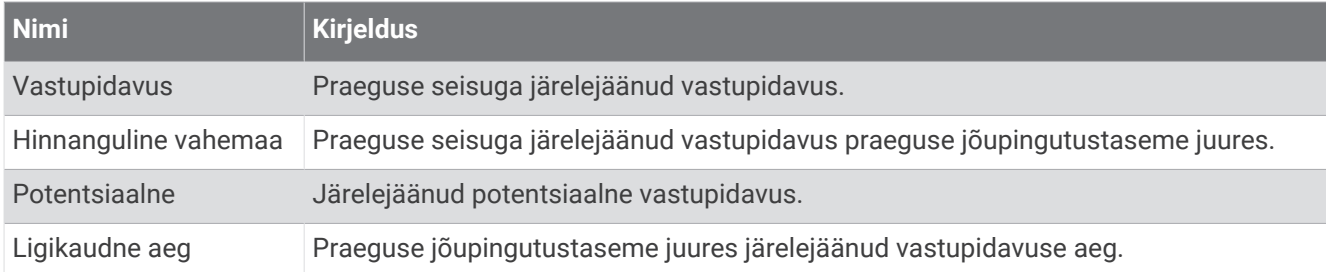

### Taimeri väljad

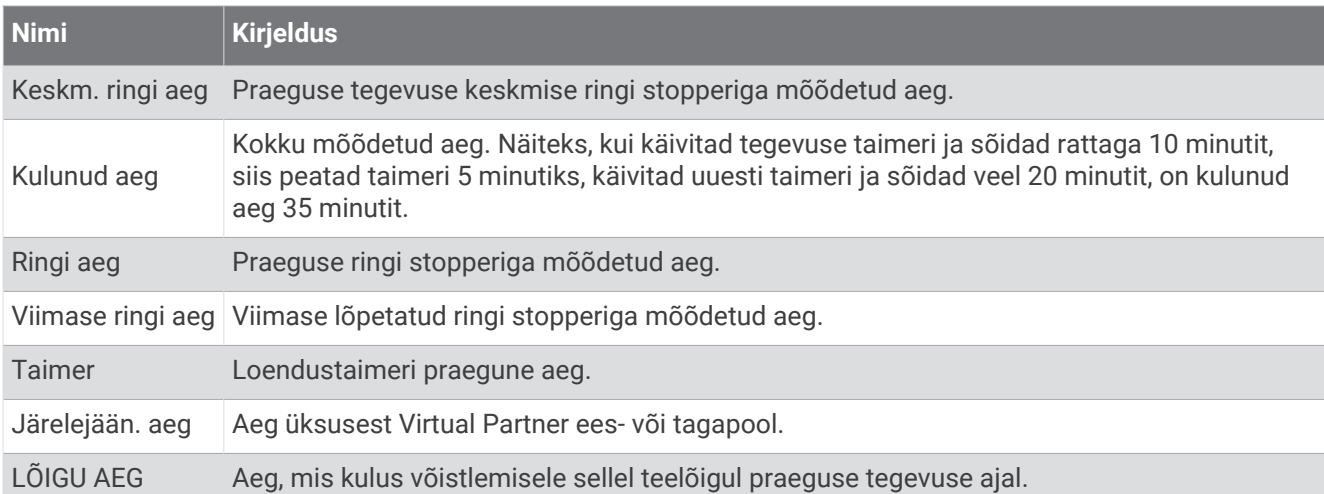

### Treeningud

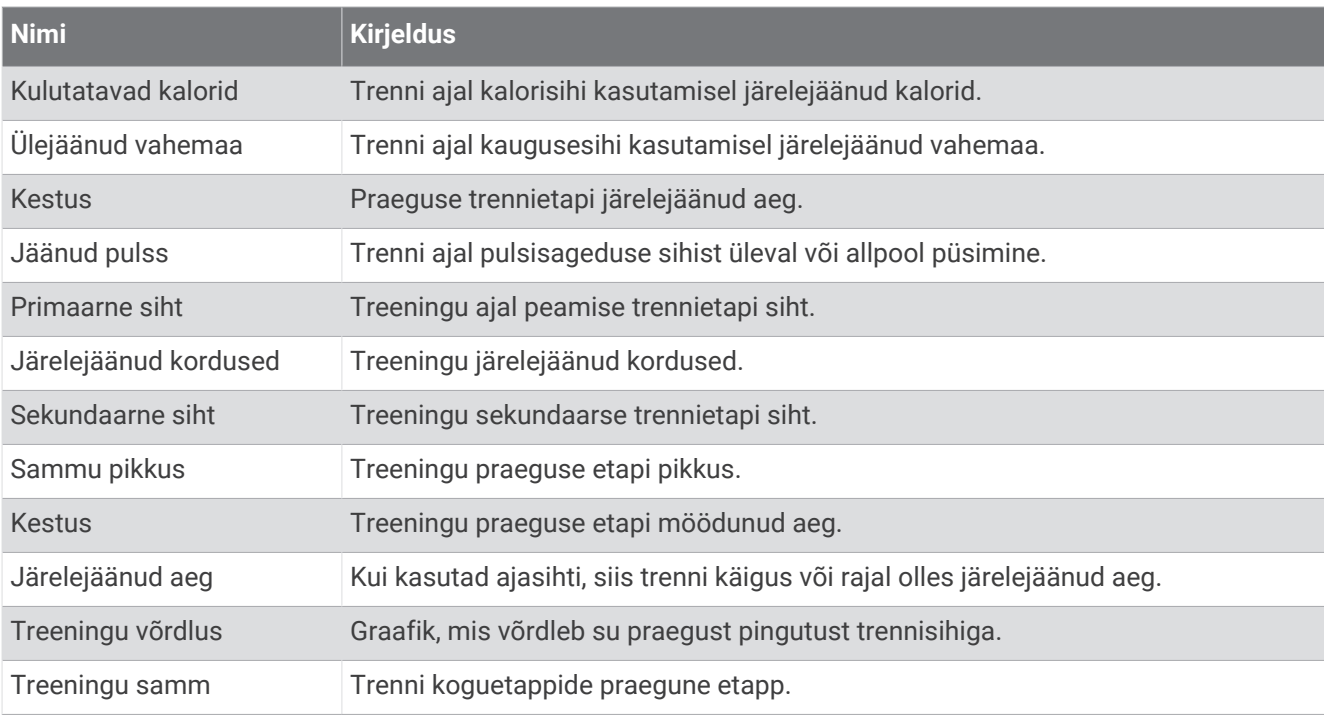

# Maksimaalse hapnikutarbimisvõime standardtasemed

Nendes tabelites on näidatud maksimaalse hapnikutarbimisvõime hinnangulised väärtused vanuse ja soo kaupa.

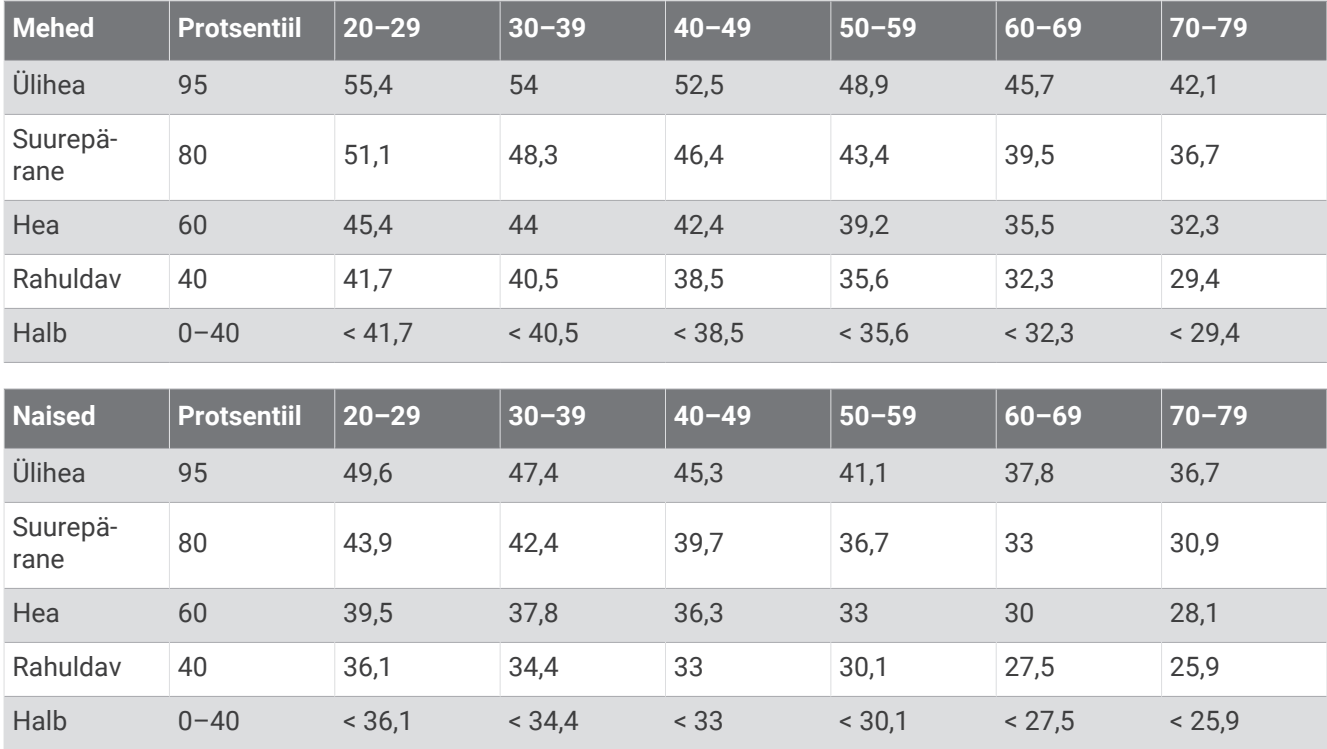

Andmed on trükitud The Cooper Institute loal. Lisateabe saamiseks külasta veebilsaiti [www.CooperInstitute.org](http://www.CooperInstitute.org).

# FTP hinnangud

Nendes tabelites on esitatud funktsionaalse läveenergia (FTP) hinnangulised väärtused soo alusel.

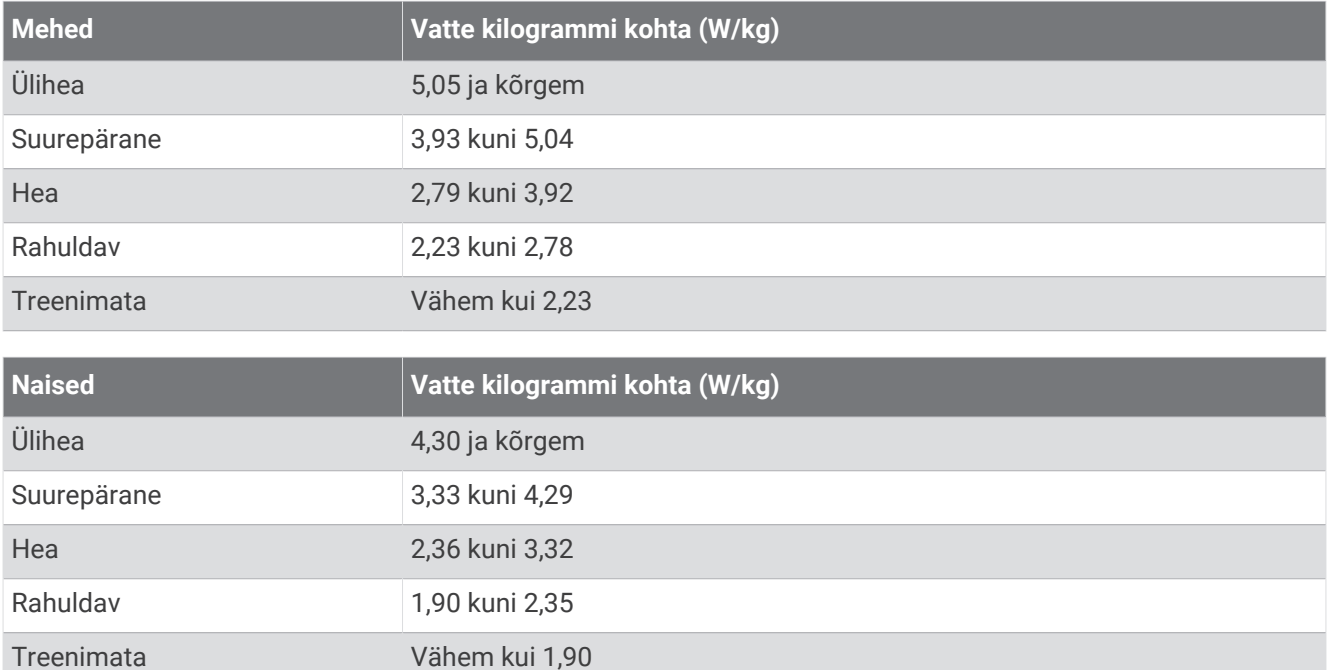

FTP hinnangud põhinevad Hunter Alleni ja Andrew Coggani, PhD, korraldatud uuringul *Energiamõõdikuga treenimine ja võistlemine* (Boulder, CO: VeloPress, 2010).

## Pulsisageduse tsoonide arvutamine

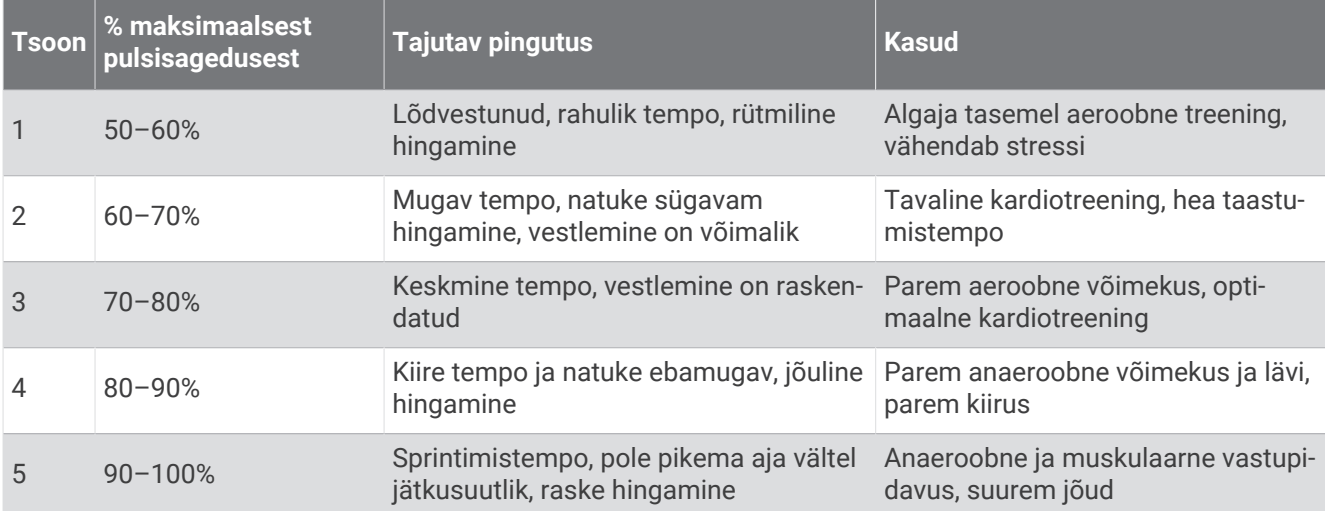

# Ratta veljemõõt ja ümbermõõt

Kiirusandur tuvastab automaatselt ratta veljemõõdu. Vajaduse korral võid ratta ümbermõõdu käsitsi kiirusanduri seadetes sisestada.

Rehvimõõt on märgitud mõlemale rehvi küljele. Saad mõõta oma ratta veljemõõtu või kasutada mõnda internetis saadaolevatest kalkulaatoritest.